**Facultad de Ciencias Técnicas y Empresariales**

**Carrera de Ingeniería Informática**

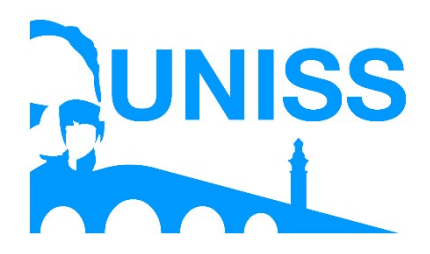

## **Trabajo de Diploma en opción al título de Ingeniería Informática**

**Título: Aplicación web para la gestión de la información de la contratación y facturación en la Empresa de Servicios Ingenieros Hidráulicos (ESIH).**

> **Autor: Eduardo Javier Molina Porto**

**Tutor: MSc. Yunet Lorenzo Vegas Ing. Livan Ramirez Brito**

> **Sancti Spíritus, Cuba 2019**

## **Pensamiento**

*"Empieza haciendo lo necesario, después lo posible, y de repente te encontrarás haciendo lo imposible."*

*San Francisco de Asís*

## **Agradecimientos**

A mi familia, que me ha apoyado en todo momento, gracias a su esfuerzo hoy estoy aquí. A mis padres, quien le debo todo lo que soy en la vida y me inspiraron a llegar a donde estoy. Mis tutores, por su tiempo y dedicación para ayudarme con la realización de este trabajo. A los profesores que de una forma u otra han intervenido en mi formación. A Yoisel López Ferreiro por su confianza para la realización de este trabajo. A todos los compañeros del grupo por su apoyo. A mi novia por su dedicación y comprensión. Y especialmente a mi hermano por ser un guía para mí. **A todos gracias**

## **Resumen**

En la Unidad Empresarial de Base (UEB) Empresa de Servicios Ingenieros Hidráulicos de Sancti Spíritus es necesario gestionar la información referente al proceso de contratación y facturación que realizan los especialistas. Actualmente este proceso se realiza de forma manual, utilizando el paquete Microsoft Office y almacenando los datos principalmente en formato físico. Esto trae consigo la descentralización, el deterioro, la redundancia y la perdida de documentos en la entidad, además resulta compleja la recuperación y validación de la información requerida y toma un tiempo considerable debido a que se realiza de forma manual. Es por ello que el objetivo de esta investigación es desarrollar una Aplicación Web que ayude a una mejor gestión de los procesos de contratación y facturación. Para el desarrollo de este sistema se utilizó la metodología Extreme Programming (XP) y el Lenguaje Unificado de Modelado (UML) como lenguaje de modelado. En la implementación de la aplicación web se empleó el framework de desarrollo Django 2.0.2 y JetBrains PyCharm 2017.2.1 como interfaz de desarrollo. El gestor de bases de datos utilizado fue MySQL. Como resultado final, se desarrolló una aplicación web que permite realizar la gestión de la contratación y facturación que se realiza en la UEB de Sancti Spíritus, utilizando tecnologías web avanzadas.

#### **Abstract**

In the Basic Business Unit (UEB) Hydraulic Engineers Services Company of Sancti Spíritus it is necessary to manage the information regarding the contracting and billing process carried out by the specialists. Currently this process is done manually, using the Microsoft Office package and storing the data mainly in physical format. This brings with it the decentralization, deterioration, redundancy and loss of documents in the entity, in addition the recovery and validation of the required information is complex and it takes a considerable time because it is done manually. That is why the objective of this research is to develop a Web Application that helps improve the management of contracting and billing processes. For the development of this system the methodology Extreme Programming (XP) and the Unified Modeling Language (UML) was used as modeling language. In the implementation of the web application, the Django 2.0.2 development framework and JetBrains PyCharm 2017.2.1 were used as the development interface. The database manager used was MySQL. As a final result, a web application was developed that allows the contracting and billing management to be carried out in the UEB of Sancti Spíritus, using advanced web technologies.

# Índice

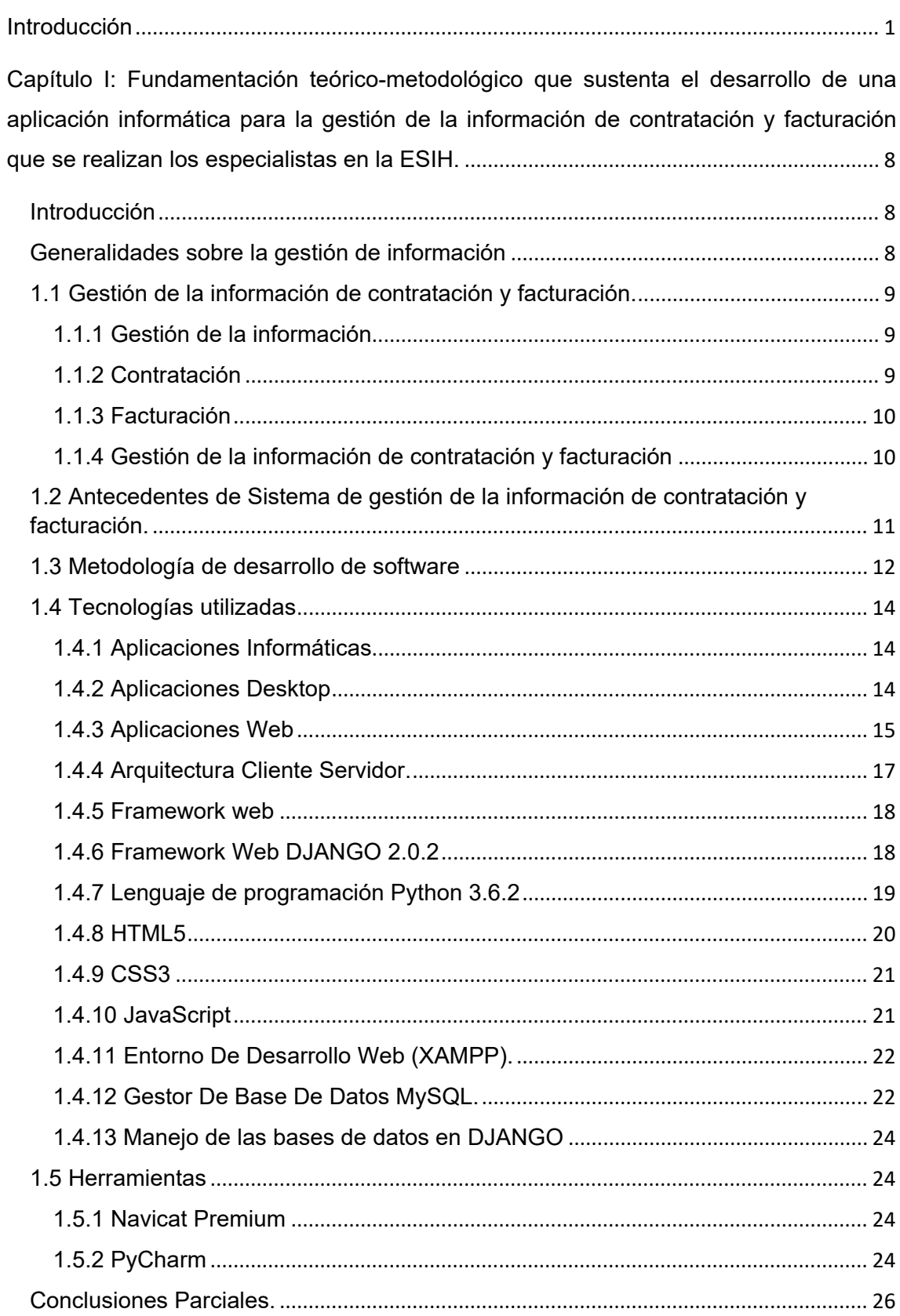

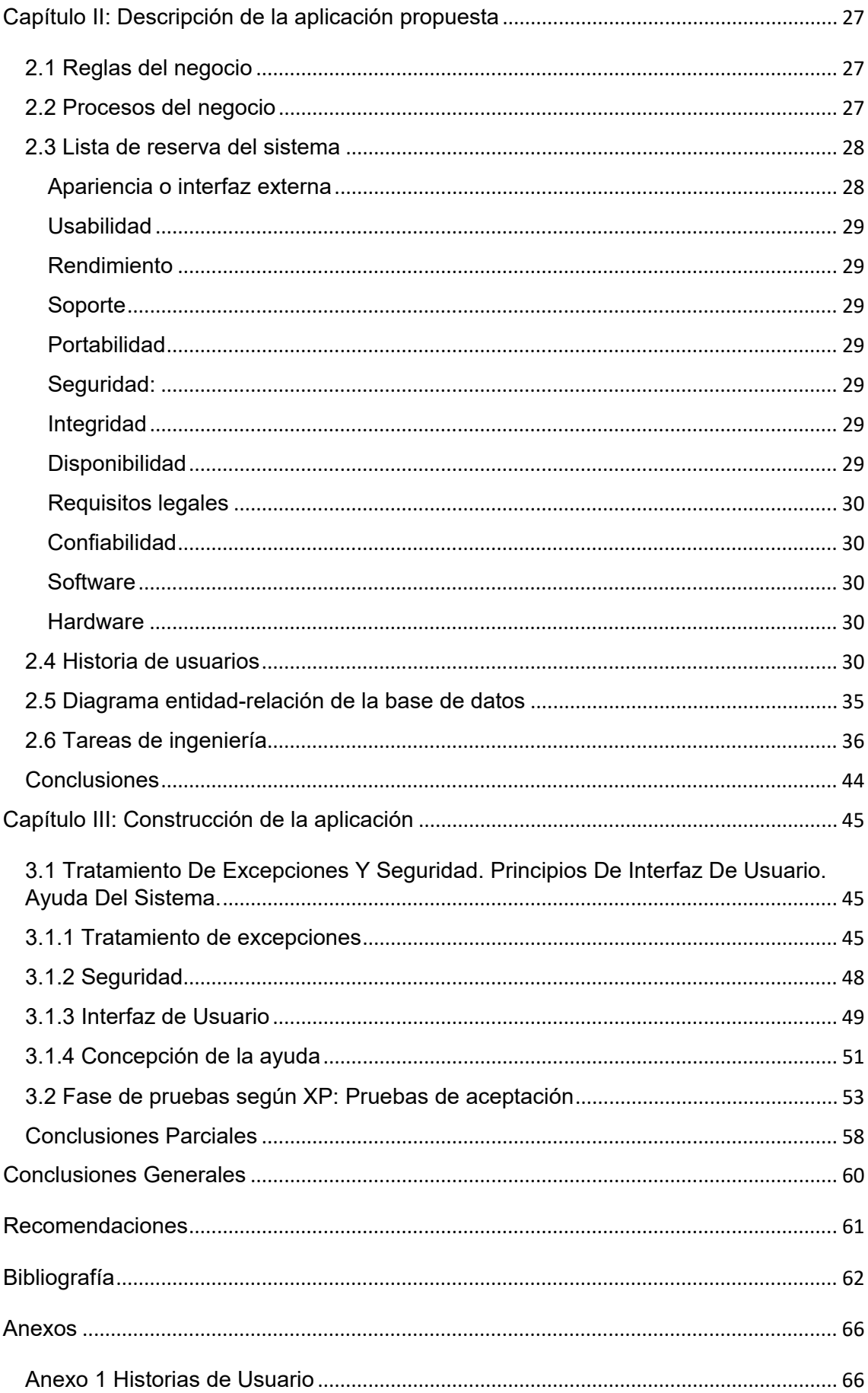

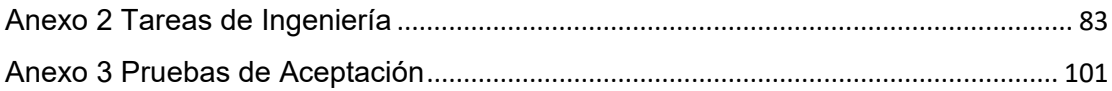

# *Índice de Figuras*

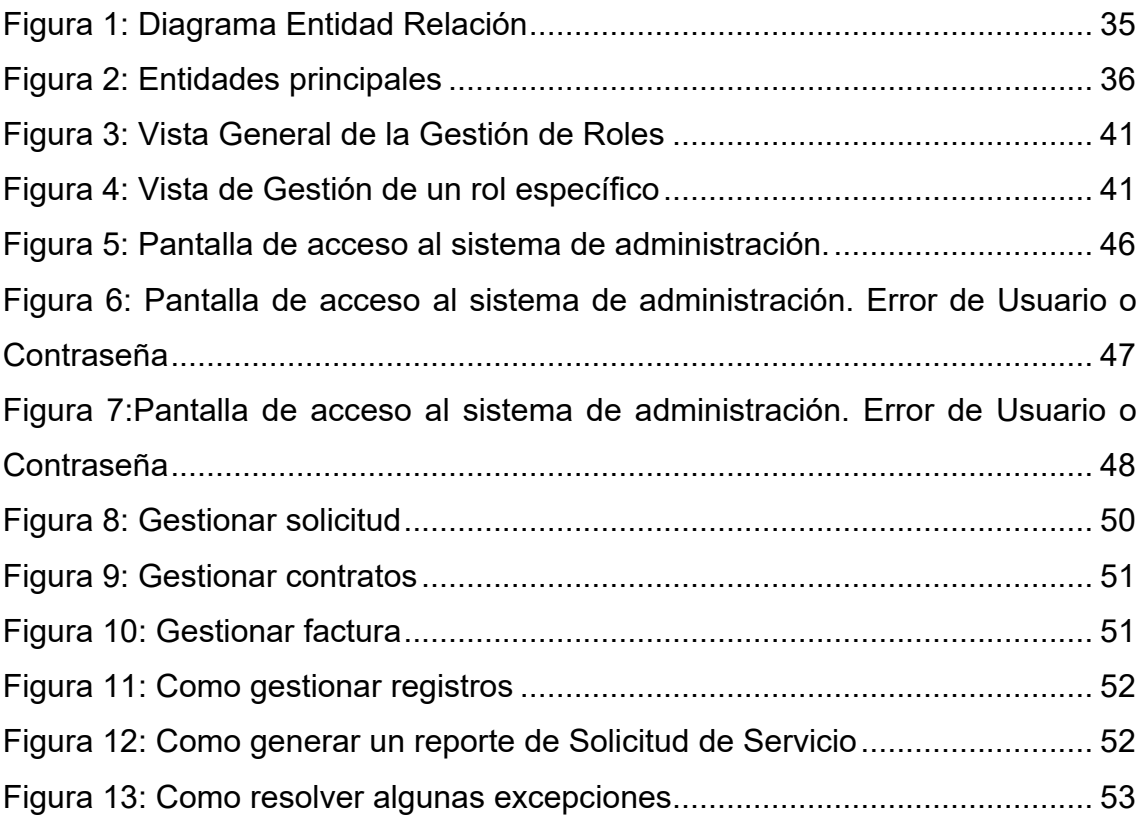

## Índice de Tablas

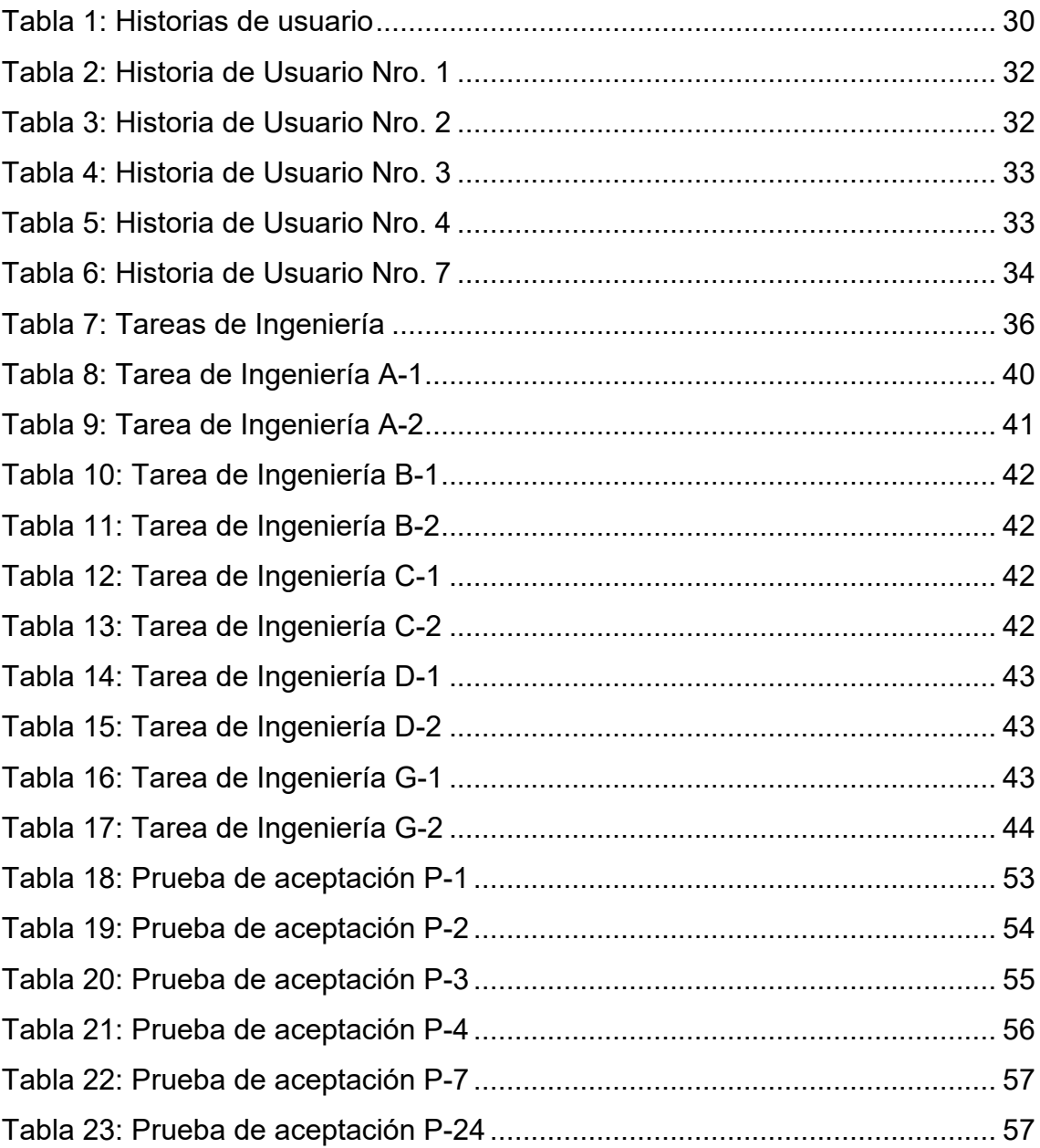

#### <span id="page-10-0"></span>**Introducción**

La vertiginosa evolución tecnológica y el desenfreno del avance de la globalización han hecho que las Tecnologías de la Información y Comunicaciones (TIC) faciliten la vida cotidiana y profesional, al ser herramientas que procesan, sintetiza y presenta información variada al alcance de todos. Abren las puertas de la comunicación y dan a conocer su importante aporte.(«Importancia de las tic´s en la vida diaria - La importancia de las Tics2», 2019)

Las TIC están presentes en gran parte de las actividades humanas: en el ocio, en la educación, en la comunicación y en el mundo de los negocios. Su utilización, en diferentes niveles, atraviesa de manera directa e indirecta a casi todos los sectores de la sociedad. La rápida adaptación de sus usos, redefine la forma de aprender, intercambiar conocimiento y comunicarse, convirtiéndose así en medios, ante todo, creadores de significado, que actúan simultáneamente a nivel global y local.

Comprenden tres elementos esenciales para su óptimo funcionamiento: la infraestructura, el capital humano y la web como tal, es decir, todo el proceso electrónico que hace posible la recepción de la información como señales que son transformadas a impulsos eléctricos para finalmente ser convertidas en señales físicamente útiles. En caso de que alguno de los componentes mencionados llegase a fallar, todo el sistema fallaría. De nada sirve si un país goza de una buena tecnología en cuanto a redes y su respectiva infraestructura y la población no avanza proporcionalmente; en otras palabras, si los habitantes de una región o país no se encuentran capacitados para hacer un uso efectivo de los avances tecnológicos, pues todo ese sistema y su funcionamiento no cumplirían con su objetivo de integrar las acciones humanas a nivel planetario.(Pino Ortiz, 2011)

Su incorporación en el ámbito empresarial constituye un elemento clave para mejorar la competitividad, impulsar el crecimiento económico y lograr una mayor creación de empleo, siendo un elemento fundamental para la gestión empresarial, dado que la información que surge en ellas permite alimentar la toma de decisiones y los procesos básicos del negocio, siendo un eje clave para la supervivencia en cualquier tipo de organización ya que son necesarias como apoyo a la recopilación de información, su tratamiento y análisis para todos los niveles, razón por la cual se debe contar con ellas para lograr mayores capacidades y desarrollo organizacional dentro del mercado. (Becerra, Cabrera & Ramírez 2016). En este sentido, han facilitado la forma de gestionar las actividades dado que estas tecnologías les permiten a las empresas competir eficazmente, tener información relevante y disponible desde cualquier lugar o momento en que se necesite, siendo elementos claves para hacer que el trabajo sea más productivo. (Reyes, 2013).

Las TIC van mucho más allá del internet, del envío y recepción de una serie de mensajes vía web, que brindan eficiencia y optimización a las comunicaciones, son muy importante en la globalización, pues desde los últimos años del siglo XX y comienzos del siglo XXI se ha estado expandiendo de manera asombrosa y han contribuido indudablemente al mejoramiento de la vida humana.(Pino Ortiz, 2011)

La sociedad cubana no se queda exenta del impacto que trae las TIC, se ha identificado desde muy temprano la conveniencia y necesidad de dominar e introducir en la práctica social las TIC para satisfacer las necesidades de información y conocimiento de la sociedad y de un desarrollo sostenible. La estrategia seguida por la máxima dirección del país, de informatizar a la sociedad cubana, tiene al ciudadano como centro de sus objetivo, se han desarrollado en el país múltiples [programas](https://www.monografias.com/Computacion/Programacion/) encaminados a lograr la informatización de la sociedad; que están relacionados con el [proceso](https://www.monografias.com/trabajos14/administ-procesos/administ-procesos.shtml#PROCE) de utilización ordenada y masiva de las TIC para satisfacer las necesidades de información y [conocimiento](https://www.monografias.com/trabajos/epistemologia2/epistemologia2.shtml) de la sociedad.

La informatización de la sociedad cubana se define como el proceso de utilización ordenada y masiva de las nuevas TIC, en tal sentido se reafirma que el gobierno cubano tiene la determinación de llevar a cabo un proceso de informatización de la sociedad, de manera ordenada, regulada y segura, en interés de satisfacer las necesidades crecientes de información y servicios del pueblo.(«Expertos internacionales debaten en Cuba sobre ciberseguridad e internet», 2015)

*"Están desarrolladas las tecnologías de la información, las comunicaciones y la automatización, de modo que contribuyen a una activa participación ciudadana sobre todo de los jóvenes-; a la elevación del conocimiento, el nivel y calidad de vida; a la innovación, al perfeccionamiento del Estado, al desempeño de la economía nacional y de la esfera social."* (*Política integral para el perfeccionamiento de la informatización de la sociedad en Cuba*, 2017)

La informatización que se ejecuta desde hace varios años, demuestra la voluntad política del país por acercar cada vez más las nuevas tecnologías a la sociedad, lo que está refrendado en los Lineamientos de la Política Económica y Social del Partido y la Revolución, que rigen las transformaciones en curso, y parten de que no es posible una sociedad próspera y sostenible sin subordinar a tales objetivos las herramientas que garanticen el acceso al conocimiento, la eficiencia, la productividad y la excelencia.

Para que se pueda avanzar en la economía de un país también se necesita de la informatización de la sociedad, teniendo en cuenta que no se trata de tener gran cantidad y variedad de computadoras, sino de la preparación necesaria para poder ponerlos en función óptima para la economía cubana. Apuesta por el desarrollo de software y de las aplicaciones, por lo que también existe un programa de informatización de la sociedad, bajo la rectoría del Ministerio de las Comunicaciones, al cual hay muchos organismos conectados para lograr este propósito.(«Informatización de la sociedad en función del desarrollo del país», 2017)

En la provincia de Sancti Spíritus también se ejecutan labores para aportar a la informatización de la sociedad y dar un mejor uso de las TIC. Para ello la Universidad José Martí de Sancti Spíritus junto a empresas relacionadas con el tema como ATI Redes, Desoft, Etecsa, Copextel, entre otras, tienen el mayor peso para esta tarea, ya sea en infraestructura, como en equipos más modernos para enfrentar la nueva era tecnológica que se aproxima, como en el desarrollo de software para un mayor uso y disfrute de la sociedad espirituana que comienza a aprender sobre el mundo de las TIC. Ya se realizan trabajos para hacer uso de las tecnologías existentes hoy en la provincia, ejemplo de ello se

tiene la informatización de salud una rama donde se necesita mucho este proceso para tener una atención de primera calidad, también está el sitio web el ciudadano que viene a ayudar a la población e informar sobre temas de interés para todos. Así gradualmente se está haciendo cada vez una sociedad espirituana más tecnológica y responsable con el uso de las TIC para una experiencia más amena.

La Unidad Empresarial de Base (UEB) Empresa de Servicios Ingenieros Hidráulicos Sancti Spíritus no se queda atrás en este auge de informatización, está constituida por la empresa ESIH Villa Clara junto a sus UEB en las provincias de Cienfuegos y Sancti Spíritus, la misma tiene como misión: prestar servicios técnicos y especializados a sus clientes, con bajos costos, competitividad y alta profesionalidad, para el desempeño de lo cual tienen un gran peso las actividades de Contratación y Facturación .Se encuentra inmersa en el proceso de la informatización de la sociedad donde se está llevando a cabo la eficiencia de la gestión empresarial mediante el control de los procesos de contratación y facturación en sus respectivas UEB.

La ESIH ha incorporado las TIC a su quehacer diario para la gestión del proceso de contratación y facturación que utilizan para controlar los servicios que brindan. Resulta de gran beneficio la utilización de las mismas, ya que en la ESIH se recogen los datos, tanto de empresas, como de los trabajadores relacionados con el proceso, además de una serie de servicios, requisitos y recursos, Entre los primeros, se encuentran las empresas que solicitan servicios y además las que lo brindan, en los trabajadores se tiene el registro de todo aquel que se relaciona con el proceso, también se gestionan los servicios, requisitos y recursos en dependencia de lo que el cliente necesita. Asimismo, se recopilan todos los datos de las planillas que intervienen en el proceso tales como:

- RC-01 Solicitud oficial servicio.
- RC-02 Planificación del servicio.
- RC-04 Solicitud servicio al ejecutor.
- RC-05 Ficha técnica de obra.
- RC-06 Control técnico de obra.
- RC-07 Control de ejecución financiera.
- RC-08 Control de entrada y salida de contratos.
- RC-09 Acta de entrega.
- RC-10 Acta de conformidad.
- Factura
- Contrato

Algunos de estos informes se realizan de forma manual y otros utilizando el Word o el Excel, lo que tiene la limitante de provocar lentitud en el proceso, esto lleva a varias situaciones que obstaculizan el correcto cumplimiento del proceso, ya sea en cuanto a tiempo o a otros factores que se puedan presentar. Además, al ser gestionados en soporte físico, los registros de estos procesos requieren de un esfuerzo adicional para realizar búsquedas en caso de necesitarse, realizar informes; están expuestos al riesgo de pérdidas o daños irreversibles, entre otros. No se puede compartir la información al momento con las UEB de Servicios Ingenieros Hidráulicos de Cienfuegos y de Sancti Spíritus por carecer de un sistema interactivo que permita dicha operación mencionada anteriormente. Esta realidad hace posible que en la práctica se constaten insuficiencias que se manifiestan de las siguientes maneras:

- Demora en la emisión de informes solicitados.
- Difícil acceso a la información que se solicita.
- Pérdidas de información.
- La información es vulnerable a cambios no autorizados.

Atendiendo a esta problemática hoy las UEB de Cienfuegos, Sancti Spíritus y la ESIH Villa Clara necesitan para lograr una homogénea manera de procesar la información y gestión de la contratación y sus controles derivados, por lo que se hace imperioso elaborar un programa versátil, dinámico, interactivo de fácil manejo, acorde a los avances de la informática de nuestros días y de nuestro país. El cual permita en un corto plazo unificar la manera de procesar la información entre las tres entidades que componen la ESIH Villa Clara.

Basados en la **Situación Problémica** descrita anteriormente, planteamos el siguiente **Problema de Investigación:** ¿Cómo contribuir a la gestión de información de contratación y facturación que realizan los especialistas de la ESIH?

**Para resolver el problema de investigación mencionado anteriormente, surge el siguiente objetivo general:** Desarrollar una aplicación informática que contribuya a la gestión de la información para la contratación y facturación que realizan los especialistas de la ESIH de Sancti Spíritus.

Para darle solución al problema y cumplir con el objetivo general se realizan las siguientes **Preguntas de investigación**:

- 1. ¿Cuáles son los fundamentos teóricos-metodológicos que contribuyan a la gestión de la información para la contratación y facturación que realizan los especialistas de la ESIH?
- 2. ¿Cómo diseñar una aplicación web para la gestión de información de la contratación y facturación en la ESIH de Sancti Spíritus?
- 3. ¿Cómo implementar una aplicación web para la gestión de información de la contratación y facturación en la ESIH de Sancti Spíritus?

Con el propósito de cumplir con el objetivo general del trabajo se trazan las siguientes **Tareas de investigación,** dando respuestas a las preguntas formuladas anteriormente:

- 1. Determinar los fundamentos teóricos-metodológicos que contribuyan al desarrollo de una aplicación informática para la gestión de la información de la contratación y facturación que realizan los especialistas de la ESIH.
- **2.** Diseñar una aplicación web para la gestión de información de la contratación y facturación que realizan los especialistas en la ESIH de Sancti Spíritus.
- **3.** Implementar una aplicación web para la gestión del proceso de la contratación y facturación que realizan los especialistas en la ESIH de Sancti Spíritus.

**En el Capítulo I: Fundamentación teórico-metodológica que contribuyan al desarrollo de una aplicación informática para la gestión de la información de contratación y facturación que realizan los especialistas de la ESIH.** 

En este capítulo se abordan los principales conceptos asociados al dominio del problema. Se describe el objeto de estudio y la situación actual del mismo. También incluye un estudio sobre las principales metodologías y lenguajes que se pueden utilizar para la solución del problema, así como las tecnologías y la justificación de las herramientas seleccionadas para el análisis, diseño e implementación de la aplicación.

#### **En el Capítulo II: Descripción de la aplicación propuesta.**

Se describe el modelo del negocio, identificando los procesos involucrados en él y las reglas que lo rigen. Se realiza la descripción de la lista de reserva del producto. Además, se realizan las historias de usuario con su debida estimación de tiempos, se muestra el diagrama entidad relación de la base de datos y la descripción de las tareas de ingeniería.

#### **En el Capítulo III: Construcción de la aplicación**

En este capítulo se describe la forma en que se realizará la implementación del sistema a través de la descripción del tratamiento de excepciones, seguridad, interfaz visual y ayuda de la aplicación web propuesta. Se definen las pruebas de aceptación necesarias para corroborar el correcto funcionamiento del sitio.

<span id="page-17-0"></span>**Capítulo I: Fundamentación teórico-metodológico que sustenta el desarrollo de una aplicación informática para la gestión de la información de contratación y facturación que se realizan los especialistas en la ESIH.** 

#### <span id="page-17-1"></span>**Introducción**

El presente capítulo contiene la fundamentación teórico-metodológico sobre el tema a desarrollar. Describe los conceptos asociados al problema, brinda un análisis de los sistemas automatizados existentes vinculados al campo de acción. Además, se realiza un estudio sobre las tecnologías, lenguajes y herramientas existentes determinando cuáles van a ser las utilizadas en el desarrollo del sistema.

#### <span id="page-17-2"></span>**Generalidades sobre la gestión de información**

El manejo de la información está presente desde los propios albores de la humanidad, ante la necesidad de los seres humanos de comunicarse, intercambiar, transmitir y socializar sus experiencias, aprendizajes y vivencias a sus semejantes ,el siglo XX fue testigo de una convergencia en las tecnologías de la información y las comunicaciones; así como, en las ciencias de la dirección el desarrollo y perfeccionamiento del capital intelectual de las organizaciones que hizo del siglo XXI la "Era del Conocimiento", dado el papel que adquiere el capital humano, la disponibilidad, flujo e intercambio de la información y el conocimiento en todas las esferas de la vida y en particular en el proceso de dirección.(Ledo et al., 2017) Se manifiesta, a partir de este momento, que la información es un recurso importante para la consecución de los objetivos de cualquier organización y debe administrarse con criterios de economía y eficacia. Desde la gestión en la época industrial, a la que se aplica en la actualidad no existen grandes diferencias conceptuales, el significado de la palabra gestión sigue siendo el mismo, lo que ha cambiado es el contenido de lo gestionado. Según Ponjuán (2003), la gestión de la información es el proceso mediante el cual se obtienen, despliegan o utilizan recursos básicos (económicos, físicos,

humanos, materiales) para manejar información dentro y para la sociedad a la que sirve. Tiene como elemento básico, la gestión del ciclo de vida de este

recurso y se desarrolla en cualquier organización. En particular, también se desarrolla en unidades especializadas que manejan este recurso en forma intensiva, llamadas unidades de información.

Los objetivos básicos de la gestión de información según (Ponjuán, 2004)

- Maximizar el valor y los beneficios derivados del uso de la información.
- Minimizar el costo de adquisición, procesamiento y uso de la información.
- Determinar responsabilidades para el uso efectivo, eficiente y económico de información.
- Asegurar un suministro continuo de la información.

#### <span id="page-18-0"></span>**1.1 Gestión de la información de contratación y facturación.**

#### <span id="page-18-1"></span>1.1.1 Gestión de la información

Es un conjunto de procesos que permiten conducir o direccionar el ciclo de vida de la información; este se inicia con la obtención de la información - por creación o captura, hasta su disposición final - archivada o eliminada (Martínez, 2013).

Por otra parte, se describe la gestión de la información como el proceso que se puede definir como el conjunto de actividades realizadas con el fin de controlar, almacenar y, posteriormente, recuperar adecuadamente la información producida, recibida o retenida por cualquier organización en el desarrollo de sus actividades. Acción y efecto de gestionar, es coordinar todos los recursos disponibles para conseguir determinados objetivos, implica amplias y fuertes interacciones fundamentalmente entre el entorno, las estructuras, el proceso y los productos que se deseen obtener. Es hacer diligencias que conducen al logro de un negocio. (Rocha , 2008).

#### <span id="page-18-2"></span>1.1.2 Contratación

Contrato es un término con origen en el vocablo latino *contractus* que nombra al convenio o pacto, ya sea oral o escrito, entre partes que aceptan ciertas obligaciones y derechos sobre una materia determinada. El [documento](https://definicion.de/documento/) que refleja las condiciones de este acuerdo también recibe el nombre de contrato. Dicho de otro modo, es un acuerdo de voluntades que se manifiesta en común entre dos o más [personas](https://definicion.de/persona) (físicas o jurídicas). Sus cláusulas regulan las relaciones entre los firmantes en una determinada materia.

A la hora de determinar el contenido de cualquier tipo de contrato, hay que dejar patente que en él tienen que aparecer, de manera obligatoria, tres elementos fundamentales: los datos relativos a los sujetos que lo suscriben, los pilares de la prestación y contraprestación que se establece, y la forma en la que se da el visto bueno a aquel por parte de las dos partes implicadas.(«Definición de contrato — Definicion.de», 2019)

La contratación es la concreción de un contrato a un individuo a través de la cual se conviene, acuerda, entre las partes intervinientes, generalmente empleador y empleado, la realización de un determinado trabajo o actividad, a cambio de la cual, el contratado, percibirá una suma de dinero estipulada en la negociación de las condiciones, o cualquier otro tipo de compensación negociada.(«Definición de Contratación», 2019)

#### <span id="page-19-0"></span>1.1.3 Facturación

Es de una de las acciones más comunes en el mundo de la empresa para las operaciones de intercambio de bienes o servicios. Una factura es un documento donde queda reflejada toda la información de una compraventa: el detalle del producto o servicio, los datos del vendedor, del comprador, la fecha, y el precio.(«¿Qué es facturación?», 2017)

El área de facturación de la empresa es una de las más importantes, por un lado, porque mediante la expedición de las facturas se materializan y documentan los intereses de la empresa y, porque tiene la importante labor de recibir, examinar y aceptar o rechazar las facturas recibidas en función de que estas cumplan o no los requisitos establecidos por la normativa en materia de facturación.(«Que Es Facturacion», 2019)

#### <span id="page-19-1"></span>1.1.4 Gestión de la información de contratación y facturación

En el marco del perfeccionamiento empresarial, el control de los procesos de contratación y facturación tiene una marcada significación ya que estos permiten que la empresa se desarrolle en forma eficaz, en aras de realizar una gestión acorde con las políticas institucionales, de manera que se satisfagan las exigencias técnicas, legales y administrativas, que permitan liquidar y cuantificar el valor de los servicios prestados a los usuarios.

Con la gestión de contratación y facturación se logra:

Una mayor confiabilidad ya que el resultado de operar de manera organizada y automatizada es la excelencia, lo que para los usuarios se traduce en tranquilidad.

Con la gestión de contratos se garantiza la continuidad del negocio de manera confiable, exacta y proactiva. Se pasa de corregir errores contractuales pérdidas y problemas legales generados por omisiones, olvidos e información incompleta o inexacta, a disfrutar de una operación adecuada, con oportunidades de mejora en todo nivel, consolidando la relación con clientes y proveedores y optimizando la operación en general.

Permite la organización y centralización de información ya que al centralizar toda la información de los contratos en todas sus etapas (estudio, socialización, asignación, ejecución, liquidación, etc.), se logra evitar omisiones, falta de visibilidad y pérdida de tiempo en la búsqueda de cualquier dato o documento, esto permite su organización efectiva y, en consecuencia, consolidar datos y generar nueva información que es imposible de obtener de otra manera.

Contribuye a la automatización de tareas, al tener clara la hoja de ruta de todos los procesos contractuales, es posible sistematizar la mayor cantidad de tareas operativas, técnicas y repetitivas, con el correspondiente control, seguimiento y trazabilidad de las mismas. Logrando una mayor eficiencia operativa y optimizando todos los procesos involucrados, con el consecuente ahorro en tiempo y dinero que trae una mayor productividad.(«4 Objetivos de un Sistema de Gestión de Contratos», 2014)

La facturación constituye la columna vertebral de la institución por ser el área a través de la cual se gestiona el recaudo de los recursos que permiten viabilidad financiera, capacitación para la facturación adecuada de los contratos vigentes.

### <span id="page-20-0"></span>**1.2 Antecedentes de Sistema de gestión de la información de contratación y facturación.**

A partir de las TIC los sistemas de gestión han ido evolucionando para proporcionar una mejora continua en los procesos y procedimientos de una organización, así como un equilibrio de requisitos empresariales como la rentabilidad, competitividad y crecimiento con el fin de aprovechar y desarrollar el potencial existente en la organización. Estos sistemas de gestión por sus ventajas son aplicables en empresas cubanas para la gestión de sus procesos de trabajo.

Se puede observar tras la investigación realizada que existen sistemas de gestión similares a lo que la ESIH necesita, pero con la política de la ESIH y sus métodos para proceder con la gestión de calidad de sus servicios ofrecidos.

Los softwares son **SYSPRO** y **RODAS XXI**. SYSPRO permite registrar y procesar de forma segura toda la información financiera, así como la generación de los informes necesarios para analizar la evolución del modelo de negocio de la empresa. Permite también gestionar todos los aspectos del área comercial así como las diferentes interrelaciones entre Ventas (clientes), Compras (proveedores), Almacén (productos), Fabricación y Proyectos (planificación y gestión de recursos), manteniendo siempre y en todo momento la trazabilidad de la información.(«Proyectos | Syspro Engineering», 2019) RODAS XXI sistema Integral Económico- Administrativo **Rodas XXI** ha sido creado por CITMATEL para la automatización de la gestión empresarial. Es una potente herramienta que permite aprovechar al máximo las posibilidades que le brinda el más moderno equipamiento informático.(«Rodas XXI. Sistema Integral Económico Administrativo», 2019) Después de analizar las características de estos softwares el autor se da cuenta que no pueden ser usados por la ESIH pues SYSPRO es un software propietario, de pago y no cumple con las normas de calidad a usar por la empresa, mientras que RODAS XXI es un producto cubano, pero no satisface la necesidad de la ESIH. Por eso se hace necesario crear una aplicación que ayude a la gestión de toda la información generada en sus acciones, dándole mayor seguridad y credibilidad tanto a sus clientes como a la propia empresa.

#### <span id="page-21-0"></span>**1.3 Metodología de desarrollo de software**

La Metodología de Desarrollo de Software es un marco de trabajo usado para estructurar, planificar y controlar el proceso de desarrollo en sistemas de información. En un proyecto de desarrollo de software la metodología ayuda a definir: ¿Quién debe hacer?, ¿Qué?, ¿Cuándo? y ¿Cómo debe hacerlo? La metodología para el desarrollo de software es un modo sistemático de realizar, gestionar y administrar un proyecto para llevarlo a cabo con altas posibilidades de éxito, comprende actividades a seguir para idear, implementar y mantener un producto de software desde que surge la necesidad del producto hasta que se cumple el objetivo por el cual fue creado.

En el campo del desarrollo de software, existen una gran variedad de metodologías, divididas en dos grupos , dentro del primero se encuentran las denominadas tradicionales (formales), las cuales son un tanto rígidas, exigen una documentación exhaustiva y se centran en cumplir con el plan del proyecto definido totalmente en la fase inicial del desarrollo del mismo; mientras que en el segundo se encuentran las agiles , las cuales enfatizan el esfuerzo en la capacidad de respuesta a los cambios, las habilidades del equipo y mantienen una buena relación con el usuario. Estas metodologías de desarrollo de software son: Programación extrema (XP), es de las más exitosas y se considera también emergente, Mobile-D (ágil y extrema para móviles), Scrum, Crystal, Evolutionary Project Management (Evo), Feature Driven Development (FDD), Adaptive Software Development (ASD) y Lean Development. Mientras que ejemplos de metodologías pesadas: Rational Unified Process (RUP), ICONIX y Métrica 3 entre otras.

Para la realización de este trabajo se selecciona a XP, como herramienta de desarrollo por tener un enfoque iterativo para la especificación, el desarrollo y la entrega del producto, teniendo como principio que los requerimientos pueden cambiar permanentemente y durante el proceso de desarrollo, entregando sistemas funcionales más rápidamente con la posibilidad de agregar nuevos cambios en las especificaciones. La programación extrema o XP, es una disciplina de desarrollo de software basada en los métodos ágiles, que evidencia principios tales como el desarrollo incremental, la participación activa del cliente, el interés en las personas y no en los procesos como elemento principal, y aceptar el cambio y la simplicidad(Joskowicz, 2008). El trabajo fundamental se publicó por Kent Beck en 1999, y tomó el nombre de XP por las prácticas reconocidas en el desarrollo de software y por la participación del cliente en niveles extremos (Wells, 2009). Este método, al igual que RUP y MSF, también tiene principios los cuales son buenas prácticas a tener presente en el desarrollo

13

del software. XP tiene como base cinco valores: Simplicidad, Comunicación, Retroalimentación, Respeto y Coraje. Esta metodología permite tomar los requerimientos del usuario y realizar entregas pequeñas del proyecto, iniciando con una pequeña parte útil del proyecto que proporcione funcionalidad al sistema y que poco a poco va incrementando su funcionalidad en función a los entregables; teniendo en la entrega final el sistema completo con las funcionalidades requeridas.

#### <span id="page-23-0"></span>**1.4 Tecnologías utilizadas**

#### <span id="page-23-1"></span>1.4.1 Aplicaciones Informáticas

En la ciencia de la informática una aplicación es un software diseñado para servir de herramienta a los usuarios en la realización de sus diferentes tipos de trabajos según el interés de cada cual. Esto las diferencia principalmente de otros tipos de programas como los sistemas operativos (que hacen funcionar al ordenador), las utilidades (que realizan tareas de mantenimiento o de uso general), y los lenguajes de programación (con el cual se crean los programas o aplicaciones informáticas). Por el desarrollo que ha alcanzado la humanidad ya las aplicaciones informáticas no solo abarcan el mundo de las computadoras (llamándose aplicaciones desktops), sino que también están presentes en los móviles (aplicaciones móviles) y no podía faltar para la World Wide Web (aplicaciones web), estas dos últimas están ganado cada vez más protagonismo por su ahorro de recursos, interfaz agradable y fácil programación.(«Aplicaciones Informáticas», 2019)

#### <span id="page-23-2"></span>1.4.2 Aplicaciones Desktop

Una aplicación Desktop (también conocida como de escritorio) es aquella que está instalada en el ordenador directamente por el sistema operativo y cuyo rendimiento depende de diversas configuraciones de hardware como memoria RAM, disco duro, memoria de video, CPU, etc. Habitualmente su ejecución no requiere comunicación con el exterior, sino que se realiza de forma local. Esto repercute mayor velocidad de procesamiento y por tanto mayores capacidades a la hora de programar herramientas más complicadas o funcionales. Suelen ser un tanto más robustas y estables que las aplicaciones web. Otra desventaja importante es la escasa portabilidad ya que, si se implementa para un entorno Windows, solo en equipos de ese tipo funcionará y no se puede usar en una

Tablet o un teléfono. («Buyto - ¿Web o Desktop? Principales diferencias entre aplicaciones web y desktop - Ventajas y desventajas de aplicaciones web y desktop | Alcobendas, Madrid, España», 2019)

#### **Ventajas:**

- Suelen ser más robustas y estables que las aplicaciones web.
- Seguridad: suelen ser muy seguras, dependiendo del programador.
- Rendimiento: el tiempo de respuesta es muy rápido.
- Habitualmente no requieren de comunicación con el exterior, sino que se realiza de forma local. Este repercute en mayor velocidad de procesamiento, y por tanto en mayores capacidades a la hora de programar herramientas complicadas.

#### **Desventajas:**

- Su acceso se limita al ordenador donde están instaladas.
- Son dependientes del sistema operativo que utilice el ordenador y sus capacidades (video, memoria, etc.).
- Requieren instalación personalizada.
- Suelen tener requerimientos especiales de software y librerías.

#### <span id="page-24-0"></span>1.4.3 Aplicaciones Web

En la actualidad, las aplicaciones web están acaparando el mercado de los productos de software debido a las múltiples ventajas que ofrecen y a la dependencia del internet para el desarrollo de todo tipo de operación, dejando de lado a las típicas aplicaciones de escritorio. Esto se debe a la estructura cerrada que presentan y a la poca flexibilidad ante los cambios constantes de la tecnología. Estas requieren de un diseño para armonizar aspectos conceptuales, funcionales y estéticos. Además, debe combinar una alta calidad respecto a la información incluida y a su presentación para que resulte agradable, al mismo tiempo que adecuada, para las expectativas del usuario y respecto a su facilidad de manejo. El objetivo final que se persigue es una comunicación sencilla y efectiva del contenido informativo.(«Comparación de metodologías en aplicaciones web», s. f.)

#### **Ventajas:**

- Se ejecuta desde cualquier ordenador con conexión a un servidor.
- La información que manejan es accesible a través de internet, por lo que son especialmente interesantes para desarrollar aplicaciones multiusuarios basadas en compartir información.
- Son aplicaciones muy ligeras (el navegador no contiene el programa) por lo que los usuarios no necesitan tener un ordenador con grandes prestaciones para trabajar en ellas.
- Consumen muy pocos recursos en el ordenador que están instaladas.
- Son fáciles de actualizar y mantener.
- Los usuarios pueden participar en la elaboración de contenidos.
- Se pueden distribuir e instalar en miles de equipos sin limitación o restricción alguna.
- Su funcionalidad es independiente del sistema operativo instalado en el ordenador del usuario.
- No hay problemas de incompatibilidad entre versiones, porque todos los usuarios trabajan con la misma.
- Seguridad: pueden ser muy seguras (depende del programador).

#### **Desventajas:**

- Es necesaria una conexión a un servidor.
- La comunicación constante con el servidor que ejecuta la aplicación establece una dependencia a una buena conexión a internet.
- El servidor debe tener las prestaciones necesarias para mantener una comunicación fluida, no solo para un usuario sino para todos los que la utilicen de forma concurrente.
- Se pierde tiempo de desarrollo haciéndolas compatibles con los distintos navegadores (aunque los framework ayudan a solventar algunos de estos problemas).
- Su tiempo de respuesta es más lento que el de las aplicaciones desktop (esto ha mejorado mucho con el uso de tecnologías como AJAX).
- El tiempo de respuesta puede llegar a ser lento dependiendo de las características del ordenador y de la conexión al servidor que se utilice.

(«Buyto - ¿Web o Desktop? Principales diferencias entre aplicaciones web y desktop - Ventajas y desventajas de aplicaciones web y desktop | Alcobendas, Madrid, España», 2019)

**El autor considera que las aplicaciones web son la opción más adecuada para dar solución al problema de investigación porque:** se debe tener en cuenta que, mientras una aplicación desktop funciona solamente sobre un sistema operativo determinado y una aplicación móvil sobre un sistema para móvil prestablecido; las aplicaciones web son totalmente multiplataforma, solo se necesita un navegador web (de los cuales existen múltiples versiones para todos los sistemas operativos existentes ya sean de computadoras, tabletas o móviles) en el dispositivo mediante el cual se vaya a acceder a la misma.

No obstante, ante el crecimiento de este mercado, los problemas referentes al desarrollo de estas aplicaciones se hacen cada vez más frecuentes, razón por la cual han surgido numerosas metodologías que permiten guiar el ciclo de vida del software y que además ayudan a mitigar y resolver los errores existentes respecto a cada etapa de desarrollo. Como consecuencia el autor describe en el siguiente subtema el uso de la metodología que decidió utilizar para guiar el proceso de desarrollo de software, durante el desarrollo de todo el ciclo de vida del proyecto, para así desarrollar un producto de calidad y que cumpla con las necesidades exigidas por el cliente.

#### <span id="page-26-0"></span>1.4.4 Arquitectura Cliente Servidor.

El modelo Cliente/Servidor es un modelo de aplicación distribuida en el que las tareas se reparten entre los proveedores de recursos o servicios, llamados servidores, y los demandantes, llamados clientes. Las aplicaciones clientes realizan peticiones a una o varias aplicaciones servidores, que deben encontrarse en ejecución para atender dichas demandas. El modelo Cliente/Servidor permite diversificar el trabajo que realiza cada aplicación, de forma que los clientes no se sobrecarguen, cosa que ocurriría si ellos mismos desempeñan las funciones que le son proporcionadas de forma directa y transparente. En esta arquitectura la capacidad de proceso está repartida entre los clientes y los servidores, aunque son más importantes las ventajas de tipo organizativo debidas a la centralización de la gestión de la información y la

separación de responsabilidades, lo que facilita y clarifica el diseño del sistema. Tanto el cliente como el servidor son entidades abstractas que pueden residir en la misma máquina o en máquinas diferentes. (Marini, 2012)

#### <span id="page-27-0"></span>1.4.5 Framework web

El concepto framework se emplea en muchos ámbitos del desarrollo de sistemas software, no solo en el ámbito de aplicaciones web. Podemos encontrar frameworks para el desarrollo de aplicaciones médicas, de visión por computador, para el desarrollo de juegos, y para cualquier ámbito que pueda ocurrírsenos. En general, con el término framework, nos estamos refiriendo a una estructura software compuesta de componentes personalizables e intercambiables para el desarrollo de una aplicación. En otras palabras, un framework se puede considerar como una aplicación genérica incompleta y configurable a la que podemos añadirle las últimas piezas para construir una aplicación concreta. Los objetivos principales que persigue un framework son: acelerar el proceso de desarrollo, reutilizar código ya existente y promover buenas prácticas de desarrollo como el uso de patrones.

Un framework web, por tanto, podemos definirlo como un conjunto de componentes (por ejemplo, clases en java y descriptores y archivos de configuración en XML) que componen un diseño reutilizable que facilita y agiliza el desarrollo de sistemas Web. (Gutiérrez, 2012)

#### <span id="page-27-1"></span>1.4.6 Framework Web DJANGO 2.0.2

Este framework web de código abierto fue creado en 2003 cuando los programadores web del diario Lawrence Journal-World, Adrian Holovaty y Simon Willison, comenzaron a usar Python para crear sus aplicaciones y fue liberada al público bajo una licencia BSD en julio de 2005; el framework fue nombrado en alusión al guitarrista de jazz gitano Django Reinhardt.

La estabilidad de este proyecto, el rendimiento y la comunidad han crecido enormemente en los últimos años desde la creación del framework. Detallados tutoriales y buenas prácticas son fáciles de encontrar en la web y en los libros. El framework sigue añadiendo nuevas funcionalidades importantes como las migraciones de bases de datos con cada versión.

Entre sus ventajas tenemos que viene con su propio mapeador objeto-relacional (ORM) normalmente se conoce como "el ORM de Django". Podemos hacer aplicaciones "enchufables" que pueden instalarse en cualquier página gestionada con Django, trae consigo una API de base de datos robusta, un despachador de URLs basado en expresiones regulares. Además, tiene un sistema "middleware" para desarrollar características adicionales; por ejemplo, la distribución principal de Django incluye componentes middleware que proporcionan cacheo, compresión de la salida, normalización de URLs, protección CSRF y soporte de sesiones. Cuenta con soporte de internacionalización, incluyendo traducciones incorporadas de la interfaz de administración y una amplia documentación como también una amplia comunidad que lo respalda.

Por lo que podemos afirmar que es un framework robusto el cual su arquitectura lo convierte en multiplataforma, y por las características mencionadas anteriormente llevan a que el autor seleccione este framework para desarrollar la aplicación web de esta investigación. («Django 2.0.2 release notes | Django documentation | Django», 2018)

#### <span id="page-28-0"></span>1.4.7 Lenguaje de programación Python 3.6.2

Este lenguaje de programación apareció por primera vez en 1991, y desde entonces ha cambiado mucho, siendo un lenguaje de lo más completo en cuanto a funciones y características, además de ser seguro y, sobre todo, sencillo de comprender a la hora de leer y analizar el código.

Python te permite separar tu programa en módulos que pueden reusarse en otros programas en Python. Viene con una gran colección de módulos estándar que puedes usar como base de tus programas, o como ejemplos para empezar a aprender a programar en Python. Algunos de estos módulos proveen cosas como entrada/salida a archivos, llamadas al sistema, sockets, e incluso interfaces a sistemas de interfaz gráfica de usuario como Tk. Python es un lenguaje interpretado, lo cual puede ahorrarte mucho tiempo durante el desarrollo ya que no es necesario compilar ni enlazar. El intérprete puede usarse interactivamente, lo que facilita experimentar con características del lenguaje, escribir programas descartables, o probar funciones cuando se hace desarrollo de programas de abajo hacia arriba. Es también una calculadora de escritorio práctica.(van Rossum, 2017)

Permite escribir programas compactos y legibles. Los programas en Python son típicamente más cortos que sus programas equivalentes en C, C++ o Java por varios motivos:

• Los tipos de datos de alto nivel permiten expresar operaciones complejas en una sola instrucción

• La agrupación de instrucciones se hace por sangría en vez de llaves de apertura y cierre

• No es necesario declarar variables ni argumentos.

Python es *extensible*: si ya sabes programar en C es fácil agregar una nueva función o módulo al intérprete, ya sea para realizar operaciones críticas a velocidad máxima, o para enlazar programas Python con bibliotecas que tal vez sólo estén disponibles en forma binaria (por ejemplo, bibliotecas gráficas específicas de un fabricante). Una vez que estés realmente entusiasmado, podes enlazar el intérprete Python en una aplicación hecha en C y usarlo como lenguaje de extensión o de comando para esa aplicación.(González Duque, 2017)

Por cierto, el lenguaje recibe su nombre del programa de televisión de la BBC "Monty Python's Flying Circus" y no tiene nada que ver con reptiles. Hacer referencias a sketches de Monty Python en la documentación no sólo está permitido, ¡sino que también está bien visto! (van Rossum, 2017)

#### <span id="page-29-0"></span>1.4.8 HTML5

HTML5, hace referencia al lenguaje de marcado para la elaboración de páginas web. Es un estándar que, en sus diferentes versiones, define una estructura básica y un código para la definición de contenido de una página web, como texto e imágenes.

HTML dispone de etiquetas para imágenes, hipervínculos que nos permiten dirigirnos a otras páginas, saltos de línea, listas y tablas. Podríamos decir que sirve para crear páginas web, darles estructura y contenido. De esta manera, se define el documento de una forma abstracta y es responsabilidad del cliente (normalmente el navegador web) el mostrar el documento de una forma gráfica, escogiendo apropiadamente las fuentes, el uso de negrita, diferentes tamaños.(Gauchat, 2012)

#### <span id="page-30-0"></span>1.4.9 CSS3

Es un lenguaje que describe la presentación de los documentos estructurados en hojas de estilo para diferentes métodos de interpretación, es decir, describe cómo se va a mostrar un documento en pantalla.

Tecnología empleada en la creación de páginas web, permite un mayor control sobre el lenguaje HTML. Permite crear hojas de estilo que definen como cada elemento, como por ejemplo los encabezados o los enlaces, se tiene que mostrar. El término "en cascada" indica que diferentes hojas de estilo se pueden aplicar sobre la misma página. Este mismo autor agrega que posee ventajas como:

- Control centralizado de la presentación de un sitio web completo con lo que se a Los navegadores web permiten a los usuarios especificar su propia hoja de estilo local que será aplicada a un sitio web, con lo que aumenta considerablemente la accesibilidad.
- Una página puede disponer de diferentes hojas de estilo según el dispositivo que la muestre o incluso a elección del usuario.
- El documento HTML en sí mismo es más claro de entender y se consigue reducir considerablemente su tamaño. (Gauchat, 2012)

#### <span id="page-30-1"></span>1.4.10 JavaScript

JavaScript (comúnmente abreviado como "js") es un lenguaje de programación que se utiliza principalmente para crear páginas web dinámicas. Una página web dinámica es aquella que incorpora efectos como texto que aparece y desaparece, animaciones, acciones que se activan al pulsar botones y ventanas con mensajes de aviso al usuario. Se utiliza principalmente en su forma del lado del cliente (*client-side*), aunque existe una forma de JavaScript del lado del servidor (*Server-side JavaScript o SSJS*). Su uso en aplicaciones externas a la web, por ejemplo, en documentos PDF, aplicaciones de escritorio (mayoritariamente widgets) es también significativo. Técnicamente, JavaScript es un lenguaje de programación interpretado, por lo que no es necesario compilar los programas para ejecutarlos. En otras palabras, los programas escritos con JavaScript se pueden probar directamente en cualquier navegador sin necesidad de procesos intermedios.

JavaScript no es Java, aunque el nombre incluye la palabra y su sintaxis tenga algo de influencia de dicho lenguaje (también de C). Sin embargo, son lenguajes totalmente diferentes, diseñados por personas diferentes, con objetivos diferentes. Conceptualmente Java es un lenguaje estático, el compilador comprueba los tipos de datos, y además es un lenguaje interpretado. JavaScript es dinámico, existen los tipos, pero solo se resuelven en tiempo de ejecución, y no es un lenguaje interpretado. JavaScript es en general un lenguaje sencillo, aunque expresivo, que ha triunfado donde Java ha fallado, en el cliente, y tiene la ventaja de que no necesita instalación, ya que está presente en todos los navegadores. (Gallego Sánchez, s. f.)

#### <span id="page-31-0"></span>1.4.11 Entorno De Desarrollo Web (XAMPP).

XAMPP es un servidor independiente de plataforma de código libre. Te permite instalar de forma sencilla Apache en tu propio ordenador, sin importar tu sistema operativo (Linux, Windows, MAC o Solaris). Y lo mejor de todo es que su uso es gratuito.

XAMPP incluye además servidores de bases de datos como MySQL y SQLite con sus respectivos gestores PHPMyAdmin y phpSQLiteAdmin. Incorpora también el intérprete de PHP, el intérprete de Perl, servidores de FTP como ProFTPD o FileZilla FTP Server, etc. entre muchas cosas más.

Si alguna vez has intentado instalar Apache, sabes que no es una tarea fácil, sin embargo, con XAMPP todo es diferente. Una de las ventajas de usar XAMPP es que su instalación es de lo más sencilla, basta descargarlo, extraerlo y comenzar a usarlo. («About the XAMPP project», 2019)

Paquetes básicos que trae incluido XAMPP:

- Apache, el servidor Web más famoso.
- MySQL, una excelente base de datos de código libre.
- PHP y Perl: lenguajes de programación.
- ProFTPD: un servidor FTP.
- OpenSSL: para soporte a la capa de sockets segura.

#### <span id="page-31-1"></span>1.4.12 Gestor De Base De Datos MySQL.

La andadura de este gestor de base de datos comienza en los años 80 con **Michael Widenius** (Monty), que busca un nuevo sistema de archivos ya que los existentes no le convencían. Posteriormente, con la colaboración de David

Axmark, incluye el uso de SQL y en 1995 nace MySQL AB. Actualmente, tras la compra de Oracle a Sun (antiguos propietarios), ha surgido gran polémica acerca de su futuro.

**MySQL es una base de datos polivalente**. Puede vivir en sistemas Linux, Windows, etc.., y existe gran número de drivers para conectarse a ella desde todo tipo de lenguajes de programación. Fue creada usando una mezcla entre los lenguajes C y C++. Es muy usada en la web, como complemento a sistemas con PHP y Apache, lo que proporciona al programador un potente entorno de desarrollo (XAMPP). Algunas de las **ventajas de MySQL** son las siguientes:

- **Multiplataforma**: Linux, Windows, AIX, Solaris, y un largo de etcétera de sistemas la soportan.
- Múltiples **motores de almacenamiento** que se adaptan a las distintas necesidades de cada entorno: MyISAM, InnoDB, Memory, etc... Permite usar para cada tabla un motor de almacenamiento distinto.
- Gran **velocidad** a la hora de realizar operaciones.
- Soporta un amplio número de **tipos de datos**.
- Tiene una **gran comunidad de desarrolladores**, y una extensa documentación.
- Uso de **transacciones e integridad relacional** (dependiendo del tipo de motor de almacenamiento).
- Buena capacidad de **indexación y búsqueda** y uso de texto completo, que la dotan de una serie de herramientas para hacer búsquedas complejas usando patrones.

Todas estas características, confieren a MySQL un carácter robusto y potente, que la hacen muy recomendable a la hora de elegir una Base de datos.

Por todas estas particularidades se eligió este gestor de base de datos para la realización de este trabajo.

MySQL es el sistema gestor de bases de datos de código abierto por excelencia. La razón: las empresas que utilizan MySQL consiguen recortar el gasto dedicado a este tipo de software en un 90%, y por regla general su uso es gratuito, siempre que se sigan unas reglas muy sencillas. La velocidad y la flexibilidad en diferentes sistemas operativos hacen muy popular a MySQL (J. D. Gutiérrez, 2004).

Para la realización de este trabajo fue seleccionado el gestor de bases de datos MySQL porque permite una creación asequible y fiable de aplicaciones de bases de datos integradas basadas en web gracias a sus características teniendo en cuenta las ventajas y cualidades que posee.

#### <span id="page-33-0"></span>1.4.13 Manejo de las bases de datos en DJANGO

Se necesita una forma de guardar la información en tablas, a estas representaciones abstractas las definimos como modelos (clases en términos de programación) en Django, se necesita un sistema (*SGBD*) que se encargue de almacenar esas tablas y que gestione las transacciones de consulta y actualización desde el sistema a desarrollar, para ello debe haber compatibilidad ya que se trata de un sistema que trabaja de forma virtualmente aislada. Django soporta la conexión con algunos de los más usados entre la comunidad de programadores: PostgreSQL, SQLite, MySQL, Oracle y por supuesto existen módulos desarrollados para dar soporte a otros motores de bases de datos según Cumba y Barreto (2012, p.62).

#### <span id="page-33-1"></span>**1.5 Herramientas**

#### <span id="page-33-2"></span>1.5.1 Navicat Premium

Navicat es un administrador gráfico de base de datos y un software de desarrollo producido por PremiumSoft CyberTech Ltd. para MySQL, MariaDB, Oracle, SQLite, PostgreSQL y Microsoft SQL Server. Cuenta con un Explorador como interfaz gráfica de usuario soportando múltiples conexiones para bases de datos locales y remotas. Su diseño está pensado para satisfacer las diferentes necesidades de un amplio sector del público; desde administradores y programadores de bases de datos a diferentes empresas que dan soporte y o comparten información con clientes o socios. (PremiumSoft™ CyberTech Ltd., 2019) Se utilizó para crear el Modelo-Entidad-Relación.

#### <span id="page-33-3"></span>1.5.2 PyCharm

Dentro de las herramientas IDEs utilizadas se encontró a JetBrains PyCharm 2017.2.1, ambiente de desarrollo integrado para programar en Python con soporte para varios frameworks de desarrollo, entre ellos Django. PyCharm

2017.2.1, posee soporte para todas las versiones liberadas de Python. Incluye análisis de código, unidad de pruebas integrada y un depurador gráfico.

Entre sus principales características se tiene:

- Finalización e inspección del código.
- Depuración avanzada
- Soporte para la programación web y marcos como Diango y FlaskBesides, un desarrollador encontrará a PyCharm cómodo para trabajar debido a las características que se mencionan a continuación:

#### • **Completar Código**

PyCharm permite una finalización más suave del código, ya sea para un paquete integrado o externo.

#### • **SQL Alchemy como depurador**

Puede establecer un punto de interrupción, pausar en el depurador y ver la representación de SQL de la expresión de usuario para el código del lenguaje SQL.

#### • **Visualización Git en Editor**

Cuando se codifica en Python, las consultas son normales para un desarrollador. Puede verificar la última confirmación fácilmente en PyCharm ya que tiene las secciones azules que pueden definir la diferencia entre la última confirmación y la actual.

#### • **Cobertura de código en el editor**

Puede ejecutar archivos .py fuera de PyCharm Editor y marcarlos como detalles de cobertura de código en otras partes del árbol del proyecto, en la sección de resumen, etc.

#### • **Gestión de paquetes**

Todos los paquetes instalados se muestran con una representación visual adecuada. Esto incluye la lista de paquetes instalados y la capacidad de buscar y agregar nuevos paquetes.

Soporta varios lenguajes anidados como HTML 5, CCS 3, JavaScript; y algunos de los frameworks JavaScript más populares como Angular, React, entre otros. Para la realización de este proyecto se utilizó el JetBrains PyCharm 2017.2.1, una herramienta que proporciona un editor de código rico e inteligente para

Python con resaltado de sintaxis, configuración de formateo del código extendido, comprobación de errores sobre la marcha y terminación de código inteligente, además de ofrecer numerosas opciones para depurar el código Python, lenguaje que se utiliza en el desarrollo del sistema propuesto y para gestionar las plantillas y sus estilos también se utilizó como editor de HTML 5 y CSS3. («PyCharm 2017.2.1 out now | PyCharm Blog», 2019)

#### <span id="page-35-0"></span>**Conclusiones Parciales.**

En el desarrollo del capítulo se ha dado a conocer los fundamentos teóricosmetodológicos que se necesitan para la elaboración y desarrollo de una aplicación web para la gestión de la información de facturación y contratación de la UEB Sancti Spíritus de ESIH. Por lo declarado anteriormente el autor ha considerado utilizar para este trabajo la metodología de desarrollo de software XP por sus ventajas.

Se seleccionó el framework web Django por ser libre, seguro, rápido y brindar altas prestaciones. Por su alta compatibilidad con la gran mayoría de gestores de bases de datos lo que lo lleva a tener un lugar privilegiado en el ámbito internacional. Este framework trabaja con el lenguaje de programación Python, el cual hoy en día es uno de los lenguajes de programación más robustos y fáciles de interpretar por los seres humanos, lo que le da una gran ventaja sobre otros lenguajes por su baja curva de aprendizaje.

Se determinó utilizar MySQL como sistema gestor de base de datos, ya que proporciona el diseño de una base de datos robusta y segura. Su integración con el entorno de desarrollo web Wamp Server a través de PHPMyAdmin permite la ejecución de aplicaciones web en una computadora con escasos recursos.
# **Capítulo II: Descripción de la aplicación propuesta**

## **INTRODUCCIÓN**

En los años noventa surgieron metodologías de desarrollo de software ligeras, luego llamadas ágiles, dirigidas a reducir la probabilidad de fracaso por subestimación de costos, tiempos y funcionalidades en los proyectos de desarrollo de software. Se gestaron como alternativa a las metodologías tradicionales, específicamente para reducir la carga burocrática propia de ellas, en proyectos de pequeña y mediana escala. A diferencia de las tradicionales, las metodologías ágiles son adaptativas, no predictivas, y están orientadas a las personas, no a los procesos. (Cadavid, Martínez, & Vélez, 2013)

Después de analizado el marco teórico referencial y escogidas las herramientas y metodología a utilizar, se está en condiciones de comenzar el desarrollo del siguiente capítulo. En este capítulo se desarrollan las fases de planificación y diseño propias de la metodología propuesta para el desarrollo del sistema, así como los artefactos generados en dichas fases.

#### **2.1 Reglas del negocio**

Las reglas del negocio describen y fijan las principales políticas que deberán cumplirse en pos de un adecuado funcionamiento del negocio. A continuación, se exponen las que fueron identificadas:

- Los usuarios deberán estar registrados en el sistema.
- Los usuarios solo podrán acceder a la información relativa a su nivel de acceso.
- Las gestiones las realizará el especialista encargado del proceso.
- La solicitud está relacionada con las obras que se acuerden en los contratos.
- Los contratos deben estar relacionados con los programas.
- La facturación depende de la contratación.

#### **2.2 Procesos del negocio**

"Cuando se habla de procesos de negocio se puede decir que son un grupo de tareas relacionadas lógicamente que se llevan a cabo en una determinada secuencia y forma, y que emplean los recursos de la organización para dar resultados que apoyen sus objetivos." (Joskowicz, 2008)

Los procesos de negocio también se pueden ver como el conjunto de actividades que se realizan con el objetivo de alcanzar un resultado de valor para un cliente de un negocio.

A partir de estos conceptos se identifican los siguientes procesos de negocio:

- Proceso de gestión de contratación.
- Proceso de gestión de facturación.

En el proceso de contratación se comienza cuando se recibe la solicitud de servicio procedente del cliente, una vez revisado los requisitos para el servicio, se planifica y luego se elabora el contrato con el cliente. Aprobado el contrato por ambas partes, se le solicita el servicio al ejecutor y se comienza con la recepción de las preparaciones técnicas y contratos. Aceptado el contrato con el ejecutor se comienza la realización del servicio de supervisión de obras, atendiendo a las capacidades y tecnologías de la obra. Durante el proceso de planificación y realización del servicio, se mantiene el control de los requisitos de acuerdo a los puntos de inspección establecidos, así como se realizan los controles técnicos a obra. Después de realizado el servicio, se realiza un recorrido con el cliente y constructor para la validación del servicio, calificándose como conforme el cumplimiento de los requisitos establecidos; y como No conformes los que no cumplen, los que se les dará tratamiento como salida no conforme tal y como establece la NC ISO 9001:2015; todo ello en dependencia de la desviación encontrada o el incumpliendo con los requisitos establecido; si el servicio es conforme, se procede a liberar el servicio. Luego de concluido el contrato con la satisfacción requerida por el cliente se procede a iniciar el proceso de la facturación, este para efectuarse debe estar relacionado a un contrato. (Domínguez Benavides, 2019)

#### **2.3 Lista de reserva del sistema**

Apariencia o interfaz externa: La interfaz estará diseñada de modo tal que el usuario pueda tener en todo momento el control de la aplicación, lo que le permitirá ir de un punto a otro dentro de ella con gran facilidad. Se cuidará porque la aplicación sea lo más interactiva posible.

Usabilidad**:** La aplicación web podrá ser usada por aquellos usuarios que no tengan experiencia en el uso de la computadora, sólo necesitarían un ligero entrenamiento sobre el funcionamiento de los principales elementos de una interfaz estándar en el ambiente de los sistemas operativos windows (uso del mouse, manejo de menús, botones, cuadros de texto, entre otros.)

Rendimiento**:** No se requiere de una capacidad de procesamiento alta, pues la aplicación no ejecutará algoritmos complejos.

Soporte**:** Se requiere un servidor de bases de datos con soporte de volúmenes medianos de información. Se documentará la aplicación para garantizar su soporte. Se realizará mantenimiento a fin de aumentar las funcionalidades del mismo a través de versiones posteriores y según las nuevas necesidades de los clientes.

Portabilidad**:** El producto podrá ser utilizado sobre plataforma Windows, Linux u otro sistema operativo. La estandarización del protocolo de TCP/IP y HTTP permite la interacción del lado del cliente para los sistemas operativos más difundidos como los Sistemas GNU/Linux (Debian, Ubuntu, Nova, etc.), Windows o MacOS.

Seguridad: Debe garantizar la conectividad e integridad de los datos almacenados a través de la red usando el protocolo de comunicación HTTPS y el SGBD respectivamente. Debe garantizar la confidencialidad para proteger la información de acceso no autorizado. Esto estará garantizado por el Sistema Gestor de Base de Datos. El sistema impondrá un estricto control de acceso que permitirá a cada usuario tener disponible solamente las opciones relacionadas con su actividad. La información deberá estar disponible a los usuarios en todo momento, limitada solamente por las restricciones que estos tengan de acuerdo con la política de seguridad del sistema.

Integridad**:** La información manejada está protegida contra la corrupción y los estados inconsistentes pues los mecanismos de validación y el administrador del sistema se encargarán de que los datos entrados sean confiables, de calidad y salvado para los casos de errores.

Disponibilidad**:** Los usuarios tienen garantizado el acceso a la información sin ningún inconveniente y al mismo tiempo.

Requisitos legales**:** La herramienta propuesta responderá a los intereses de la Empresa de Servicios Ingenieros Hidráulicos.

Confiabilidad**:** La aplicación en caso de fallos garantiza que las pérdidas de información sean mínimas y los datos almacenados no se pierden ni se modifiquen ya que los mismos solo son modificados cuando se confirma la acción requerida.

Software**:** Del lado del Servidor: Se requiere una computadora que cuente con un servidor web con soporte para Python 3.6. Además, se requiere de un servidor de base de datos MySQL para Python 3.6, ReportLab (versión 2.7 o superior) para Python 3.6 usado para la generación de Reportes. Todo lo anterior para una eficiencia óptima. Del lado del cliente: se requiere un navegador que interprete las funciones básicas de JavaScript, css3 y html5, recomendado Mozilla Firefox 25 o superior.

Hardware**:** Las computadoras situadas en los puestos de trabajo de los usuarios requerirán como mínimo un procesador Pentium IV, 512 Mb de memoria RAM. Estas máquinas deben estar conectadas en red con el servidor.

Como servidor se requerirá un computador con un procesador Pentium IV, 2 Gb de memoria RAM y al menos 80 Gb de disco duro.

#### **2.4 Historia de usuarios**

"Una historia de usuario describe una funcionalidad que, por sí misma, aporta valor al usuario. Se compone de: una descripción escrita de la historia usada como recordatorio y para planificar, conversaciones acerca de la historia que sirven para aclarar los detalles y un criterio de aceptación (idealmente automatizado) que permita determinar cuándo la historia ha sido completada."

(«Historias de Usuario», 2012)

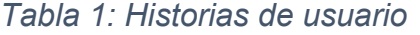

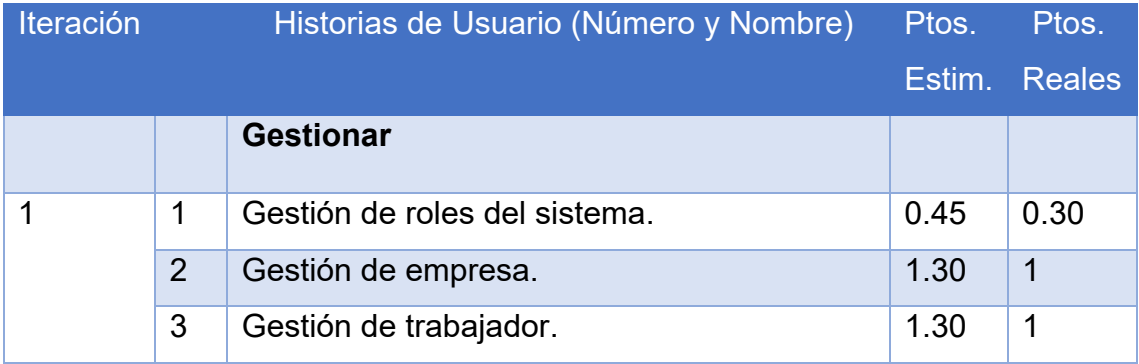

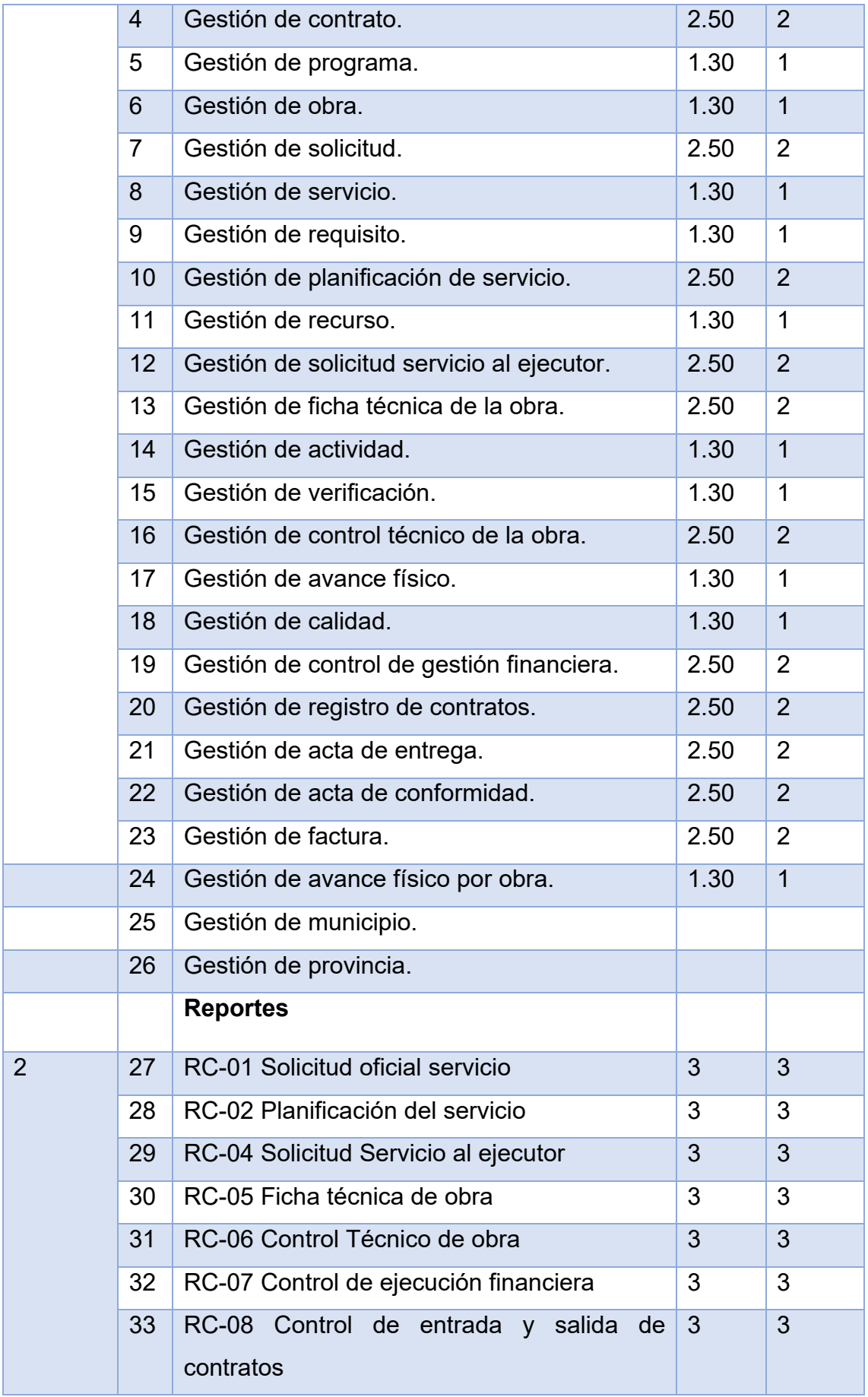

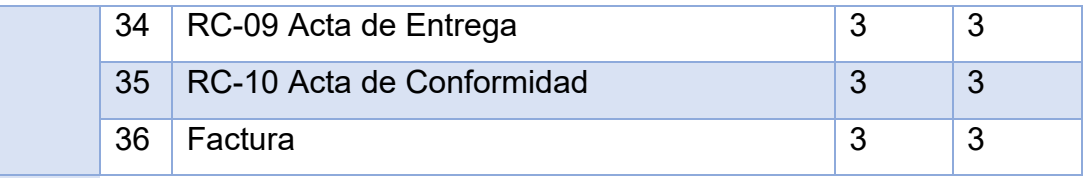

*Nota: Se considera 1 puntos como 1 día de trabajo* 

*Tabla 2: Historia de Usuario Nro. 1*

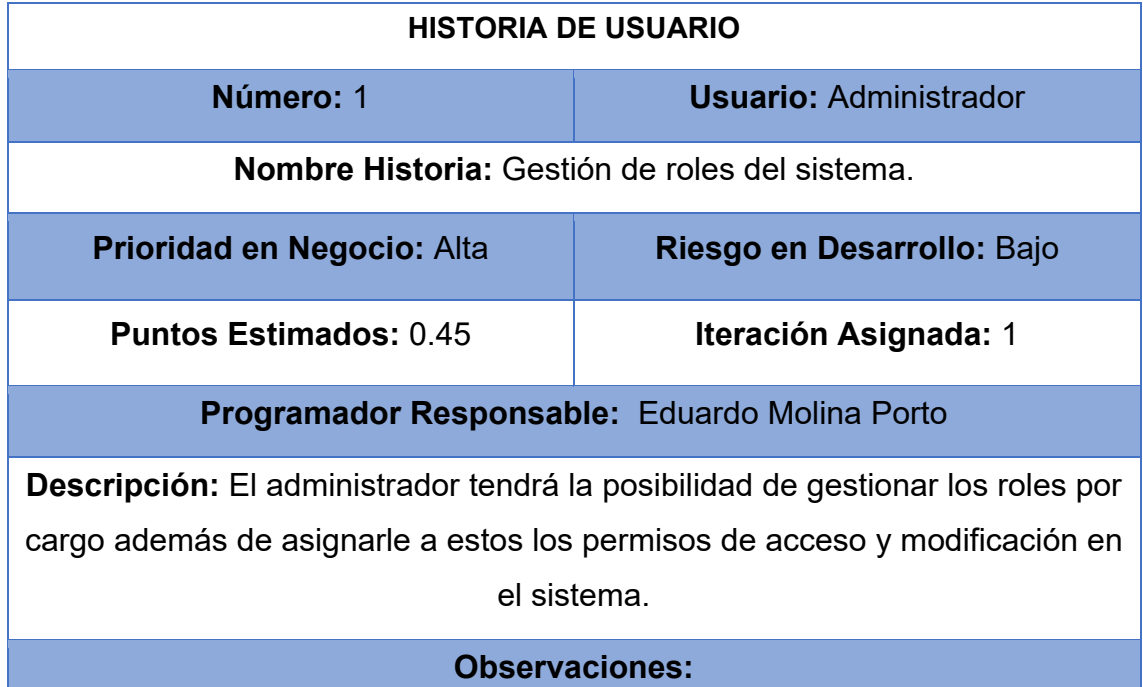

*Tabla 3: Historia de Usuario Nro. 2*

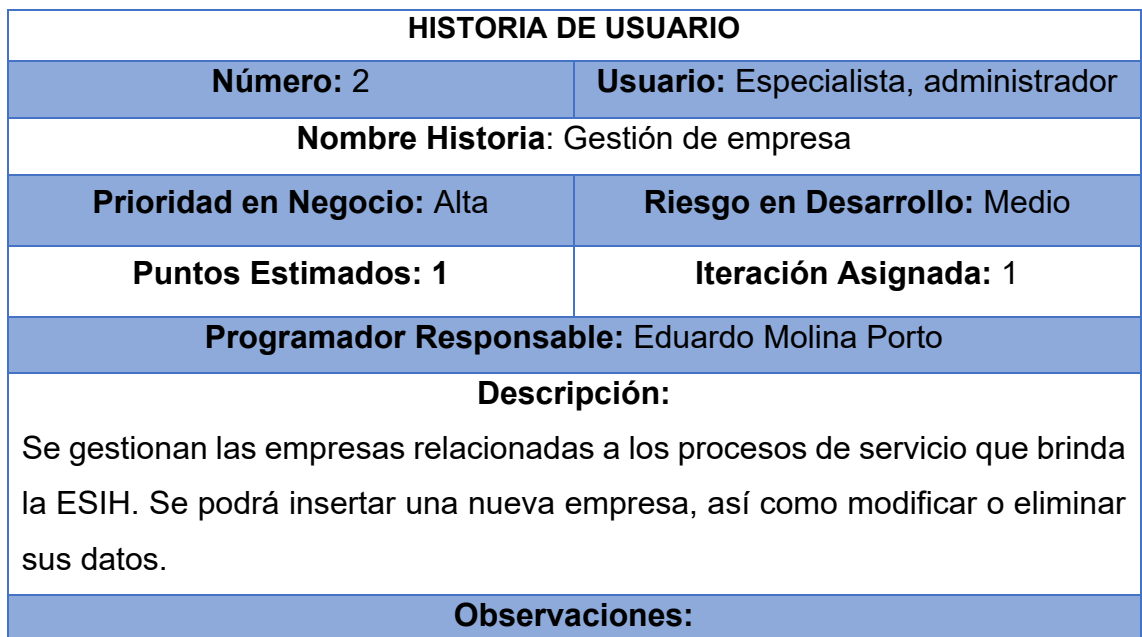

- La información de la empresa puede ser consultada por el especialista y el administrador.
- Los datos de la empresa solo pueden ser modificados por el especialista.
- Se creará un registro de una nueva empresa en caso de no existir en la base dato.

## *Tabla 4: Historia de Usuario Nro. 3*

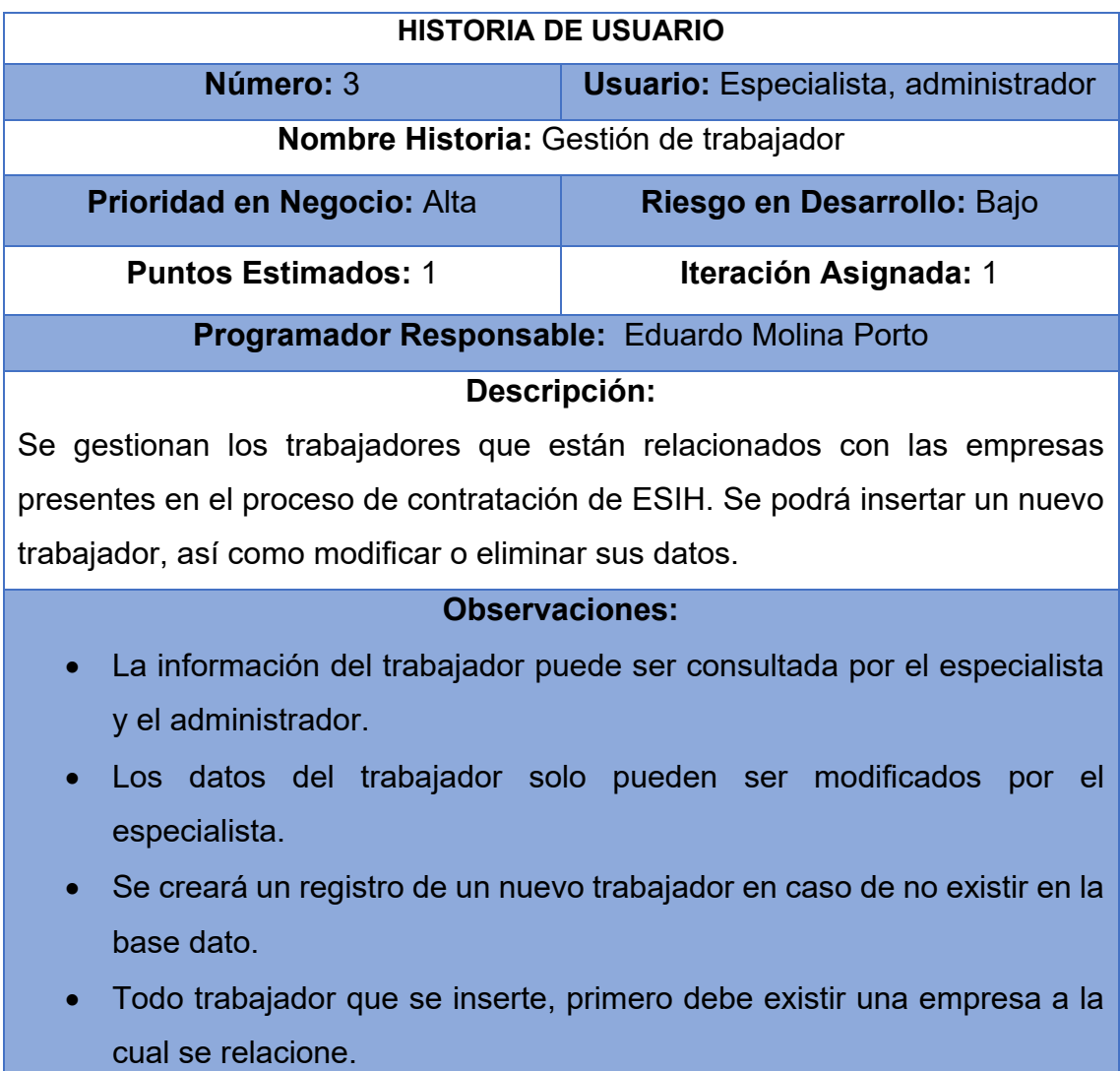

*Tabla 5: Historia de Usuario Nro. 4*

# **HISTORIA DE USUARIO**

| Número: 4                                                                                                    | <b>Usuario: Especialista, administrador</b>   |  |  |  |
|----------------------------------------------------------------------------------------------------|-----------------------------------------------|--|--|--|
| Nombre Historia: Gestión de contrato                                                                                                    |                                               |  |  |  |
| Prioridad en Negocio: Alta                                                                                                    | Riesgo en Desarrollo: Medio                   |  |  |  |
| <b>Puntos Estimados: 2</b>                                                                                                    | <b>Iteración Asignada: 1</b>                  |  |  |  |
|                                                                                                    | Programador Responsable: Eduardo Molina Porto |  |  |  |
|                                                                                                    | Descripción:                                  |  |  |  |
| El contrato llega en un documento en formato duro y es insertado en la base<br>dato por la especialista, donde luego se podrá modificar o eliminar el mismo.                          |                                               |  |  |  |
|                                                                                                    | <b>Observaciones:</b>                         |  |  |  |
| La información del contrato puede ser consultada por el especialista<br>$\bullet$<br>y el administrador.<br>Los datos del contrato solo pueden ser modificados<br>por el<br>$\bullet$ |                                               |  |  |  |
| especialista.                                                                                                    |                                               |  |  |  |
| Se creará un registro de un nuevo contrato en caso de no existir en<br>$\bullet$<br>la base dato.                                                                                     |                                               |  |  |  |
| Todo contrato que se inserte, primero debe existir más de una<br>$\bullet$<br>empresa a las cuales se relacione.                                                                      |                                               |  |  |  |

*Tabla 6: Historia de Usuario Nro. 7*

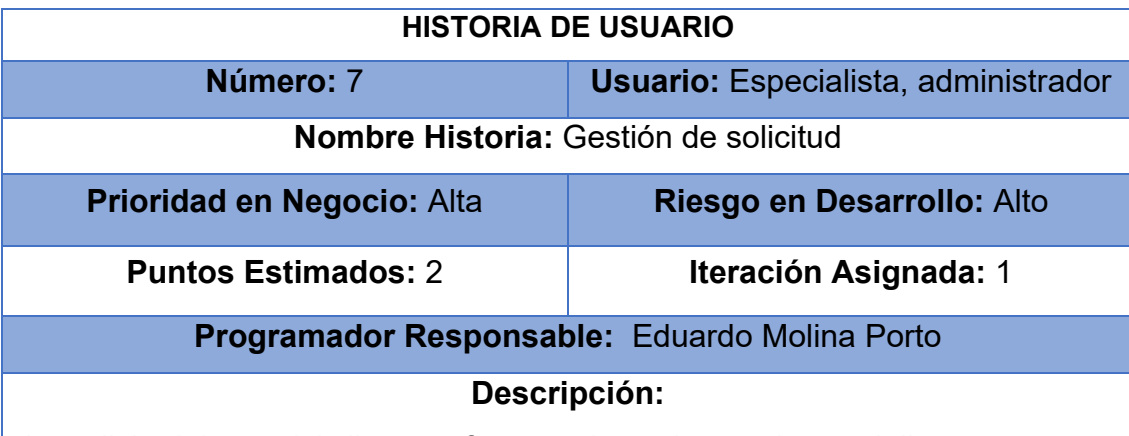

La solicitud de servicio llega en formato duro y luego el especialista se encarga de introducir los datos a la base dato, donde luego se podrán modificar o eliminar.

#### **Observaciones:**

• La información de la solicitud puede ser consultada por el especialista y el administrador.

- Los datos de la solicitud solo pueden ser modificados por el especialista.
- Se creará un registro de una nueva solicitud en caso de no existir en la base dato.
- Toda solicitud que se inserte, primero debe existir más de una empresa a las cuales se relacione.

El resto de las historias de usuario se encuentran en el [Anexo 1](#page-75-0)

# 2.5 Diagrama entidad-relación de la base de datos

Un diagrama o modelo entidad-relación es una herramienta para el modelado de datos que permite representar las entidades relevantes de un sistema de información, así como sus interrelaciones y propiedades.

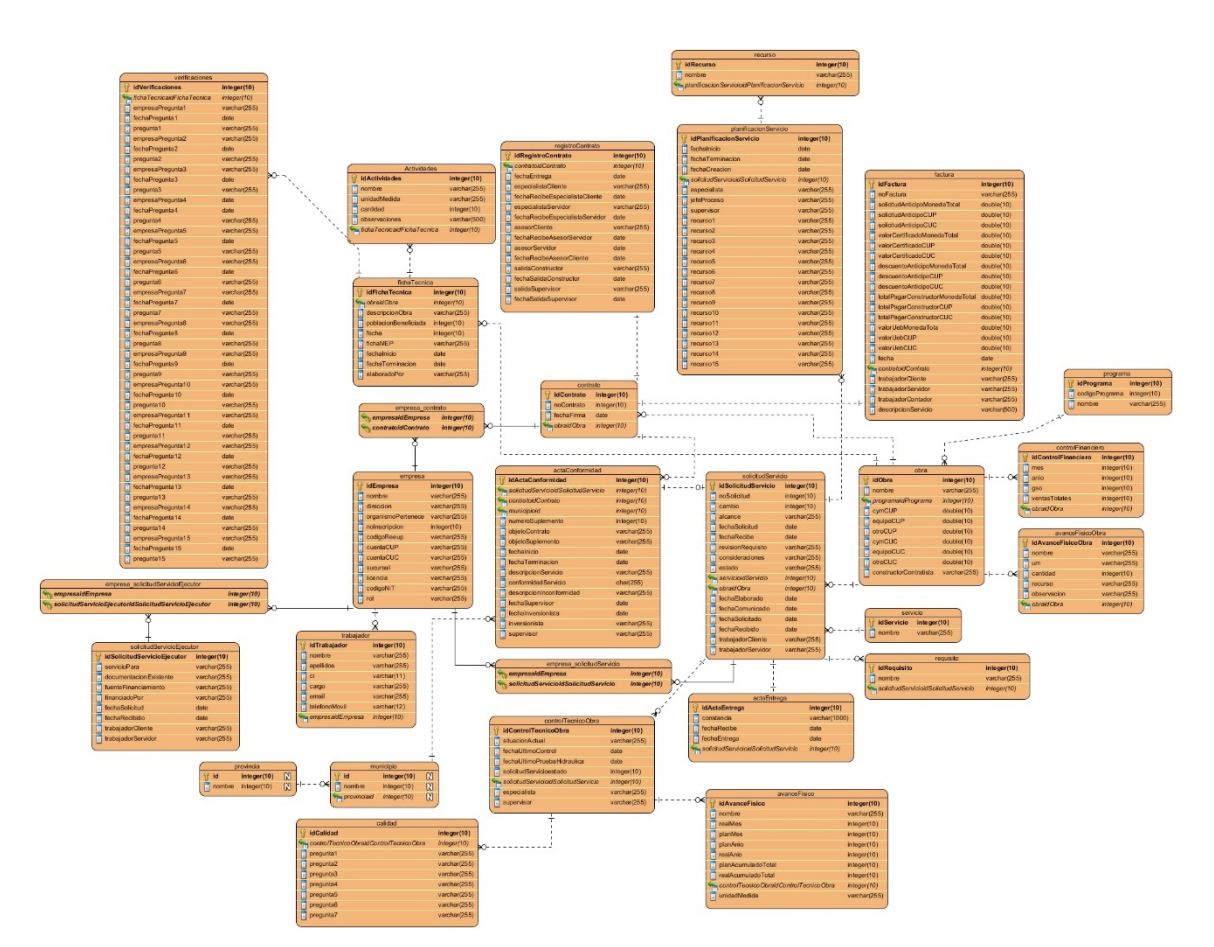

*Figura 1: Diagrama Entidad Relación*

|                                      |              |                                      |             |    |                            |              | factura                                    |              |
|--------------------------------------|--------------|--------------------------------------|-------------|----|----------------------------|--------------|--------------------------------------------|--------------|
|                                      |              |                                      |             |    |                            |              | <b>idFactura</b>                           | integer(10)  |
|                                      |              |                                      |             |    |                            |              | noFactura<br>E                             | varchar(255) |
|                                      |              |                                      |             |    |                            |              | Π<br>solicitudAnticipoMonedaTotal          | double(10)   |
|                                      |              |                                      |             |    |                            |              | solicitudAnticipoCUP<br>目                  | double(10)   |
|                                      |              |                                      |             |    |                            |              | 同<br>solicitudAnticipoCUC                  | double(10)   |
|                                      |              |                                      |             |    |                            |              | 同<br>valorCertificadoMonedaTotal           | double(10)   |
|                                      |              |                                      |             |    |                            |              | 同<br>valorCertificadoCUP                   | double(10)   |
|                                      |              |                                      |             |    |                            |              | valorCertificadoCUC<br>Π                   | double(10)   |
|                                      |              |                                      |             |    |                            |              | Π<br>descuentoAnticipoMonedaTotal          | double(10)   |
|                                      |              |                                      |             |    |                            |              | Π<br>descuentoAnticipoCUP                  | double(10)   |
|                                      |              |                                      |             |    |                            |              | $\bullet$<br>descuentoAnticipoCUC          | double(10)   |
|                                      |              |                                      |             |    |                            |              | 目<br>totalPagarConstructorMonedaTotal      | double(10)   |
|                                      |              |                                      |             |    |                            |              | 冒<br>totalPagarConstructorCUP              | double(10)   |
|                                      |              |                                      |             |    |                            |              | $\blacksquare$<br>totalPagarConstructorCUC | double(10)   |
|                                      |              |                                      |             |    |                            |              | valorUebMonedaTola<br>同                    | double(10)   |
|                                      |              |                                      |             |    |                            |              | valorUebCUP<br>Ħ                           | double(10)   |
|                                      |              |                                      |             |    |                            |              | 同<br>valorUebCUC                           | double(10)   |
|                                      |              |                                      |             |    |                            |              | ī<br>fecha                                 | date         |
|                                      |              |                                      |             |    |                            |              | contratoidContrato                         | integer(10)  |
|                                      |              | contrato                             |             |    |                            |              | trabajadorCliente                          | varchar(255) |
|                                      |              | <b>idContrato</b>                    | integer(10) |    |                            |              | Π<br>trabajadorServidor                    | varchar(255) |
|                                      |              | noContrato                           | integer(10) |    |                            |              | Π<br>trabajadorContador                    | varchar(255) |
| empresa_contrato<br>empresaidEmpresa | integer(10)  | П<br>fechaFirma                      | date        |    |                            |              | descripcionServicio<br>Π                   | varchar(500) |
|                                      |              |                                      |             |    |                            |              |                                            |              |
| empresa                              |              |                                      |             |    | solicitudServicio          |              |                                            |              |
| idEmpresa<br>17                      | integer(10)  |                                      |             |    | <b>idSolicitudServicio</b> | integer(10)  |                                            |              |
| nombre<br>direccion                  | varchar(255) |                                      |             |    | 同<br>noSolicitud           | integer(10)  |                                            |              |
|                                      | varchar(255) |                                      |             |    | Ħ<br>cambio                | integer(10)  |                                            |              |
| organismoPertenece                   | varchar(255) |                                      |             |    | E<br>alcance               | varchar(255) |                                            |              |
| Ħ<br>noInscripcion                   | integer(10)  |                                      |             |    | F<br>fechaSolicitud        | date         |                                            |              |
| Π<br>codigoReeup                     | varchar(255) |                                      |             |    | E<br>fechaRecibe           | date         |                                            |              |
| Ī<br>cuentaCUP                       | varchar(255) |                                      |             |    | revisionRequisito          | varchar(255) |                                            |              |
| i<br>cuentaCUC                       | varchar(255) |                                      |             |    | Ħ<br>consideraciones       | varchar(255) |                                            |              |
| Ī<br>sucursal                        | varchar(255) |                                      |             |    | F<br>estado                | varchar(255) |                                            |              |
| licencia                             | varchar(255) |                                      |             |    | <b>ServicioidServicio</b>  | integer(10)  |                                            |              |
| codigoNIT                            | varchar(255) |                                      |             |    | obraid Obra                | integer(10)  |                                            |              |
| $\overline{a}$ rol                   | varchar(255) |                                      |             |    | fechaElaborado             | date         |                                            |              |
|                                      |              |                                      |             |    | fechaComunicado<br>п       | date         |                                            |              |
|                                      |              |                                      |             |    | F<br>fechaSolicitado       | date         |                                            |              |
|                                      |              |                                      |             |    | Ħ<br>fechaRecibido         | date         |                                            |              |
|                                      |              |                                      |             |    | E<br>trabajadorCliente     | varchar(255) |                                            |              |
|                                      |              |                                      |             |    | trabajadorServidor         | varchar(255) |                                            |              |
|                                      |              | empresa solicitudServicio            |             |    |                            |              |                                            |              |
|                                      |              | empresaidEmpresa                     | integer(10) |    |                            |              |                                            |              |
|                                      |              | solicitudServicioidSolicitudServicio | integer(10) | ЪC |                            |              |                                            |              |

*Figura 2: Entidades principales*

# **2.6 Tareas de ingeniería**

Las tareas de la ingeniería son escritas por el equipo de desarrollo a partir de las historias de usuario elaboradas por el cliente. Cada tarea describe a cada Historia de usuario, dando un detalle más profundo de las mismas para realizar la implementación, estimando un tiempo más cercano a la realidad para realizar cada una de ellas

*Tabla 7: Tareas de Ingeniería*

| HU |       | Tareas de Ingeniería                          | Ptos.       | Ptos.         |
|----|-------|-----------------------------------------------|-------------|---------------|
|    |       |                                               | <b>Esti</b> | <b>Reales</b> |
|    |       |                                               | mad         |               |
|    |       |                                               |             |               |
|    |       |                                               | <b>OS</b>   |               |
|    | $A-1$ | Diseño de la interfaz de gestión de roles del | 0.15        | 0.05          |

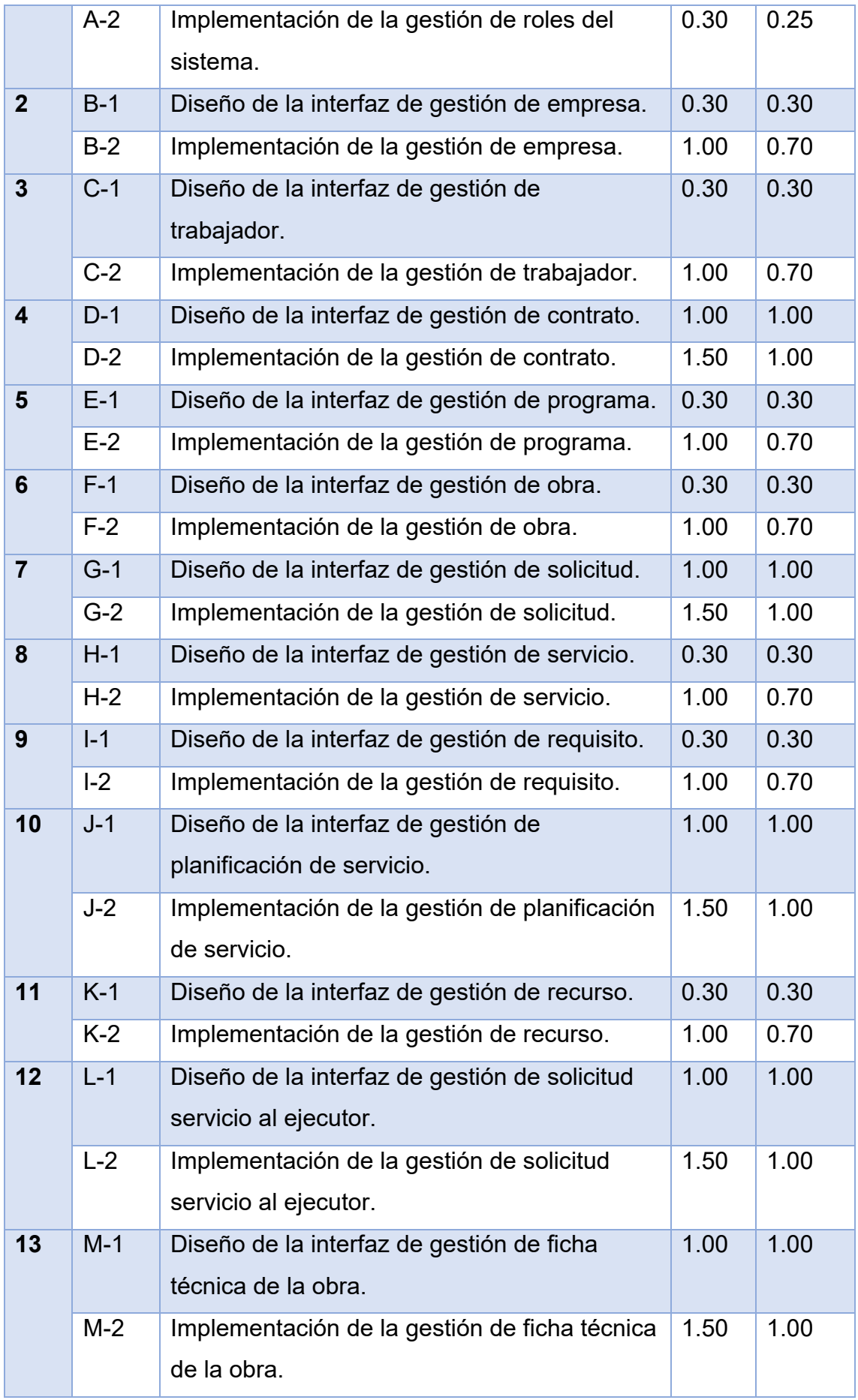

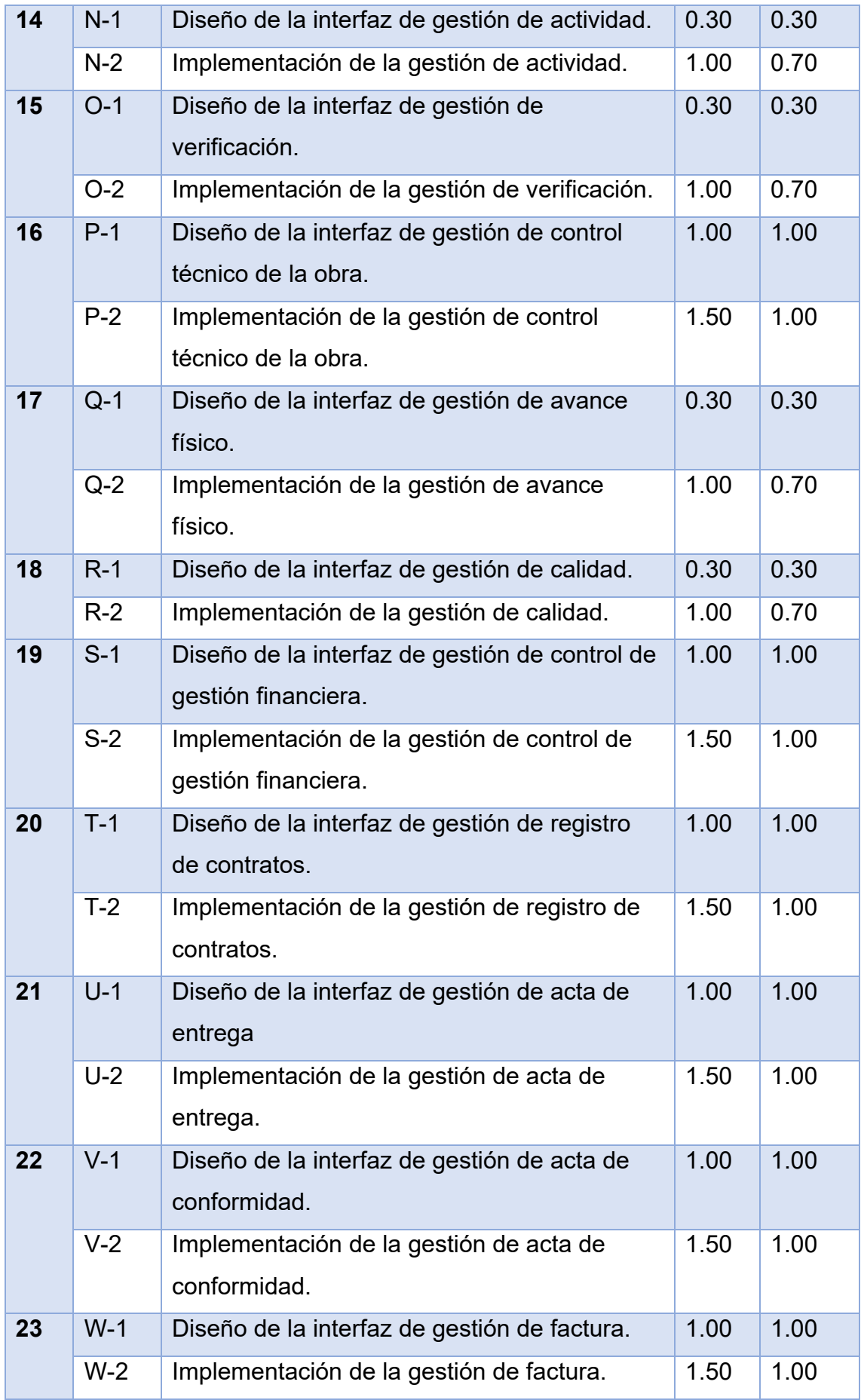

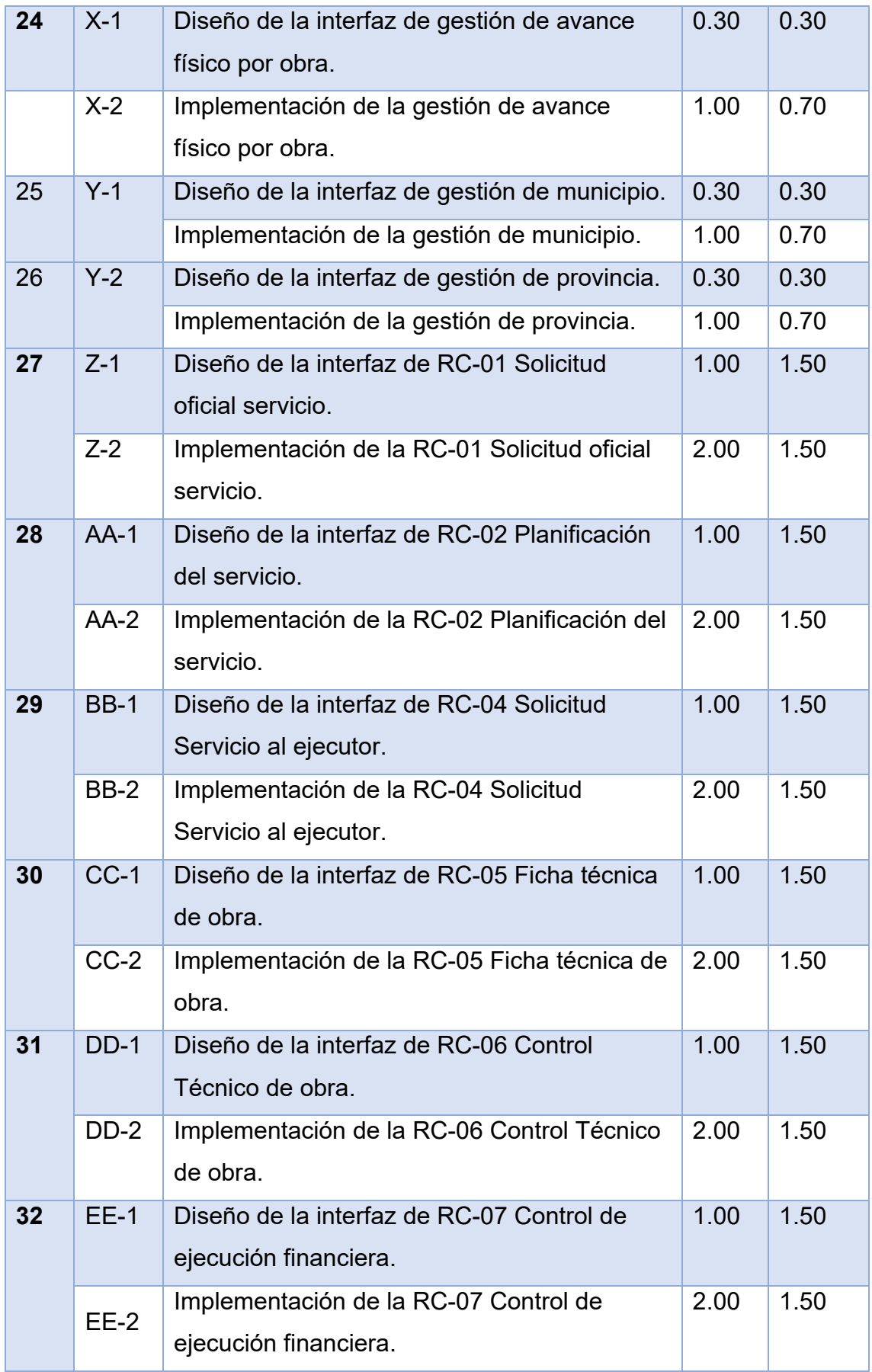

| 33 | $FF-1$ | Diseño de la interfaz de RC-08 Control de<br>entrada y salida de contratos. | 1.00 | 1.50 |
|----|--------|-----------------------------------------------------------------------------|------|------|
|    | $FF-2$ | Implementación de la RC-08 Control de<br>entrada y salida de contratos.     | 2.00 | 1.50 |
| 34 | $GG-1$ | Diseño de la interfaz de RC-09 Acta de<br>Entrega.                          | 1.00 | 1.50 |
|    | $GG-2$ | Implementación de la RC-09 Acta de<br>Entrega.                              | 2.00 | 1.50 |
| 35 | $HH-1$ | Diseño de la interfaz de RC-10 Acta de<br>Conformidad.                      | 1.00 | 1.50 |
|    | $HH-2$ | Implementación de la RC-10 Acta de<br>Conformidad.                          | 2.00 | 1.50 |
| 36 | $II-1$ | Diseño de la interfaz de la Factura.                                        | 1.00 | 1.50 |
|    | $II-2$ | Implementación de la Factura.                                               | 2.00 | 1.50 |

*Tabla 8: Tarea de Ingeniería A-1*

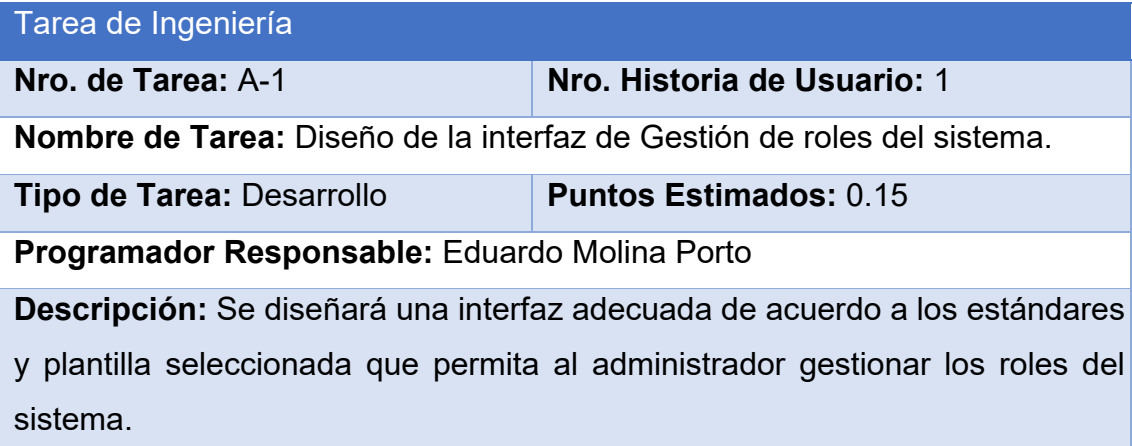

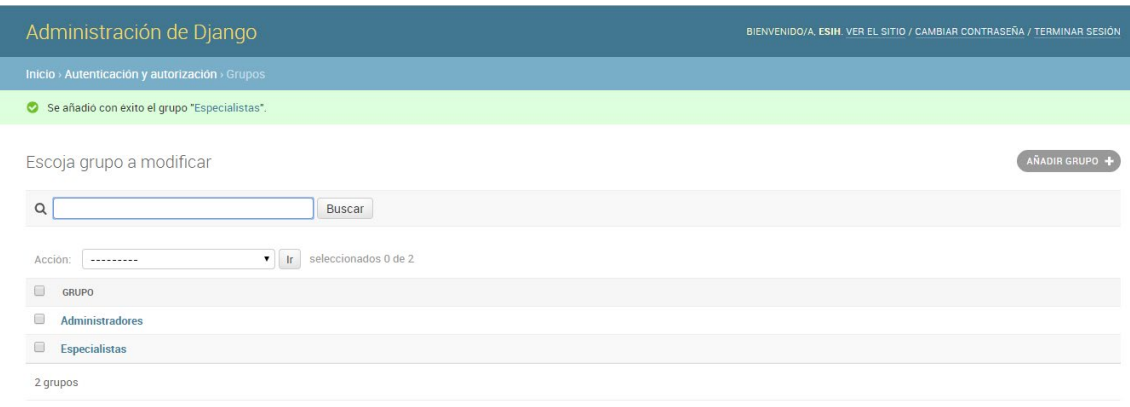

*Figura 3: Vista General de la Gestión de Roles*

| Administración de Django |                                                                                                    | BIENVENIDO/A, ESIH, VER EL SITIO / CAMBIAR CONTRASEÑA / TERMINAR SESIÓN                                                                                                    |
|--------------------------|----------------------------------------------------------------------------------------------------|----------------------------------------------------------------------------------------------------|
|                          | Inicio > Autenticación y autorización > Grupos > Especialistas                                                                                                    |                                                                                                    |
| Modificar grupo          |                                                                                                    | <b>HISTÓRICO</b>                                                                                                    |
| Nombre:                  | <b>Especialistas</b>                                                                                                    |                                                                                                    |
| Permisos:                | permisos Disponibles @<br>Q<br>Filtro<br>admin   entrada de registro   Can add log entry<br>admin   entrada de registro   Can change log entry<br>admin   entrada de registro   Can delete log entry<br>auth   grupo   Can add group<br>auth   grupo   Can change group<br>auth I grupo I Can delete group<br>auth   permiso   Can add permission<br>auth   permiso   Can change permission<br>auth   permiso   Can delete permission<br>auth I usuario I Can add user<br>auth   usuario   Can change user<br>auth Lusuario I Can delete user | permisos elegidos <sup>o</sup><br>Contrato   avancefisicoobra   Can add avance fisico obra<br>Contrato   avancefisicoobra   Can change avance fisico obra<br>Contrato I avancefisicoobra I Can delete avance fisico obra<br>Contrato I contrato I Can add contrato<br>Contrato   contrato   Can change contrato<br>$\odot$<br>Contrato   contrato   Can delete contrato<br>Contrato I obra I Can add obra<br>G)<br>Contrato   obra   Can change obra<br>Contrato   obra   Can delete obra<br>Contrato   programa   Can add programa<br>Contrato   programa   Can change programa<br>Contrato I programa I Can delete programa<br><b>G</b> Eliminar todos |
|                          | Selecciona todos @<br>Mantenga presionado "Control" o "Command" en un Mac, para seleccionar más de una opción.                                                                                                    |                                                                                                    |

*Figura 4: Vista de Gestión de un rol específico*

*Tabla 9: Tarea de Ingeniería A-2*

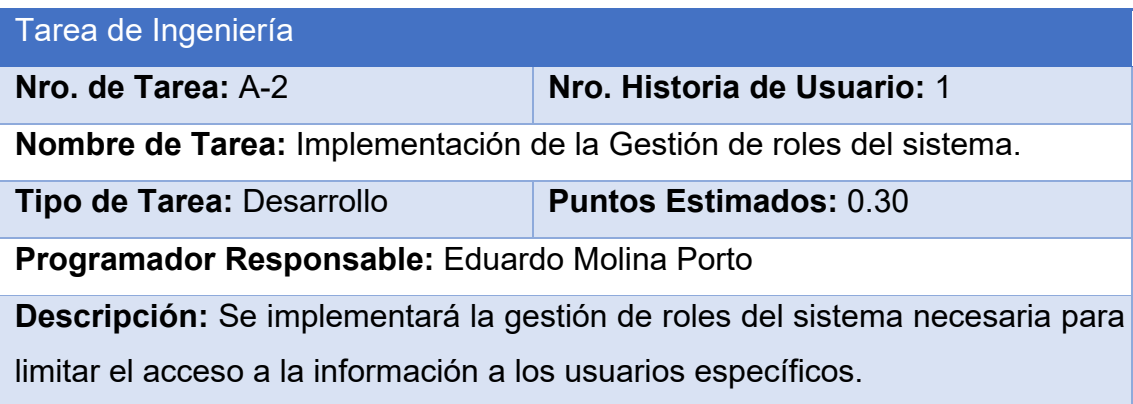

# *Tabla 10: Tarea de Ingeniería B-1*

| Tarea de Ingeniería                                                        |                               |  |
|----------------------------------------------------------------------------|-------------------------------|--|
| Nro. de Tarea: B-1                                                         | Nro. Historia de Usuario: 2   |  |
| <b>Nombre de Tarea:</b> Diseño de la interfaz de Gestión de empresa.       |                               |  |
| Tipo de Tarea: Desarrollo                                                  | <b>Puntos Estimados: 0.30</b> |  |
| Programador Responsable: Eduardo Molina Porto                              |                               |  |
| Descripción: Se diseñará una interfaz adecuada de acuerdo a los estándares |                               |  |
| y plantilla seleccionada que permita al especialista gestionar empresas.   |                               |  |

*Tabla 11: Tarea de Ingeniería B-2*

| Tarea de Ingeniería                                                  |                               |  |
|----------------------------------------------------------------------|-------------------------------|--|
| Nro. de Tarea: B-2                                                   | Nro. Historia de Usuario: 2   |  |
| Nombre de Tarea: Implementación de la Gestión de empresa.            |                               |  |
| Tipo de Tarea: Desarrollo                                            | <b>Puntos Estimados: 1.00</b> |  |
| Programador Responsable: Eduardo Molina Porto                        |                               |  |
| Descripción: Se implementará una página para la gestión de empresas. |                               |  |

*Tabla 12: Tarea de Ingeniería C-1*

| Tarea de Ingeniería                                                          |                               |  |
|------------------------------------------------------------------------------|-------------------------------|--|
| Nro. de Tarea: C-1                                                           | Nro. Historia de Usuario: 3   |  |
| Nombre de Tarea: Diseño de la interfaz de Gestión de trabajador.             |                               |  |
| Tipo de Tarea: Desarrollo                                                    | <b>Puntos Estimados: 0.30</b> |  |
| Programador Responsable: Eduardo Molina Porto                                |                               |  |
| Descripción: Se diseñará una interfaz adecuada de acuerdo a los estándares   |                               |  |
| y plantilla seleccionada que permita al especialista gestionar trabajadores. |                               |  |

*Tabla 13: Tarea de Ingeniería C-2*

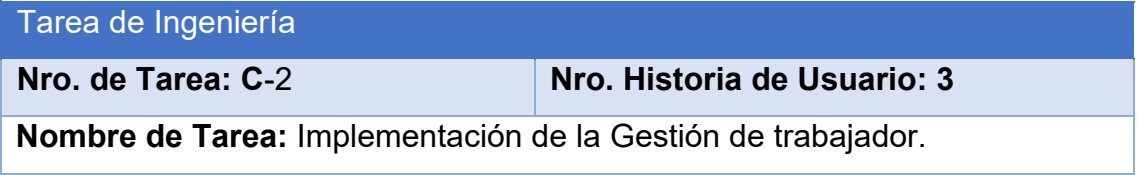

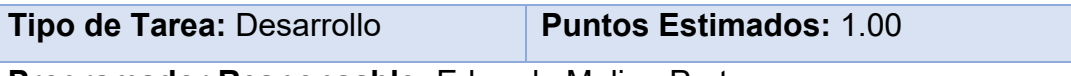

**Programador Responsable:** Eduardo Molina Porto

**Descripción:** Se implementará una página para la gestión de trabajadores.

*Tabla 14: Tarea de Ingeniería D-1*

| Tarea de Ingeniería                                                        |                               |  |
|----------------------------------------------------------------------------|-------------------------------|--|
| Nro. de Tarea: D-1                                                         | Nro. Historia de Usuario: 4   |  |
| Nombre de Tarea: Diseño de la interfaz de Gestión de contrato.             |                               |  |
| Tipo de Tarea: Desarrollo                                                  | <b>Puntos Estimados: 1.00</b> |  |
| Programador Responsable: Eduardo Molina Porto                              |                               |  |
| Descripción: Se diseñará una interfaz adecuada de acuerdo a los estándares |                               |  |
| y plantilla seleccionada que permita gestionar contratos.                  |                               |  |

# *Tabla 15: Tarea de Ingeniería D-2*

| Tarea de Ingeniería                                                   |                               |  |
|-----------------------------------------------------------------------|-------------------------------|--|
| Nro. de Tarea: D-2                                                    | Nro. Historia de Usuario: 4   |  |
| Nombre de Tarea: Implementación de la Gestión de contrato.            |                               |  |
| Tipo de Tarea: Desarrollo                                             | <b>Puntos Estimados: 1.50</b> |  |
| <b>Programador Responsable:</b> Eduardo Molina Porto                  |                               |  |
| Descripción: Se implementará una página para la gestión de contratos. |                               |  |

*Tabla 16: Tarea de Ingeniería G-1*

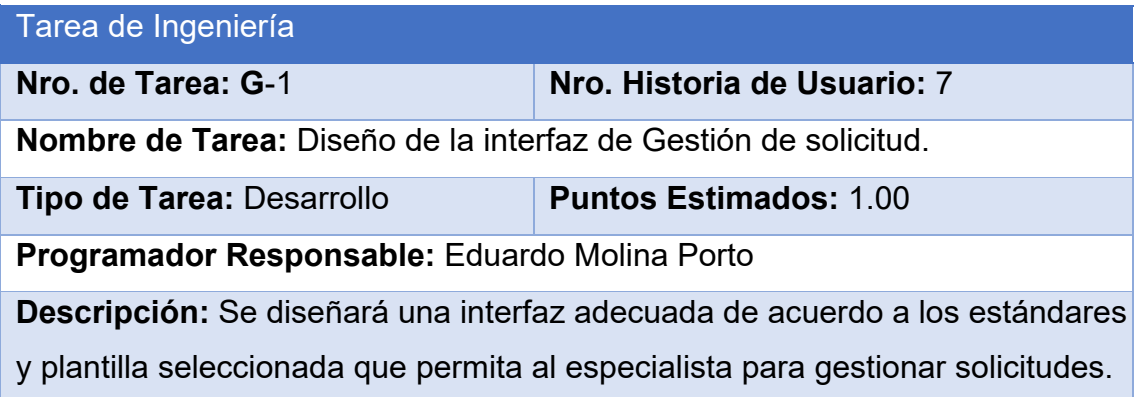

## *Tabla 17: Tarea de Ingeniería G-2*

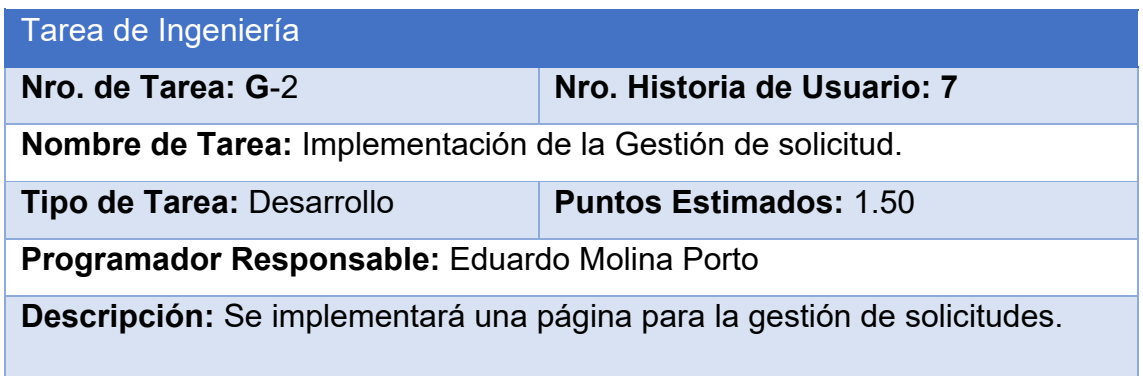

El resto de las descripciones de cada tarea de Ingeniería se encuentran en el [Anexo 2 Tareas de Ingeniería.](#page-92-0)

### **Conclusiones**

Este capítulo deja claro cómo funciona el negocio a través de los artefactos proporcionados por la metodología XP y las reglas del negocio, entre otros. Además, contiene una descripción general del sistema identificando los requerimientos funcionales, la lista de reserva del sistema y los procesos del negocio. La construcción de todos estos artefactos propició que:

- Se esclareciera cómo es el flujo de eventos que se realiza en cada uno de los procesos del negocio.
- Se establecieran las relaciones de cada uno de los actores del sistema con las diferentes funcionalidades a implementar.

# **Capítulo III: Construcción de la aplicación**

#### **Introducción**

Durante el desarrollo de este capítulo se especifica a través de la aplicación de la metodología ágil XP el proceso de desarrollo de la aplicación web, se especifican temas de seguridad, diseño de interfaz y tratamiento de errores. Además, se puntualizan las pruebas de aceptación, artefactos planteados por XP para la fase de pruebas.

# **3.1 Tratamiento de excepciones y seguridad. Principios de interfaz de usuario. Ayuda del sistema.**

Cuando se va a construir una aplicación para un cliente determinado hay que tener en cuenta varios elementos para que el producto final quede con la calidad requerida, entre los principales elementos a tener en cuenta se encuentran las reglas para el diseño de interfaces, el tratamiento de las excepciones y muy importante el tema de la seguridad. A continuación, se expondrá de qué manera se trató cada uno de estos elementos en la aplicación web en cuestión.

#### **3.1.1 Tratamiento de excepciones**

Durante el desarrollo de la fase de implementación de la aplicación web se tuvo como prioridades, evitar la ocurrencia de excepciones y errores indeseados. Para esto se aprovecharon las potencialidades del framework Django y la biblioteca Parsley, mediante los formularios de JavaScript, Parsley ayuda a proporcionar comentarios a sus usuarios sobre el envío de formularios antes de enviarlos a su servidor, ahorra ancho de banda, carga de servidor y tiempo a los usuarios. O sea, se trata de una biblioteca ligera y rica en funciones.

Además, se procuró realizar la validación de la información gestionada, de modo tal que la aplicación no permitiera a los usuarios entrar información en un formato que no fuera válido o dejar campos indispensables vacíos, evitando así la pérdida de tiempo y la generación de excepciones. En los casos donde la operación anterior no pudiera realizarse se procuró elaborar los mensajes de error siguiendo las directrices siguientes:

- 1. No culpar al usuario del problema ocurrido.
- 2. Escribir los mensajes de error en forma entendible el usuario.
- 3. Explicarle en el mensaje cuál ha sido el error y cómo recuperarse.
- 4. Utilizar siempre el mismo color y la misma forma para lograr una consecuencia

entre los errores y lograr una detección casi intuitiva del error.

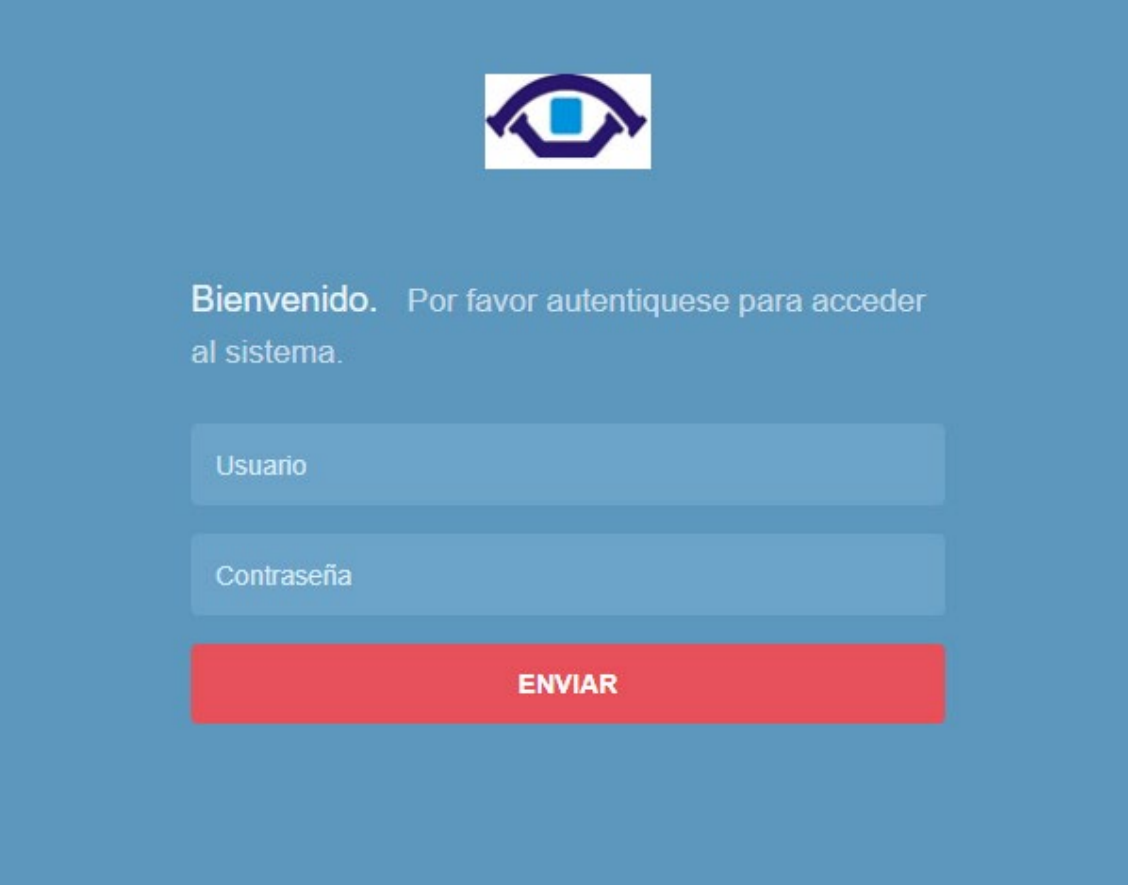

*Figura 5: Pantalla de acceso al sistema de administración.*

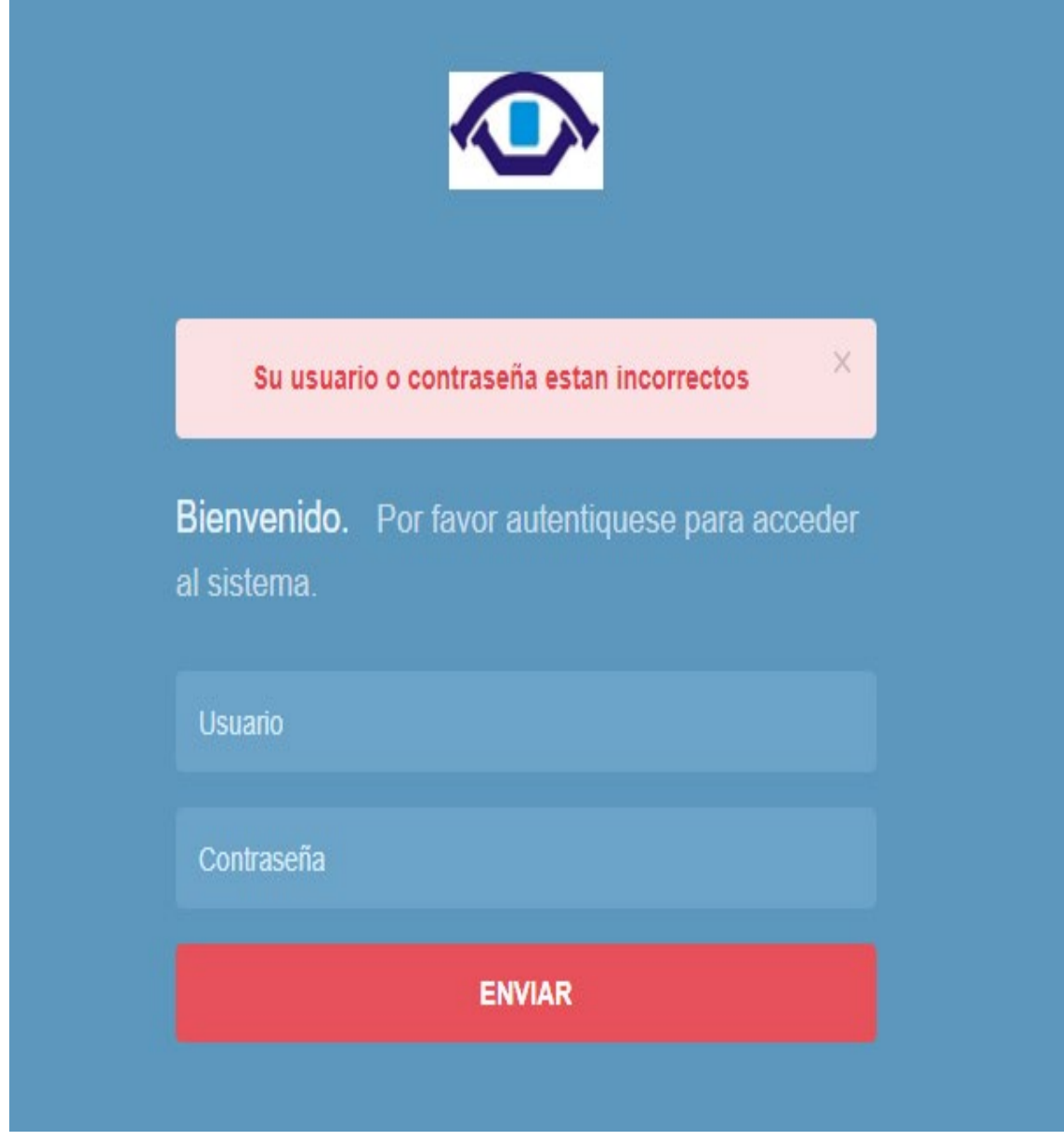

*Figura 6: Pantalla de acceso al sistema de administración. Error de Usuario o Contraseña*

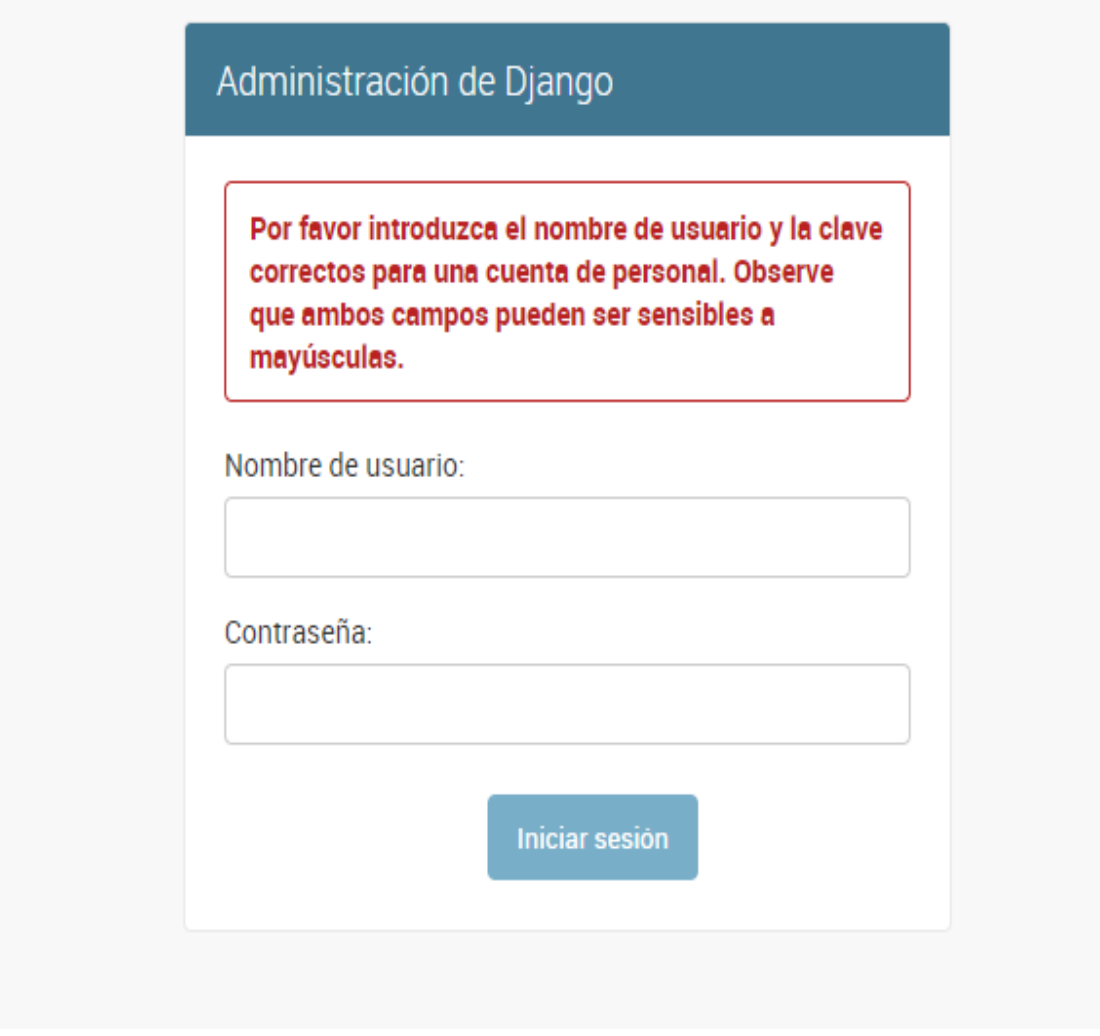

*Figura 7:Pantalla de acceso al sistema de administración. Error de Usuario o Contraseña*

## **3.1.2 Seguridad**

El propósito de la seguridad web es prevenir ataques. Más formalmente, *la seguridad es la* acción/práctica de proteger sitios web del acceso, uso, modificación, destrucción o interrupción, no autorizados.

La seguridad de sitios web eficaz requiere de esfuerzos de diseño a lo largo de la totalidad del sitio web: en la aplicación web, en la configuración del servidor web, en las políticas para crear y renovar contraseñas, y en el código del lado cliente. Al mismo tiempo que todo esto suena muy inquietante, la buena noticia es que, si se usa un framework web del lado del servidor, es casi seguro que

habilitará por defecto mecanismos de defensa robustos y bien pensados contra gran cantidad de los ataques más comunes. Otros ataques pueden mitigarse por medio de la configuración del servidor web, por ejemplo, habilitando HTTPS. («Seguridad de Sitios Web», 2019)

La seguridad del sistema se gestionó a través de la autenticación de usuarios, mediante la cual el usuario debe registrar su nombre y contraseña de manera correcta para poder tener acceso a las opciones que brinda la aplicación. Para lograr esto en la base de datos hay una tabla para los usuarios donde se guardan sus datos y contraseña. La gestión de los usuarios de la aplicación solo la puede realizar el administrador del sistema, de esta forma y con la asignación de los roles correspondientes los usuarios podrán acceder a modificar, eliminar o insertar una información solo si tienen permiso.

# **3.1.3 Interfaz de Usuario**

La interfaz se concibe con la mayor sencillez posible, de manera que el trabajo con el sistema sea fácil y ameno. Se utiliza una letra legible para su rápida comprensión, además se utiliza un lenguaje conocido por el usuario, sin emplear términos informáticos.

Para el diseño de las interfaces se siguieron las tres reglas para el diseño de interfaces gráficas según (Pressman, 2012)

1. Dar el control al usuario

- Definir los modos de interacción de manera que no obligue a que el usuario realice acciones innecesarias y no deseadas.
- Tener en consideración una interacción flexible.
- Diseñar la interacción directa con los objetos que aparecen en la pantalla.

#### 2. Reducir la carga de memoria del usuario

- Reducir la demanda de memoria a corto plazo.
- Establecer valores por defecto útiles.
- El formato visual de la interfaz se deberá basar en una metáfora del mundo real.
- 3. Construir interfaces consecuentes
	- Mantener la consistencia en toda la familia de aplicaciones.
	- Permitir que el usuario realice una tarea en el contexto adecuado.

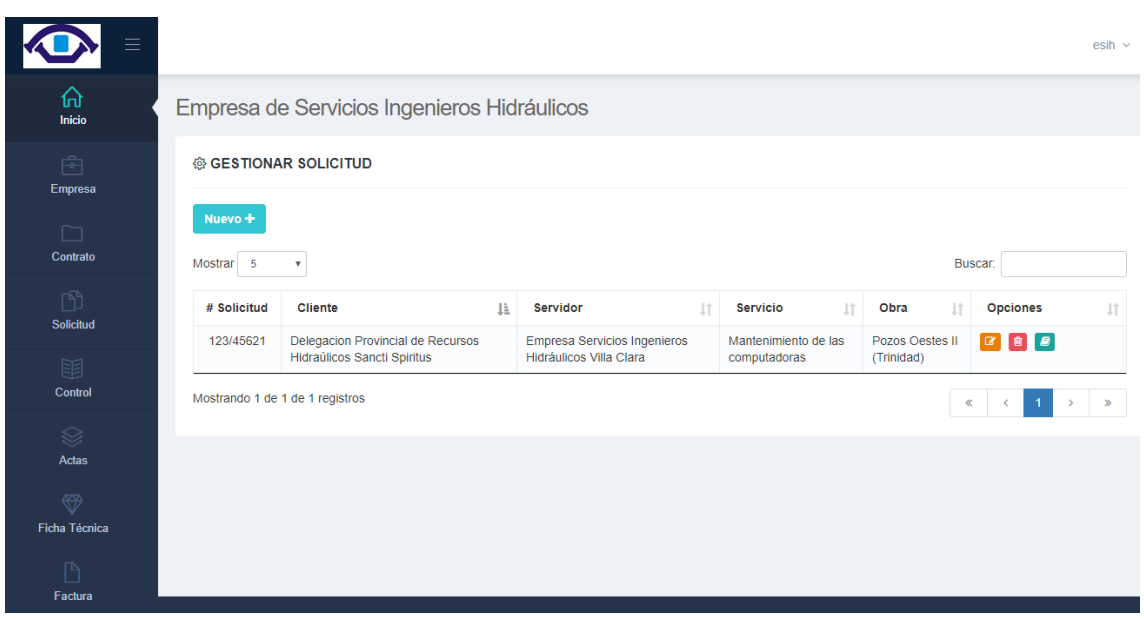

*Figura 8: Gestionar solicitud*

|                                     |                                             |                            |                               |                                                                                                    |                                           | esih $\vee$  |
|-------------------------------------|---------------------------------------------|----------------------------|-------------------------------|----------------------------------------------------------------------------------------------------|-------------------------------------------|--------------|
| 山<br>Inicio                         | Empresa de Servicios Ingenieros Hidráulicos |                            |                               |                                                                                                    |                                           |              |
| 臼<br><b>Empresa</b>                 | <b>© GESTIONAR CONTRATOS</b>                |                            |                               |                                                                                                    |                                           |              |
| n<br>Contrato                       | Nuevo +<br>Mostrar 5                        |                            |                               |                                                                                                    | <b>Buscar</b> :                           |              |
| m<br>Solicitud                      | No. Contrato                                | Obra<br>Ιä                 | <b>Fecha Firma</b><br>$_{11}$ | <b>Empresas</b><br>1t                                                                                                   | <b>Opciones</b>                           | Ιt           |
| 眮                                   | 950629/201                                  | <b>Bartolete Perez</b>     | 3 de Junio de 2019            | -Delegacion Provincial de Recursos Hidraúlicos Sancti Spiritus<br>-Empresa Servicios Ingenieros Hidráulicos Villa Clara | $\boxed{\mathbf{c}}$ $\boxed{\mathbf{e}}$ |              |
| Control                             | 02/2018                                     | <b>Bicitour</b>            | 3 de Junio de 2019            | -Delegacion Provincial de Recursos Hidraúlicos Sancti Spiritus<br>-Empresa Servicios Ingenieros Hidráulicos Villa Clara | $\boxed{\mathbf{B}}$                      |              |
| $\otimes$<br>Actas                  | 1/2019                                      | Pozos Oestes II (Trinidad) | 3 de Junio de 2019            | -Delegacion Provincial de Recursos Hidraúlicos Sancti Spiritus<br>-Empresa Servicios Ingenieros Hidráulicos Villa Clara | $\boxed{3}$                               |              |
| $\bigoplus$<br><b>Ficha Técnica</b> | Mostrando 1 de 3 de 3 registros             |                            |                               |                                                                                                    | $\ll$                                     | $\mathbf{v}$ |
| P<br>Factura                        |                                             |                            |                               |                                                                                                    |                                           |              |

*Figura 9: Gestionar contratos*

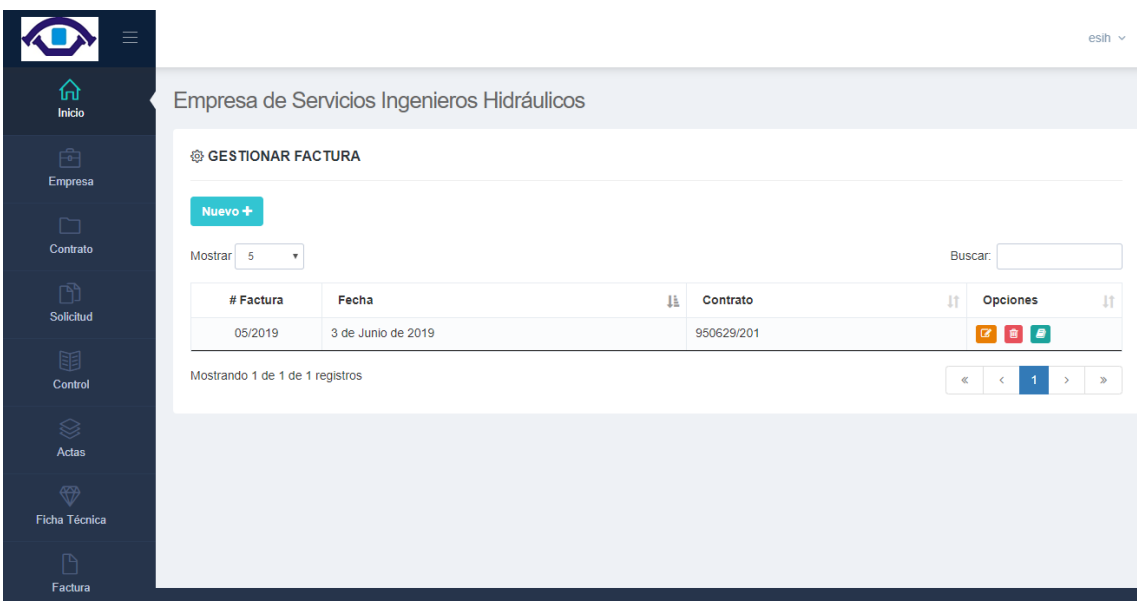

*Figura 10: Gestionar factura*

## **3.1.4 Concepción de la ayuda**

La aplicación cuenta con un manual de usuario, de interés para todos los usuarios del sistema, explica el funcionamiento permitido por cada rol, así como la vía para acceder a cada una de las funcionalidades de la aplicación, haciéndole más fácil el trabajo del usuario y se encuentra disponible en todo momento.

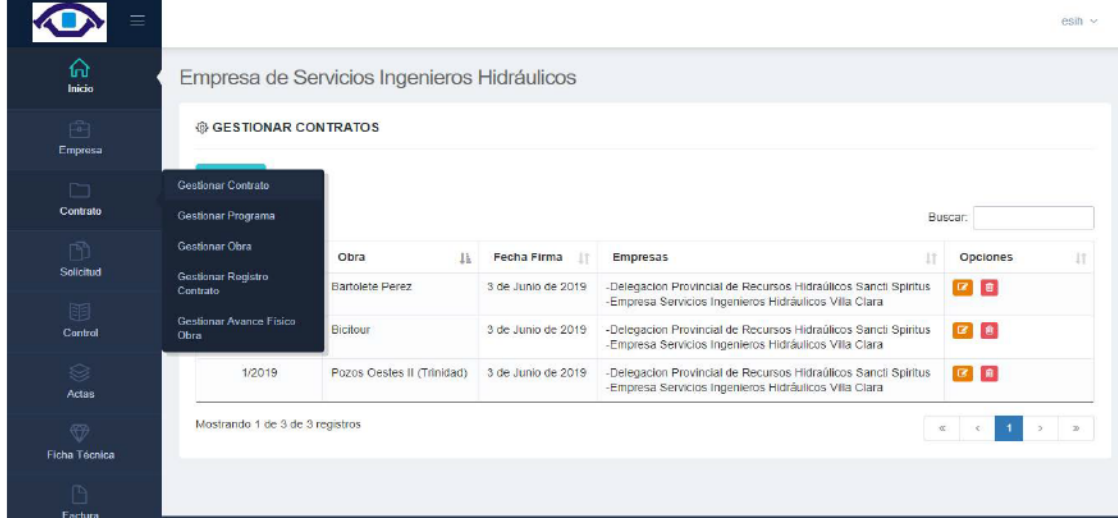

#### 2- Seleccionar la opción deseada (en este ejemplo trabajaremos con Empresa)

3- Selecciona la opción deseada (en este ejemplo trabajaremos con Empresa)

*Figura 11: Como gestionar registros*

#### **RC-01 Solicitud oficial servicio**

Para obtener el reporte RC-01 Solicitud oficial servicio se debe seguir los siguientes pasos:

- 1- Acceder al menú lateral.
- 2- Seleccionar la opción Gestión de Solicitud.
- 3- Seleccionar la opción Gestionar Solicitud.

4- Luego de acceder a la opción anterior se debe tener en cuenta que para obtener un reporte debe existir el registro que se desea ya registrado anteriormente. (Para insertar un nuevo registro siga los pasos de la ayuda que se expresan aquí Registro).

5- Si ya existe el registro deseado se procede a seleccionar la opción (ícono verde) de generar el reporte RC-01 Solicitud oficial servicio.

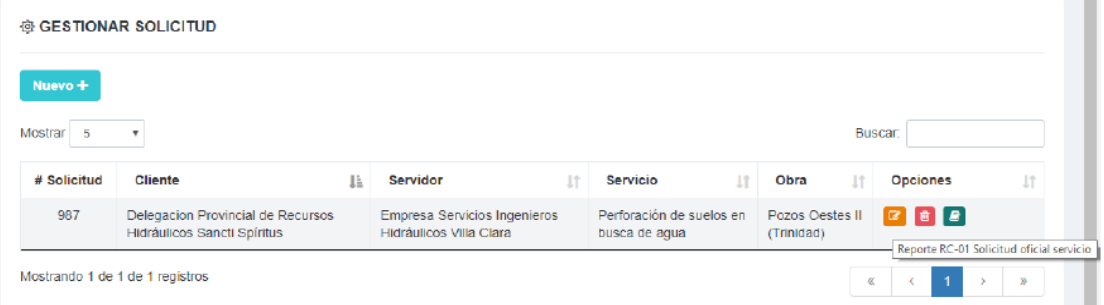

6- Una vez generado se mostrará el archivo descargado en la carpeta Descargas, donde se podrá acceder a través de la herramienta Microsoft Excel.

*Figura 12: Como generar un reporte de Solicitud de Servicio*

#### Se necesita seleccionar 2 empresas para (contrato, solicitud, solicitud servicio al ejecutor)

Cuando se muestra un cartel con letras en roio y dice "Para que el registro este correcto debe estar relacionado con 2 empresas. Por favor inténtelo de nuevo y fíjese que seleccione correctamente 2 empresas.", eso pasa porque se han seleccionado más de 2 empresa o menos de 2 empresas. Debe seleccionar exactamente 2 empresas para avanzar. Si el problema persiste contacte con el administrador.

Para que el contrato este correcto debe estar relacionado con 2 empresas( una con rol de cliente y otra con rol de servidor). Por favor intentelo de nuevo y fijese que seleccione correctamente 2 empresas.

## Error al generar una Factura

Cuando se muestra un cartel con letras en rojo y dice "Se ha intentado generar una factura y hay un trabajador relacionado con la factura que ya no existe en la base dato. Por favor modifique la factura o agregue el trabajador.", eso pasa porque se está intentando generar la factura y no existe un registro de un trabajador relacionado con la factura. Debe seleccionar exactamente 2 empresas para avanzar. Si el problema persiste contacte con el administrador.

Se ha intentado generar una factura y hay un trabajador relacionado con la factura que ya no existe en la base dato. Por favor modifique la factura o agregue el trabajador

*Figura 13: Como resolver algunas excepciones*

## **3.2 Fase de pruebas según XP: Pruebas de aceptación**

Las pruebas de aceptación o funcionales prueban todas las capas de la aplicación: el sistema de enrutamiento, el modelo, las acciones y las plantillas. En realidad, son muy similares a lo que se hace manualmente cada vez que se añade o modifica una acción y se prueban dichos cambios en el navegador para comprobar que todo funciona bien al pulsar sobre los enlaces y botones y que todos los elementos se muestran correctamente en la página. En otras palabras, lo que se hace es probar un escenario correspondiente a la historia de usuario que se acaba de implementar en la aplicación.

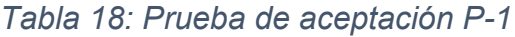

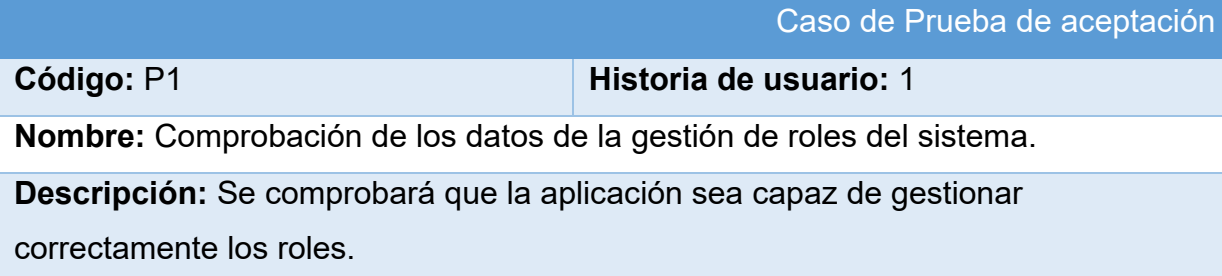

**Condiciones de ejecución:** Debe existir al menos un usuario administrador para realizar esta acción.

### **Entradas/Pasos de ejecución:**

- 1. Se ejecutará el sistema informático en la pantalla de administración.
- 2. El administrador entrará con su usuario y contraseña.
- 3. Se selecciona la opción "Grupos"
- 4. Se elige una de las siguientes opciones:
	- Añadir Grupo (Se llenarán los campos de la interfaz. Se insertan los datos en la base de datos y se verifica que los datos fueron insertados correctamente)
	- Editar Grupo (Se selecciona el grupo a modificar y se realizan los cambios deseados. Se inserta en la base de datos y se verifica que los datos han sido insertados correctamente)
	- Eliminar Grupo (Se selecciona el(los) grupo(s) a eliminar y se elimina. Se verifica que fue eliminado correctamente de la base de datos)

**Resultado esperado:** Rol gestionado correctamente

**Evaluación de la prueba:** Prueba satisfactoria

#### *Tabla 19: Prueba de aceptación P-2*

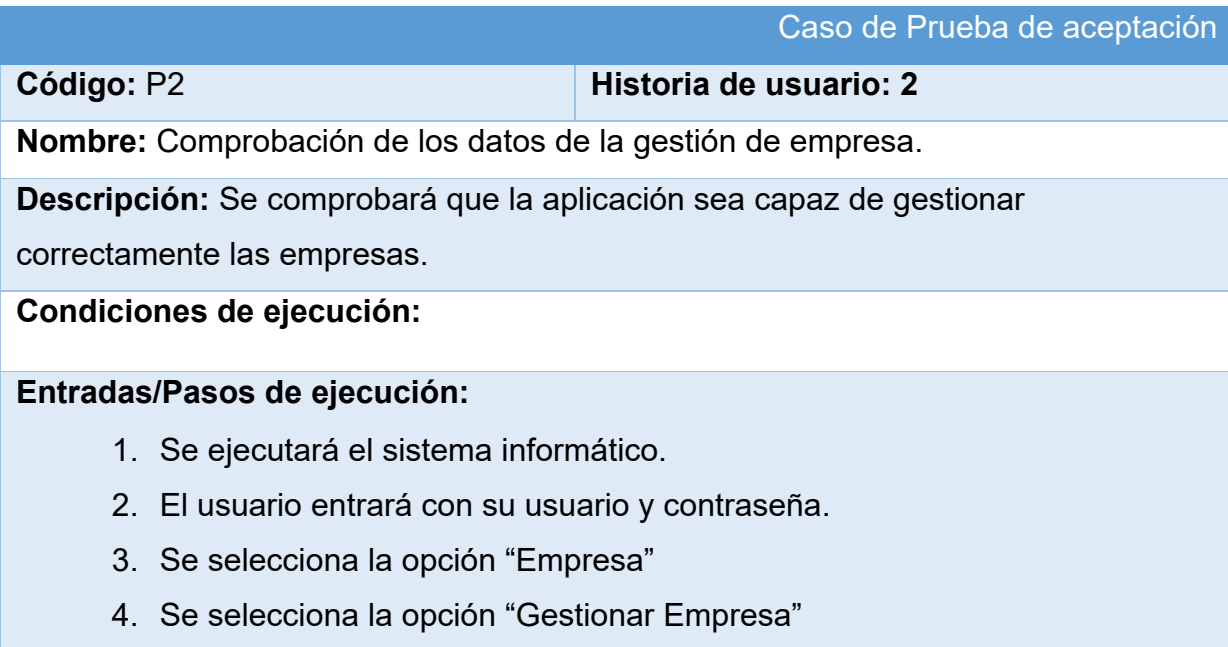

- 5. Se elige una de las siguientes opciones:
	- Añadir Empresa (Se llenarán los campos de la interfaz. Se insertan los datos en la base de datos y se verifica que los datos fueron insertados correctamente)
	- Editar Empresa (Se selecciona la Empresa a modificar y se realizan los cambios deseados. Se inserta en la base de datos y se verifica que los datos han sido insertados correctamente)
	- Eliminar Empresa (Se selecciona la Empresa a eliminar y se elimina. Se verifica que fue eliminado correctamente de la base de datos)

**Resultado esperado:** Empresa gestionado correctamente

**Evaluación de la prueba:** Prueba satisfactoria

#### *Tabla 20: Prueba de aceptación P-3*

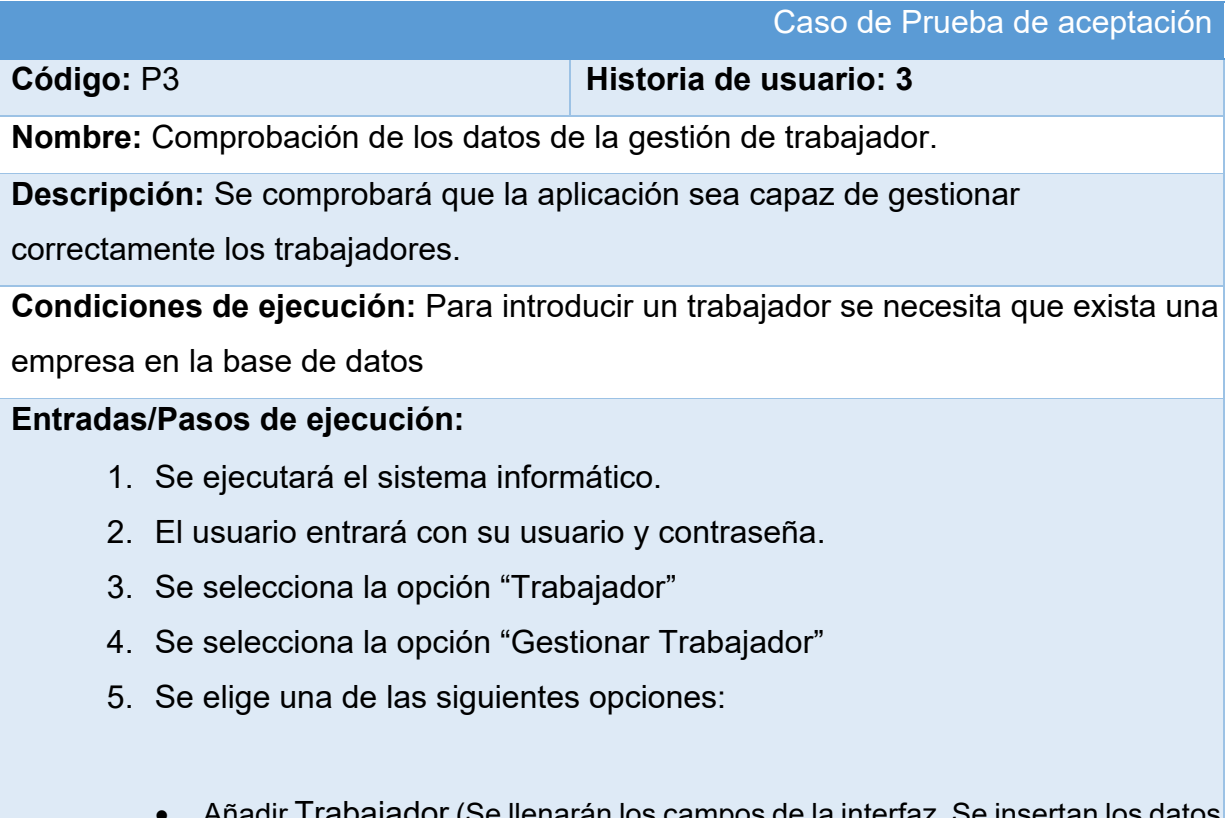

3e llenarán los campos de la interfaz. Se insertan los datos en la base de datos y se verifica que los datos fueron insertados correctamente)

- Editar Trabajador (Se selecciona el Trabajador a modificar y se realizan los cambios deseados. Se inserta en la base de datos y se verifica que los datos han sido insertados correctamente)
- Eliminar Trabajador (Se selecciona el Trabajador a eliminar y se elimina. Se verifica que fue eliminado correctamente de la base de datos)

**Resultado esperado:** Trabajador gestionado correctamente **Evaluación de la prueba:** Prueba satisfactoria

*Tabla 21: Prueba de aceptación P-4*

|                                                                                       | Caso de Prueba de aceptación                                                      |  |  |  |  |
|---------------------------------------------------------------------------------------|-----------------------------------------------------------------------------------|--|--|--|--|
| Código: P4<br>Historia de usuario: 4                                                  |                                                                                   |  |  |  |  |
| <b>Nombre:</b> Comprobación de los datos de la gestión de contrato.                   |                                                                                   |  |  |  |  |
| Descripción: Se comprobará que la aplicación sea capaz de gestionar                   |                                                                                   |  |  |  |  |
| correctamente los contratos.                                                          |                                                                                   |  |  |  |  |
|                                                                                       | Condiciones de ejecución: Para introducir un contrato se necesita que existan más |  |  |  |  |
| de una empresa en la base de datos                                                    |                                                                                   |  |  |  |  |
| Entradas/Pasos de ejecución:                                                          |                                                                                   |  |  |  |  |
| 1. Se ejecutará el sistema informático.                                               |                                                                                   |  |  |  |  |
| 2. El usuario entrará con su usuario y contraseña.                                    |                                                                                   |  |  |  |  |
| 3. Se selecciona la opción "Contrato"                                                 |                                                                                   |  |  |  |  |
| 4. Se selecciona la opción "Gestionar Contrato"                                       |                                                                                   |  |  |  |  |
| 5. Se elige una de las siguientes opciones:                                           |                                                                                   |  |  |  |  |
|                                                                                       |                                                                                   |  |  |  |  |
|                                                                                       | Añadir Contrato (Se llenarán los campos de la interfaz. Se insertan los datos     |  |  |  |  |
|                                                                                       | en la base de datos y se verifica que los datos fueron insertados correctamente)  |  |  |  |  |
| Editar Contrato (Se selecciona el Contrato a modificar y se realizan los<br>$\bullet$ |                                                                                   |  |  |  |  |
| cambios deseados. Se inserta en la base de datos y se verifica que los datos          |                                                                                   |  |  |  |  |
| han sido insertados correctamente)                                                    |                                                                                   |  |  |  |  |
| Eliminar Contrato (Se selecciona el Contrato a eliminar y se elimina. Se<br>$\bullet$ |                                                                                   |  |  |  |  |
|                                                                                       | verifica que fue eliminado correctamente de la base de datos)                     |  |  |  |  |
|                                                                                       |                                                                                   |  |  |  |  |
| Resultado esperado: Contrato gestionado correctamente                                 |                                                                                   |  |  |  |  |

# **Evaluación de la prueba:** Prueba satisfactoria

# *Tabla 22: Prueba de aceptación P-7*

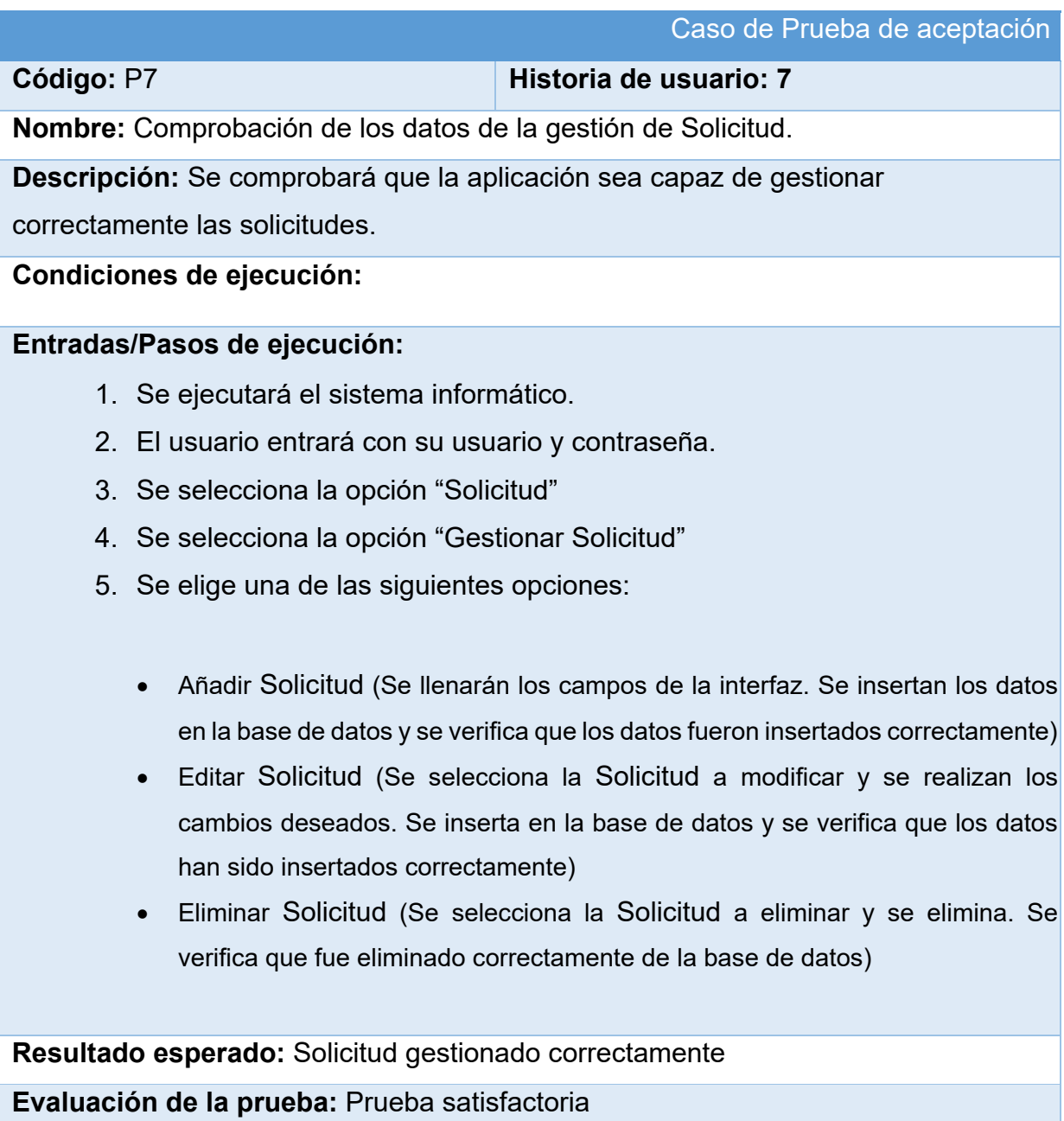

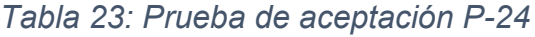

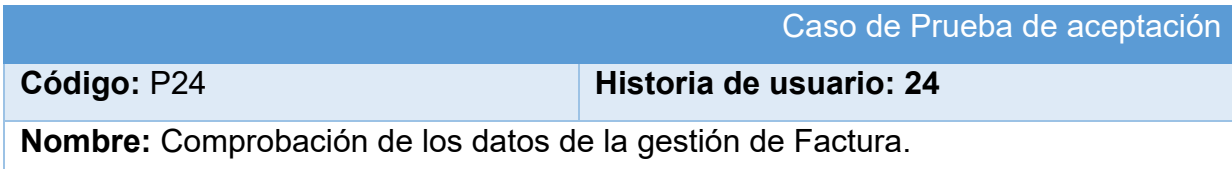

**Descripción:** Se comprobará que la aplicación sea capaz de gestionar correctamente la factura.

## **Condiciones de ejecución:**

#### **Entradas/Pasos de ejecución:**

- 1. Se ejecutará el sistema informático.
- 2. El usuario entrará con su usuario y contraseña.
- 3. Se selecciona la opción "Factura"
- 4. Se selecciona la opción "Gestionar Factura"
- 5. Se elige una de las siguientes opciones:
	- Añadir Factura (Se llenarán los campos de la interfaz. Se insertan los datos en la base de datos y se verifica que los datos fueron insertados correctamente)
	- Editar Factura (Se selecciona la Factura a modificar y se realizan los cambios deseados. Se inserta en la base de datos y se verifica que los datos han sido insertados correctamente)
	- Eliminar Factura (Se selecciona la Factura a eliminar y se elimina. Se verifica que fue eliminado correctamente de la base de datos)

**Resultado esperado:** Factura gestionado correctamente

**Evaluación de la prueba:** Prueba satisfactoria

El resto de las pruebas de aceptación se encuentran en el [Anexo 3: Pruebas de](#page-110-0)  [Aceptación](#page-110-0)

# **Conclusiones Parciales**

Durante el desarrollo de este capítulo se arribaron a las siguientes conclusiones parciales:

1. Se implementó una aplicación web adecuada a los estándares establecidos y a los requerimientos del cliente con un correcto tratamiento de excepciones, la adecuada seguridad tan necesaria para la protección de datos y una Interfaz de Usuario dinámica, agradable y accesible al usuario estándar.

2. Se llevó a cabo la fase de pruebas según la metodología XP, más específicamente las pruebas de aceptación, obteniendo en cada una de ellas resultados satisfactorios.

# **Conclusiones Generales**

- $\checkmark$  El estudio de los fundamentos teóricos-metodológicos para la elaboración del sistema permitió determinar que la metodología XP es la adecuada para el análisis, diseño, implementación y documentación del sistema. Se seleccionaron el lenguaje Python, el Framework de desarrollo Django y el Sistema Gestor de Base de Datos MySQL.
- $\checkmark$  Se diseñó una aplicación web para la Gestión de la Información de la información de la contratación y facturación de la ESIH en Sancti Spíritus, sustentado en las bases del software libre, la programación orientada a objetos y la arquitectura modelo-vista-plantilla.
- $\checkmark$  Se implementó una aplicación web utilizando el lenguaje de programación Python con funcionalidades que se ajustan a las necesidades del cliente y que brinda al usuario la posibilidad de interactuar de manera dinámica con los datos empleando la arquitectura de red cliente-servidor de manera que se pueda acceder a la información desde cualquier máquina.

# **Recomendaciones**

Evaluar el sistema luego de su aplicación en la ESIH para:

- Mejorar y actualizar el sistema de acuerdo a las necesidades del centro.
- Añadir nuevas funcionalidades al sistema para su desarrollo y evolución.
- Aprovechar la generalización que brinda el sistema para extender su aplicación a centros homólogos.

## **Bibliografía**

4 Objetivos de un Sistema de Gestión de Contratos. (2014). Recuperado 24 de mayo de 2019, de https://www.comforce.co/4-objetivos-de-un-sistemade-gestion-de-contratos/

About the XAMPP project. (2019, abril 30). Recuperado 30 de abril de 2019, de https://www.apachefriends.org/es/about.html

Aplicaciones Informáticas. (2019). Recuperado 25 de mayo de 2019, de https://www.mef.gob.pe/es/aplicaciones-informaticas

Bofill Placeres, A., Sablón Cossío, N., & Florido García, R. (2017).

PROCEDIMIENTO PARA LA GESTIÓN DE INVENTARIO EN EL

ALMACEN CENTRAL DE UNA CADENA COMERCIAL CUBANA.

*Revista Universidad y Sociedad*, *9*(1), 41-51. Recuperado de

http://scielo.sld.cu/scielo.php?script=sci\_abstract&pid=S2218-

36202017000100006&lng=es&nrm=iso&tlng=es

Buyto - ¿Web o Desktop? Principales diferencias entre aplicaciones web y desktop - Ventajas y desventajas de aplicaciones web y desktop | Alcobendas, Madrid, España. (2019). Recuperado 25 de mayo de 2019, de http://www.buyto.es/general-diseno-web/diferencias-entreaplicaciones-web-y-aplicaciones-desktop.html

Cadavid, A. N., Martínez, J. D. F., & Vélez, J. M. (2013). Revisión de metodologías ágiles para el desarrollo de software. Recuperado 24 de mayo de 2019, de PROSPECTIVA website: http://www.redalyc.org/articulo.oa?id=496250736004
Canós, J. H., & Letelier, M. C. P. P. (2012). *Métodologías Ágiles en el Desarrollo de Software*. Recuperado de http://10.22.1.21:8080/jspui/handle/123456789/476

Comparación de metodologías en aplicaciones web. (s. f.). Recuperado 24 de mayo de 2019, de 3Ciencias website:

https://www.3ciencias.com/articulos/articulo/comparacion-metodologiasaplicaciones-web/

Definición de Contratación. (2019, mayo 23). Recuperado 23 de mayo de 2019, de Definición ABC website:

https://www.definicionabc.com/derecho/contratacion.php

Definición de contrato — Definicion.de. (2019, mayo 23). Recuperado 23 de mayo de 2019, de Definición.de website: https://definicion.de/contrato/

Django 2.0.2 release notes | Django documentation | Django. (2018).

Recuperado 24 de mayo de 2019, de

https://docs.djangoproject.com/en/2.2/releases/2.0.2/

Domínguez Benavides, C. (2019, enero 2). *FICHA DE PROCESO* 

*PLANIFICACIÓN Y REALIZACIÓN DEL SERVICIO DE SUPERVISIÓN Y CONTROL DE OBRAS*.

Expertos internacionales debaten en Cuba sobre ciberseguridad e internet. (2015, junio 6). Recuperado 24 de mayo de 2019, de Escambray website: https://www.escambray.cu/2015/expertos-internacionalesdebaten-en-cuba-sobre-ciberseguridad-e-internet/

Gallego Sánchez, A. J. (s. f.). *Introducción a la programación web*.

Gauchat, J. D. (2012). *El gran libro de HTML5 CSS3 y Javascript*.

González Duque, R. (2017). *Python para todos*.

Gutiérrez, J. J. (2012). *¿Qué es un framework web?*

Historias de Usuario. (2012). Recuperado 24 de mayo de 2019, de José Manuel Beas website: https://jmbeas.es/guias/historias-de-usuario/ Importancia de las tic´s en la vida diaria - La importancia de las Tics2. (2019, mayo 23). Recuperado 23 de mayo de 2019, de https://sites.google.com/site/laimportanciadelastics2/importancia-de-lastic-s-en-la-vida-diaria

Informatización de la sociedad en función del desarrollo del país. (2017).

Recuperado 24 de mayo de 2019, de

http://www.radiorebelde.cu/noticia/informatizacion-sociedad-funciondesarrollo-pais-audios-20170721/

JetBrains: Developer Tools for Professionals and Teams. (2019, mayo 23). Recuperado 23 de mayo de 2019, de JetBrains website:

https://www.jetbrains.com/

Joskowicz, J. (2008). *Reglas y Prácticas en eXtreme Programming*.

Ledo, V., Josefina, M., Victoria, P., Irene, N., Abascal, C., Elena, I., … Demetrio, H. (2017). Propuestas de innovación para la gestión de información y el conocimiento en salud. *Revista Cubana de Salud Pública*, *43*, 562-583. Recuperado de

https://www.scielosp.org/article/rcsp/2017.v43n4/562-583/

Marini, E. (2012, octubre). *El Modelo Cliente/Servidor*.

Navicat for MySQL | Herramienta de Administración y desarrollo de Bases de Datos para MySQL. (2019, mayo 23). Recuperado 23 de mayo de 2019, de https://www.navicat.com/es/products/navicat-for-mysql

- Pino Ortiz, P. (2011). *Las tecnologías de hoy en un mundo globalizado*. *Volumen 8*(No. 1), 209-216.
- *Política integral para el perfeccionamiento de la informatización de la sociedad en Cuba*. (2017, julio).

Proyectos | Syspro Engineering. (2019). Recuperado 24 de mayo de 2019, de http://www.syspro.es/proyecto\_7.html

PyCharm 2017.2.1 out now | PyCharm Blog. (2019, mayo 23). Recuperado 23 de mayo de 2019, de

https://blog.jetbrains.com/pycharm/2017/08/pycharm-2017-2-1-out-now/

- Que Es Facturacion. (2019, abril 30). Recuperado 30 de abril de 2019, de https://www.scribd.com/document/341525179/Que-Es-Facturacion
- ¿Qué es facturación? Todo lo que debes saber para rentabilizar tu negocio. (2017, abril 25). Recuperado 23 de mayo de 2019, de Ficomsa website: https://www.ficomsa.com/que-es-facturacion-todo-lo-que-debes-saberpara-rentabilizar-tu-negocio/
- Quick Start Guide Help | PyCharm. (s. f.). Recuperado 24 de mayo de 2019, de https://www.jetbrains.com/help/pycharm/quick-start-guide.html
- Rodas XXI. Sistema Integral Económico Administrativo. (2019, abril 30).

Recuperado 30 de abril de 2019, de http://www.rodasxxi.cu/

Seguridad de Sitios Web. (2019). Recuperado 24 de mayo de 2019, de Documentación web de MDN website:

https://developer.mozilla.org/es/docs/Learn/Server-

side/Primeros pasos/seguridad sitios web

Silberschatz, A., Korth, H. F., & Sudarshan, S. (2006). *Database system concepts* (5th ed). Boston: McGraw-Hill Higher Education.

Tamayo, C. V., & Leite, E. (2015). Las Tecnologías De La Información Y Las Comunicaciones Como Herramientas Para La Gestión Del Patrimonio Cultural Con Una Visión Emprendedora. Recuperado 24 de mayo de 2019, de HOLOS website:

http://www.redalyc.org/articulo.oa?id=481547291025

- The Web framework for perfectionists with deadlines | Django. (2019, mayo 23). Recuperado 23 de mayo de 2019, de https://www.djangoproject.com/
- Usar Django con MySQL. (2019, mayo 1). Recuperado 1 de mayo de 2019, de

https://platzi.com/contributions/usar-django-con-mysql/

van Rossum, G. (2017). *El tutorial de Python*.

Wells, D. (2009). *Extreme Programming*.

XAMPP Installers and Downloads for Apache Friends. (2019, mayo 23).

Recuperado 23 de mayo de 2019, de

https://www.apachefriends.org/es/index.html

#### **Anexos**

#### **Anexo 1 Historias de Usuario**

-Gestión de programa

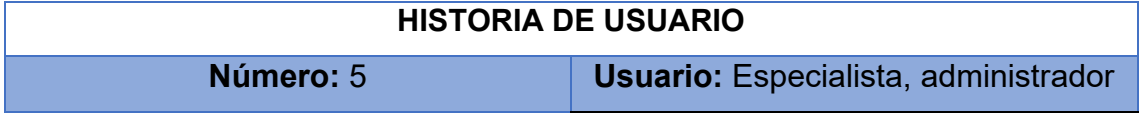

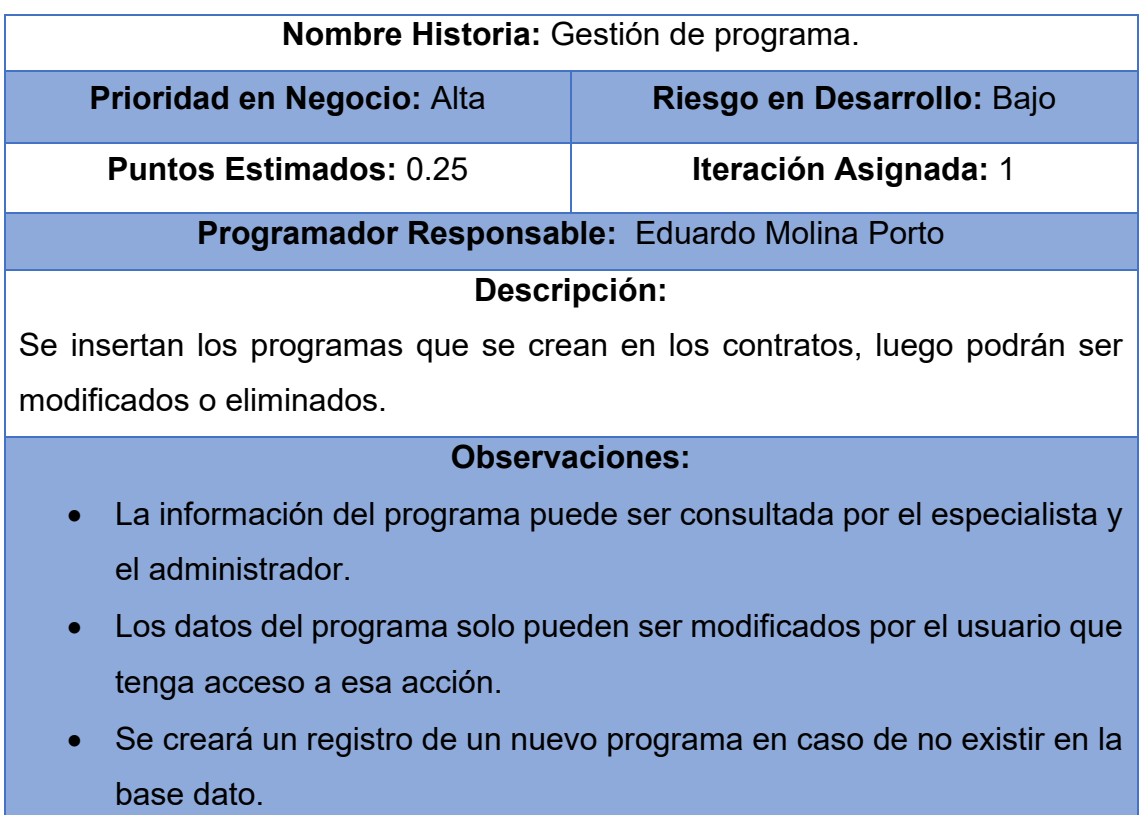

-Gestión de obra

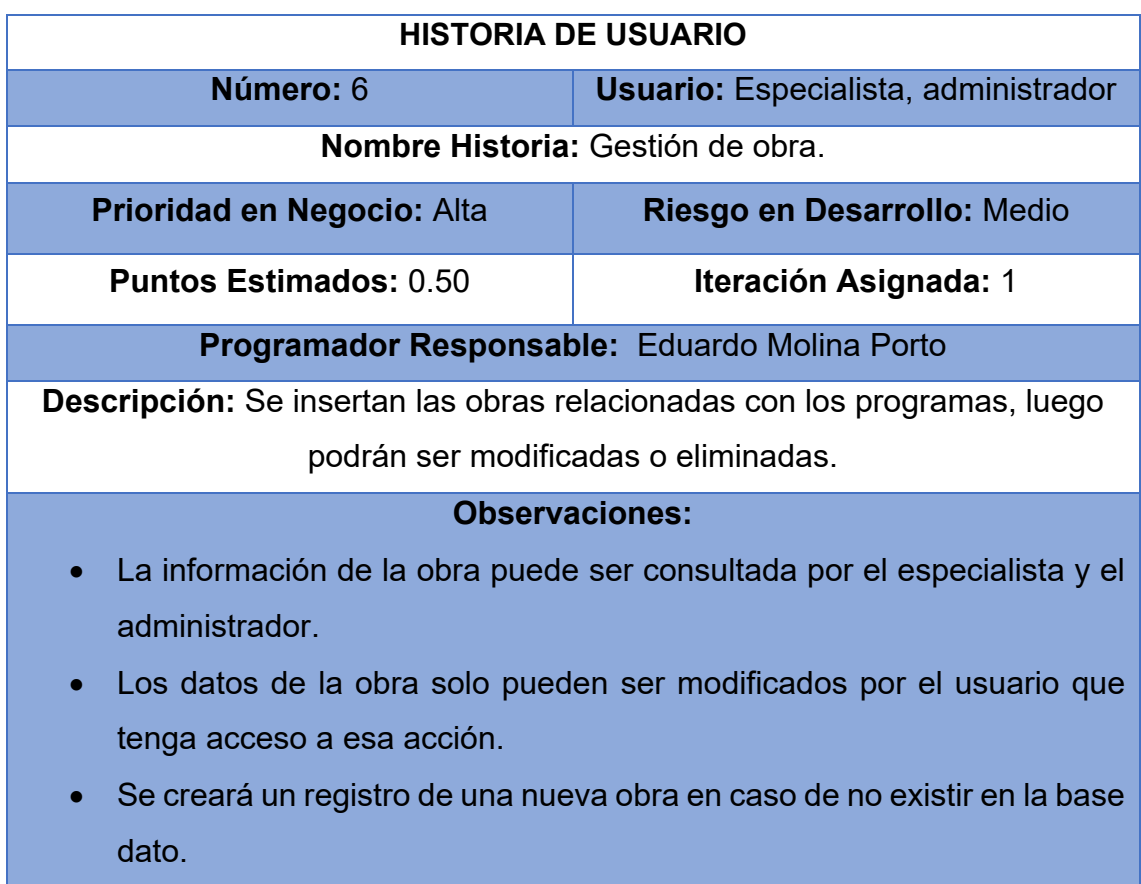

• Antes de insertar una obra debe existir un programa.

-Gestión de servicio

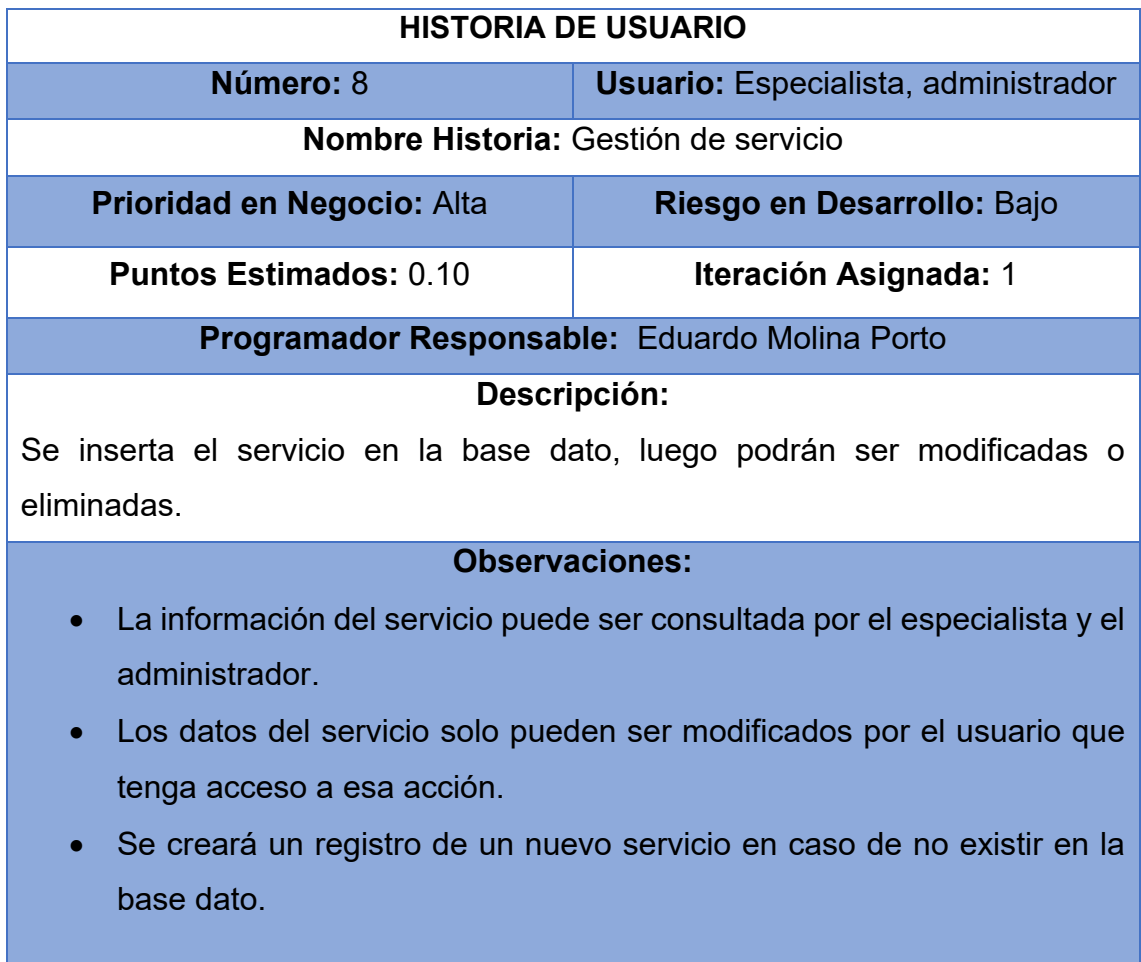

-Gestión de requisito

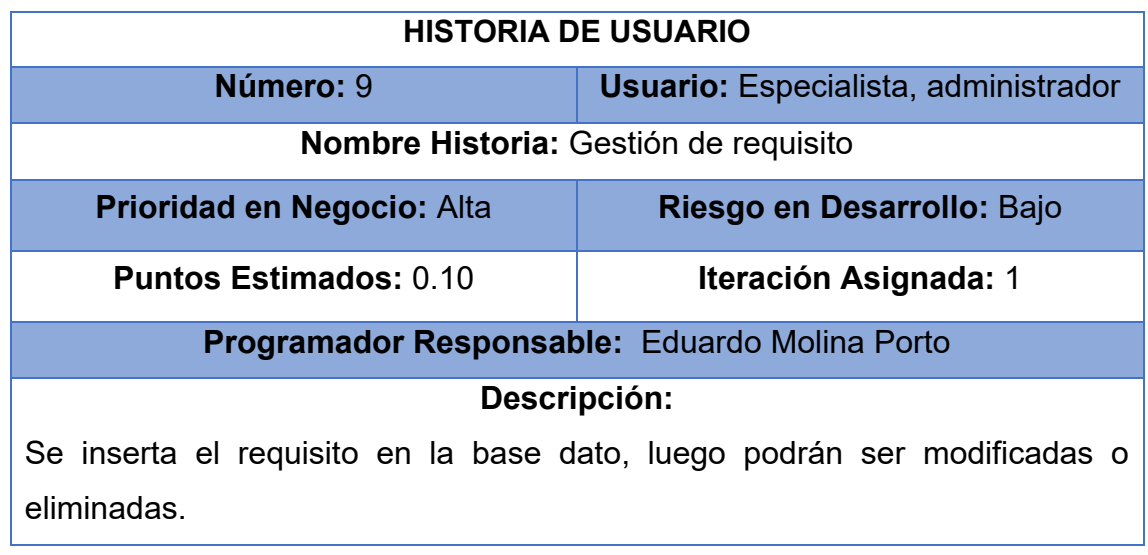

#### **Observaciones:**

- La información del requisito puede ser consultada por el especialista y el administrador.
- Los datos del requisito solo pueden ser modificados por el usuario que tenga acceso a esa acción.
- Se creará un registro de un nuevo requisito en caso de no existir en la base dato.

-Gestión de planificación servicio

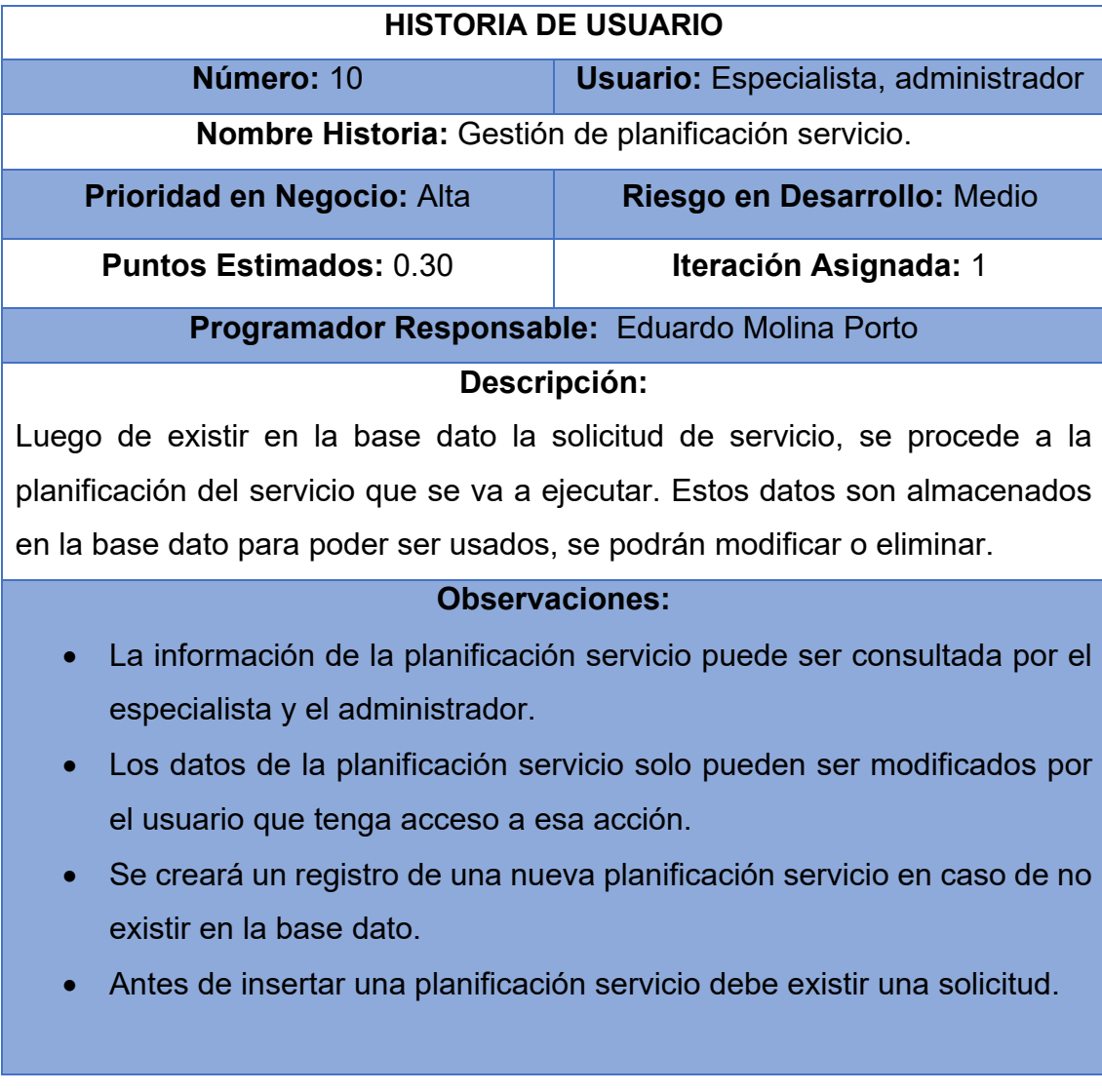

-Gestión de recurso

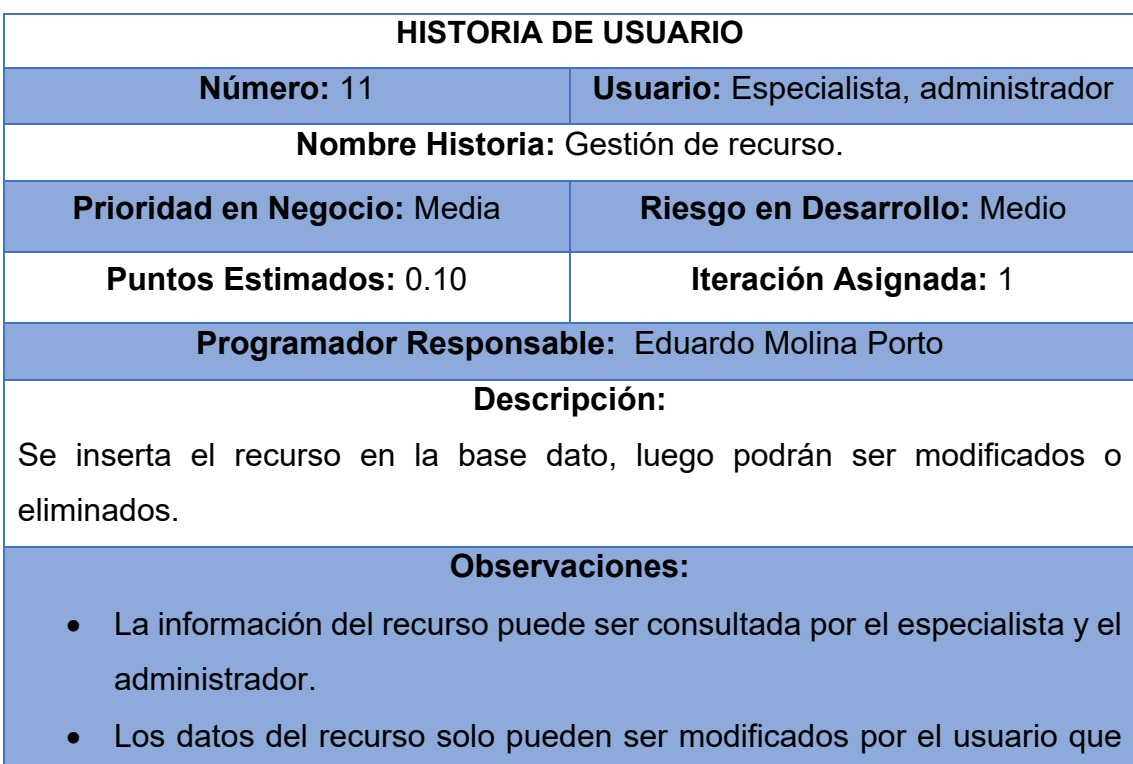

- tenga acceso a esa acción.
- Se creará un registro de un nuevo recurso en caso de no existir en la base dato.

-Gestión de solicitud servicio al ejecutor

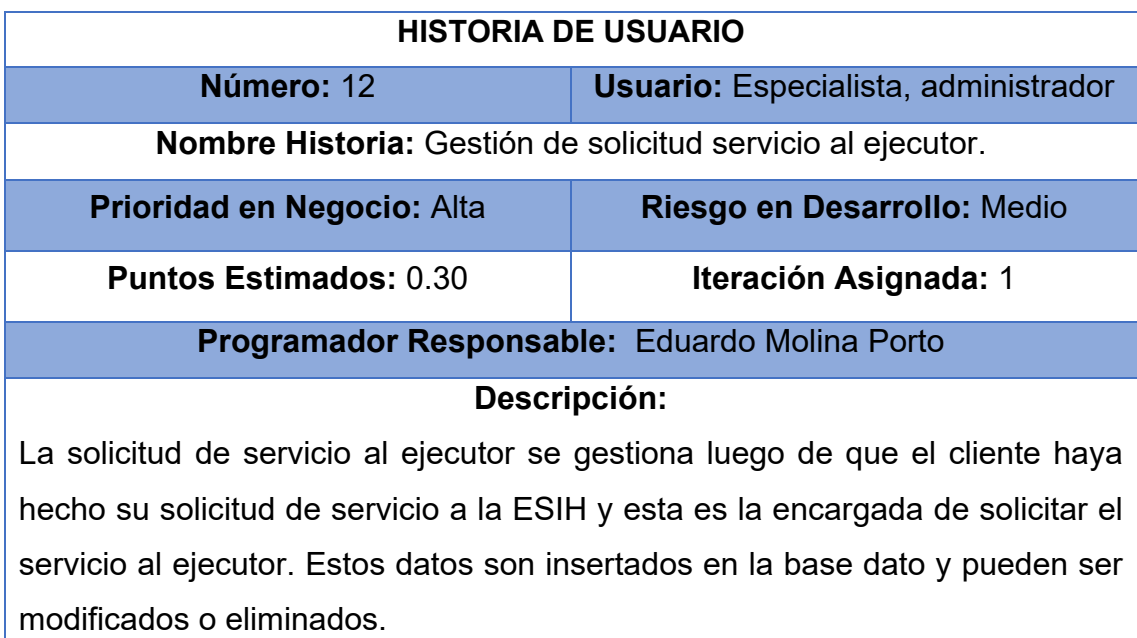

#### **Observaciones:**

- La información de la solicitud servicio al ejecutor puede ser consultada por el especialista y el administrador.
- Los datos de la solicitud servicio al ejecutor solo pueden ser modificados por el usuario que tenga acceso a esa acción.
- Se creará un registro de una nueva solicitud servicio al ejecutor en caso de no existir en la base dato.

-Gestión ficha técnica de la obra

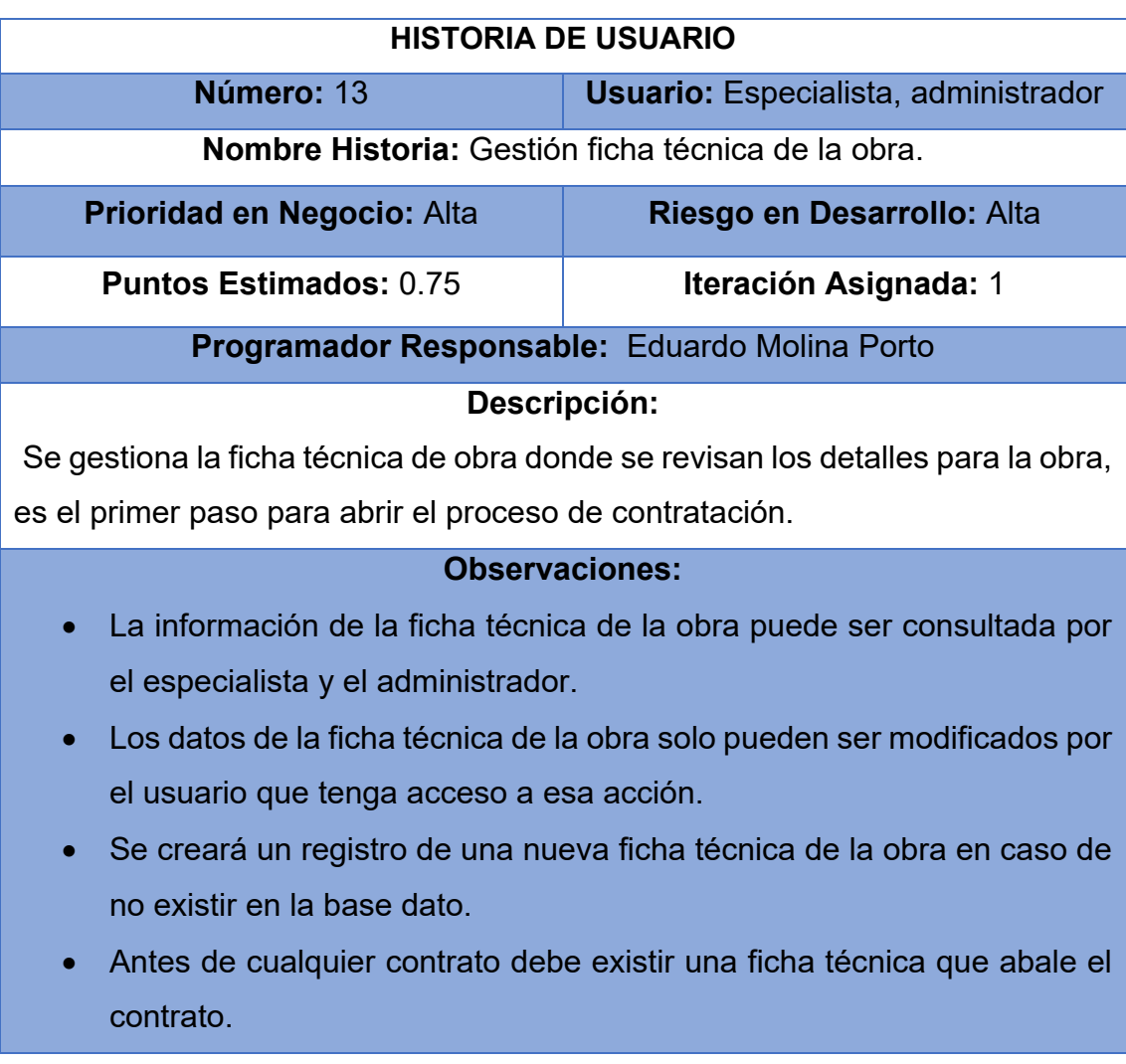

-Gestión de actividad

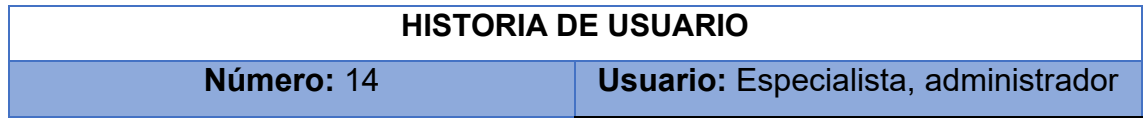

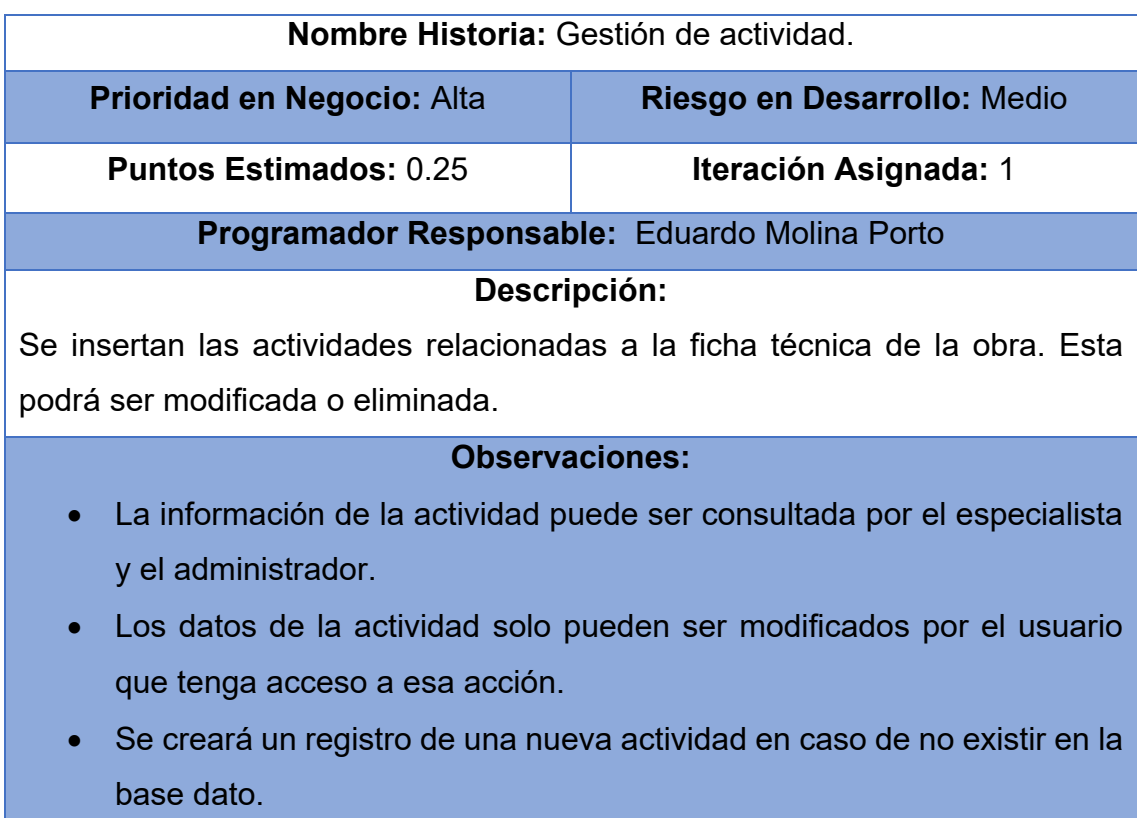

-Gestión de verificación

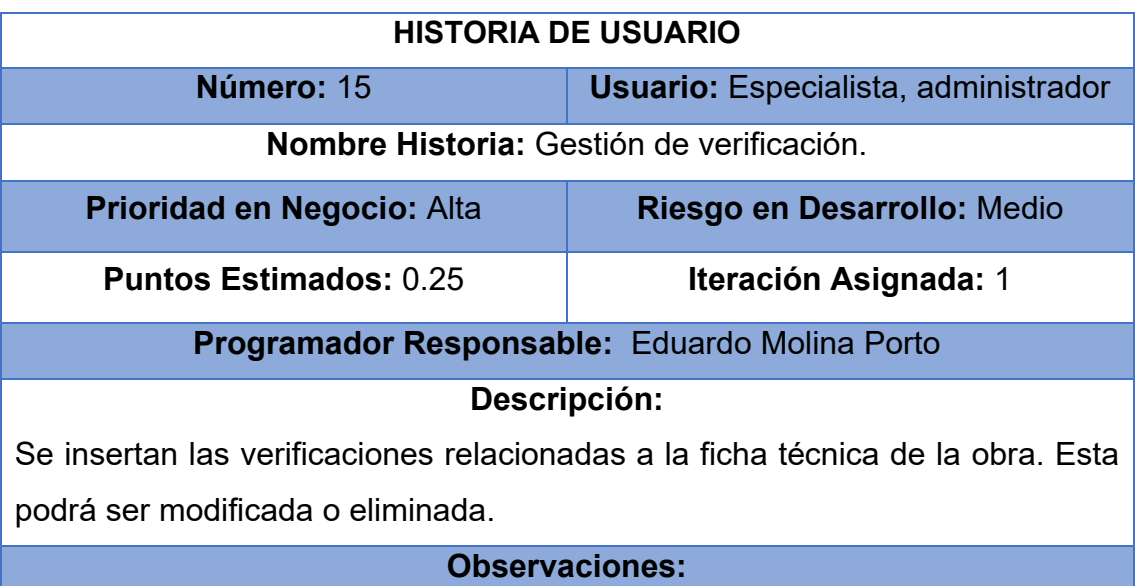

- La información de la verificación puede ser consultada por el especialista y el administrador.
- Los datos de la verificación solo pueden ser modificados por el usuario que tenga acceso a esa acción.

• Se creará un registro de una nueva verificación en caso de no existir en la base dato.

-Gestión de control técnico de la obra

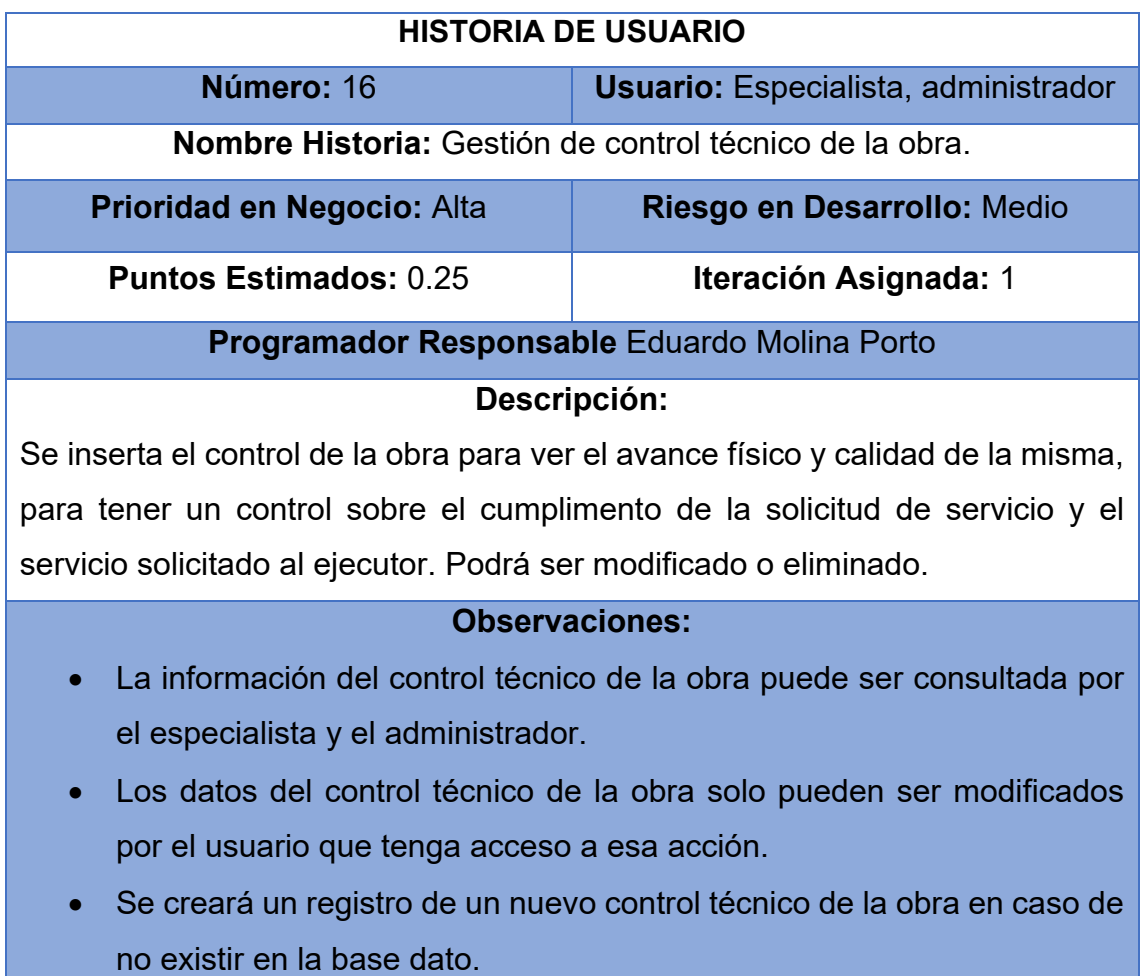

-Gestión de avance físico

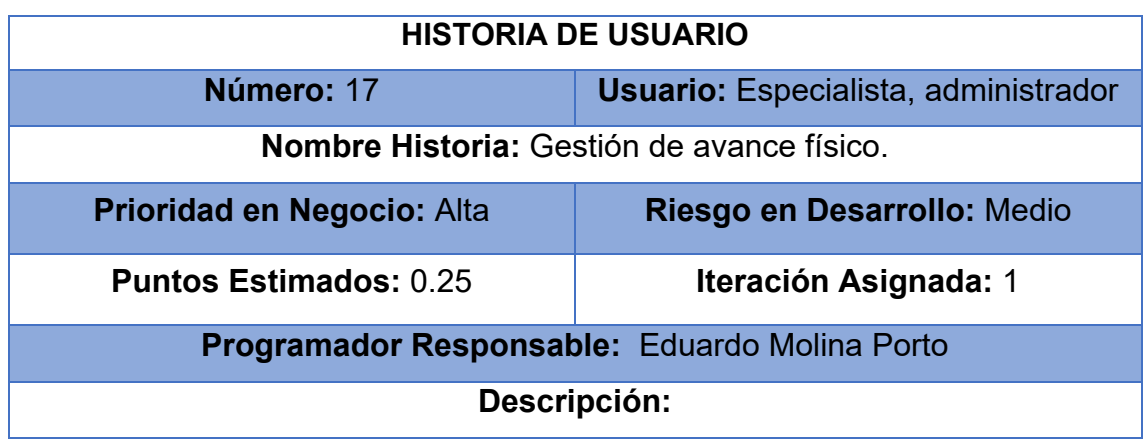

Se inserta el avance físico de la obra para ir llevando el progreso que esta va teniendo. Podrá ser modificado o eliminado.

#### **Observaciones:**

- La información del avance físico puede ser consultada por el especialista y el administrador.
- Los datos del avance físico solo pueden ser modificados por el usuario que tenga acceso a esa acción.
- Se creará un registro de un nuevo avance físico en caso de no existir en la base dato.

#### -Gestión de calidad

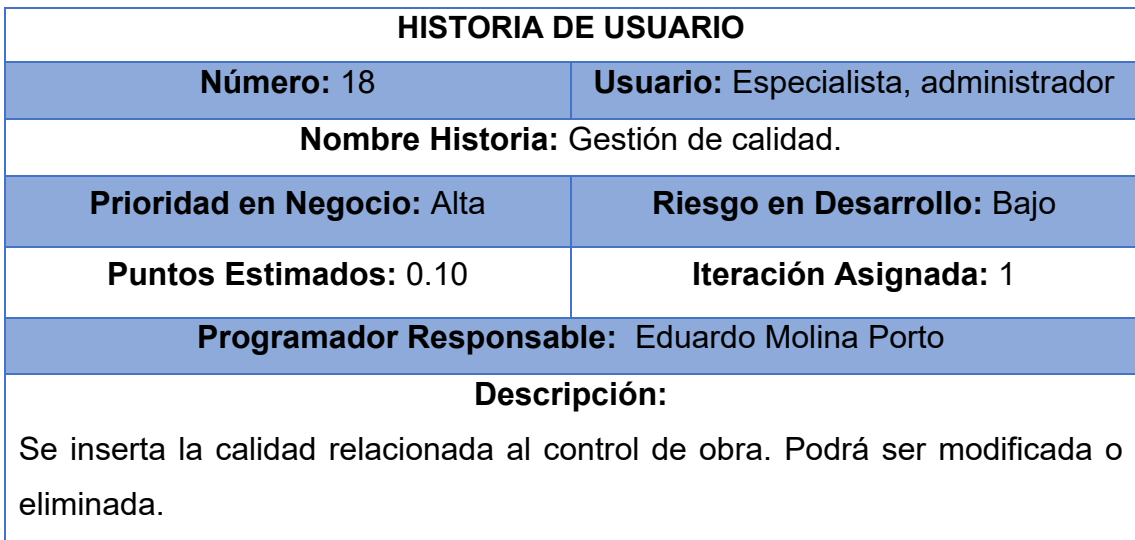

#### **Observaciones:**

- La información de la calidad puede ser consultada por el especialista y el administrador.
- Los datos de la calidad solo pueden ser modificados por el usuario que tenga acceso a esa acción.
- Se creará un registro de una nueva calidad en caso de no existir en la base dato.

-Gestión de control de gestión financiera

#### **HISTORIA DE USUARIO**

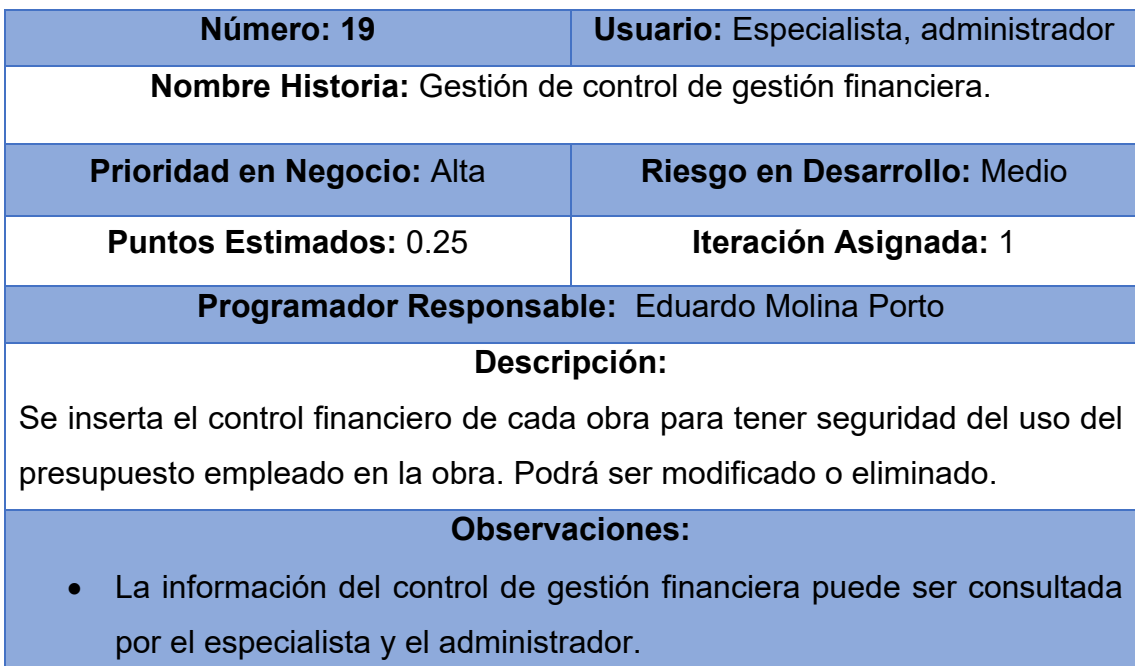

- Los datos del control de gestión financiera solo pueden ser modificados por el usuario que tenga acceso a esa acción.
- Se creará un registro de un nuevo control de gestión financiera en caso de no existir en la base dato.

-Gestión de registro de contratos

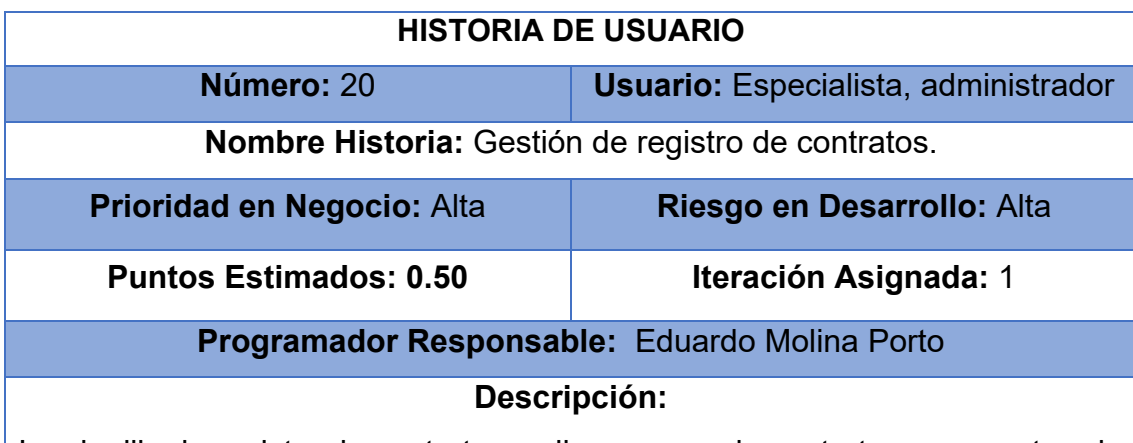

La planilla de registro de contratos se llena con cada contrato que va entrando al proceso vinculado al contrato que realizó un cliente con la ESIH. Podrá ser modificado o eliminado.

#### **Observaciones:**

• La información del registro de contratos puede ser consultada por el especialista y el administrador.

- Los datos del control de registro de contratos solo pueden ser modificados por el usuario que tenga acceso a esa acción.
- Se creará un registro de un nuevo registro de contratos en caso de no existir en la base dato.

-Gestión de acta entrega

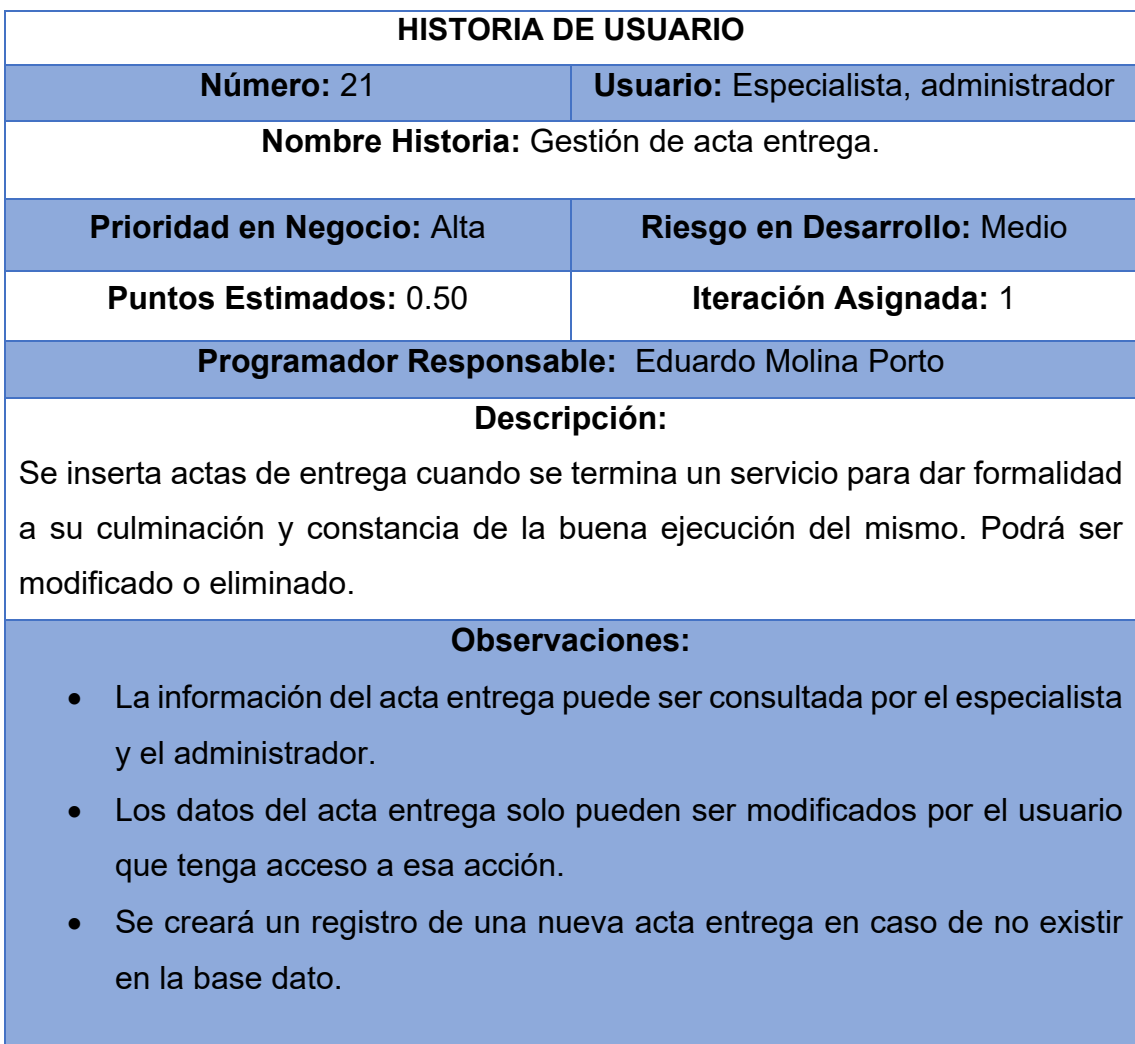

-Gestionar acta de conformidad

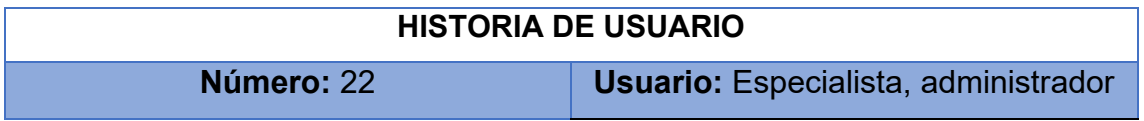

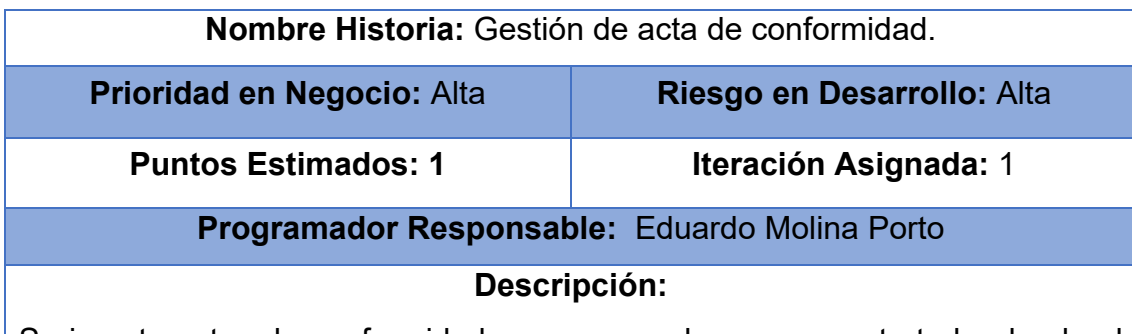

Se inserta actas de conformidad para cerrar el proceso contratado, donde el cliente expresa su nivel de satisfacción con lo contratado. Podrá ser modificado o eliminado.

#### **Observaciones:**

- La información del acta conformidad puede ser consultada por el especialista y el administrador.
- Los datos del acta conformidad solo pueden ser modificados por el usuario que tenga acceso a esa acción.
- Se creará un registro de una nueva acta conformidad en caso de no existir en la base dato.

#### -Gestión de factura

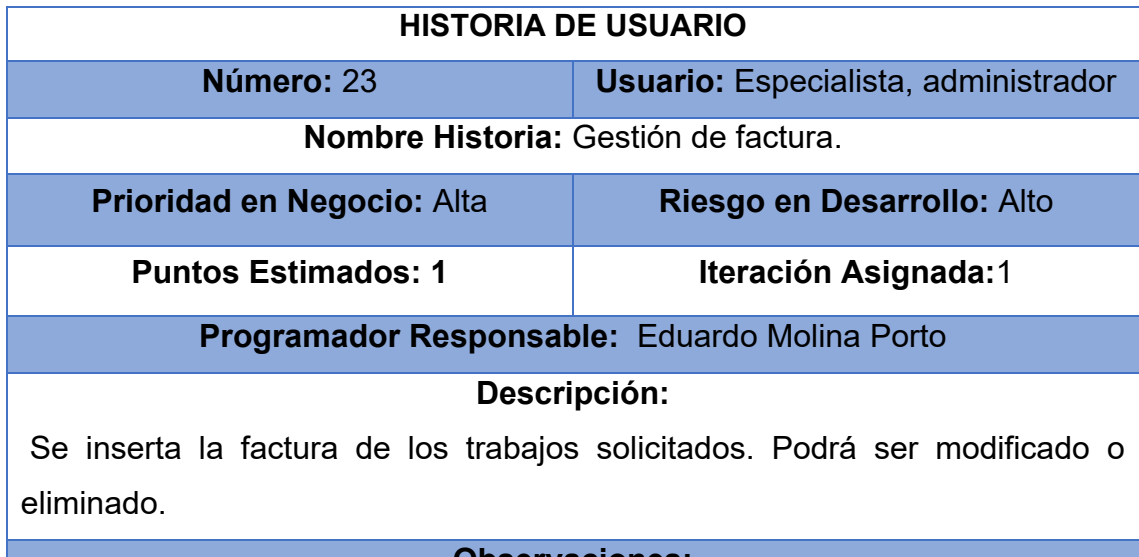

#### **Observaciones:**

• La información de la factura puede ser consultada por el especialista y el administrador.

- Los datos de la factura solo pueden ser modificados por el usuario que tenga acceso a esa acción.
- Se creará un registro de una nueva factura en caso de no existir en la base dato.

-Gestión de avance físico por obra

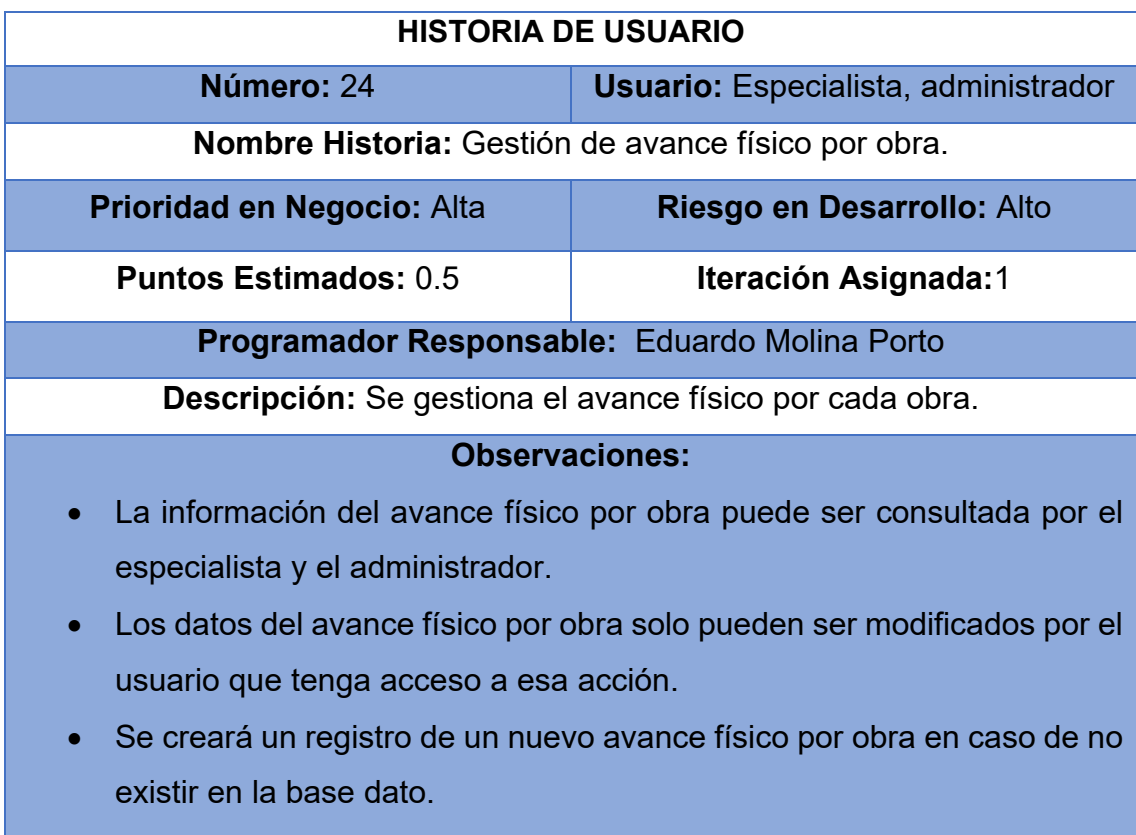

• Este avance físico por obra viene incluido en el contrato.

-Gestión de municipio

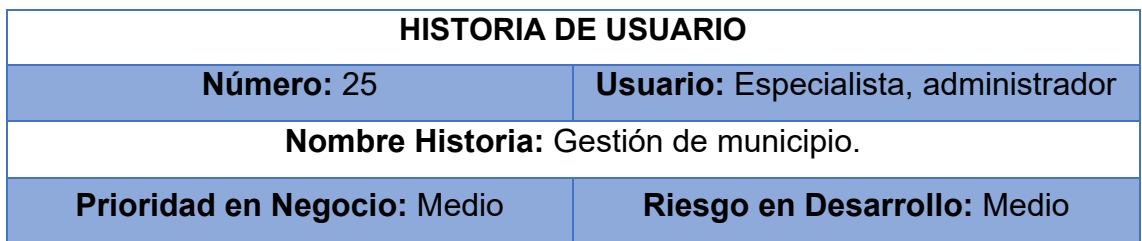

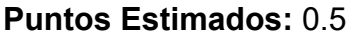

**Puntos Estimados:** 0.5 **Iteración Asignada:**1

# **Programador Responsable:** Eduardo Molina Porto

**Descripción:** Se gestiona el municipio.

#### **Observaciones:**

- La información del municipio puede ser consultada por el especialista y el administrador.
- Los datos del municipio solo pueden ser modificados por el usuario que tenga acceso a esa acción.
- Se creará un registro de un nuevo municipio en caso de no existir en la base dato.

#### -Gestión de provincia

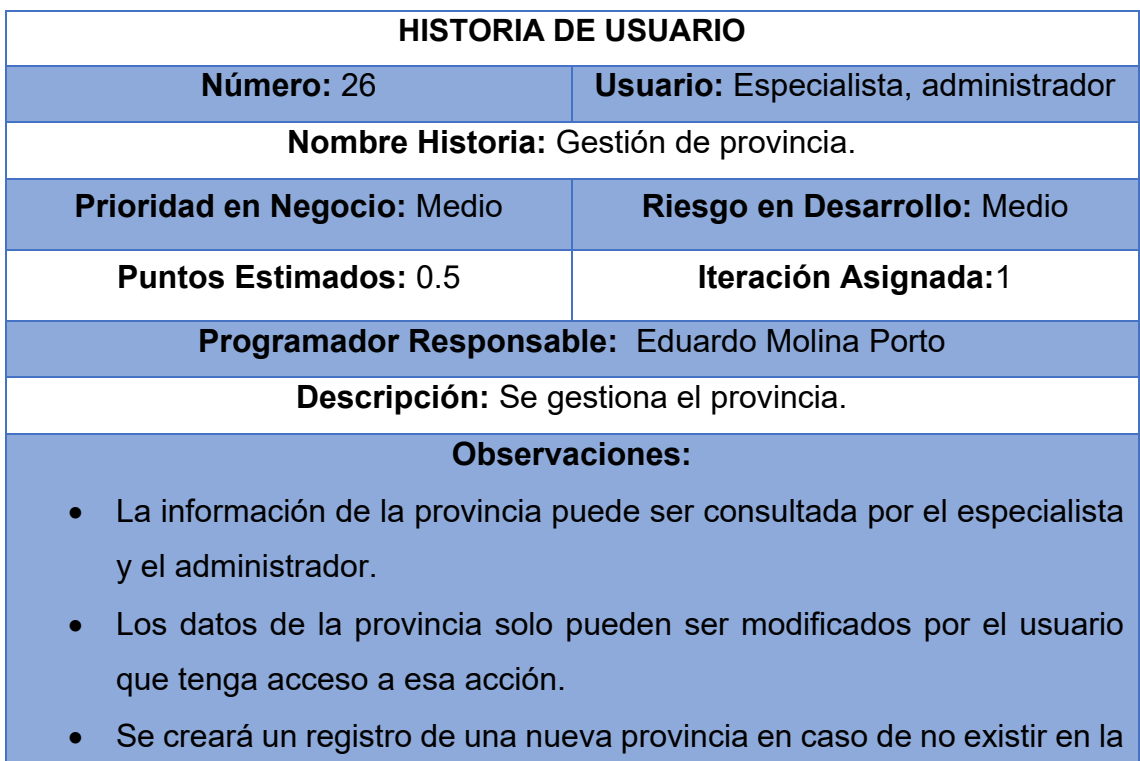

base dato.

- RC-01 Solicitud oficial servicio

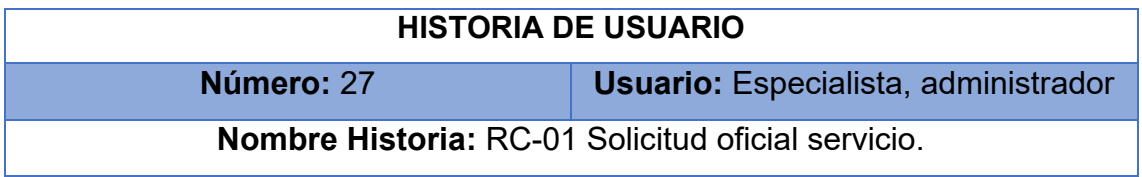

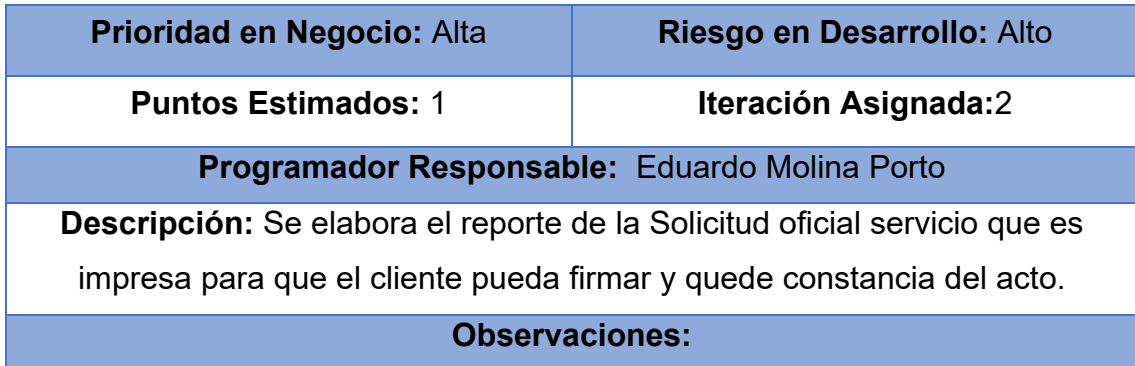

- RC-02 Planificación del servicio

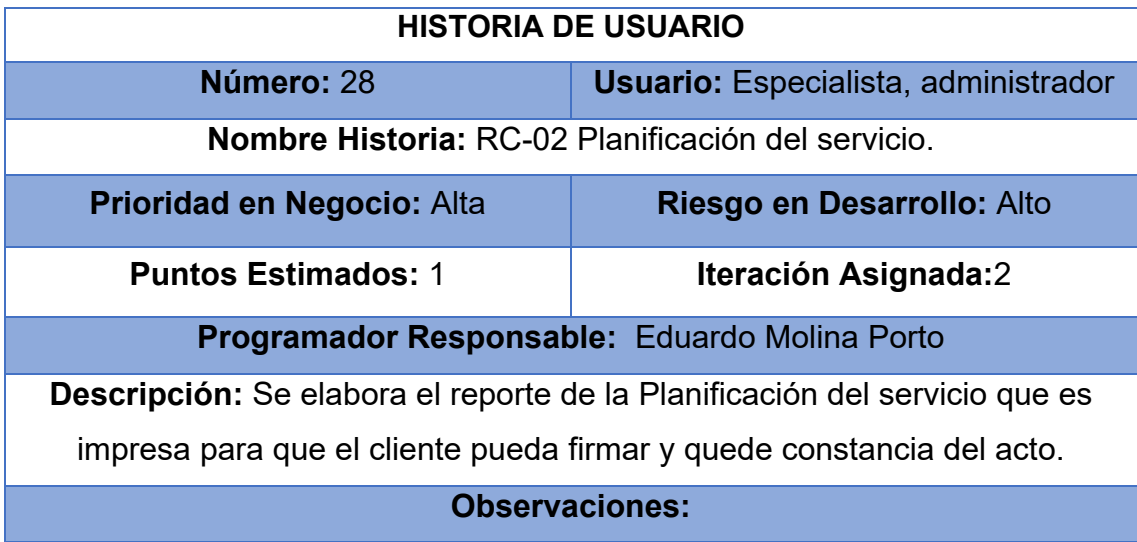

# - RC-04 Solicitud Servicio al ejecutor

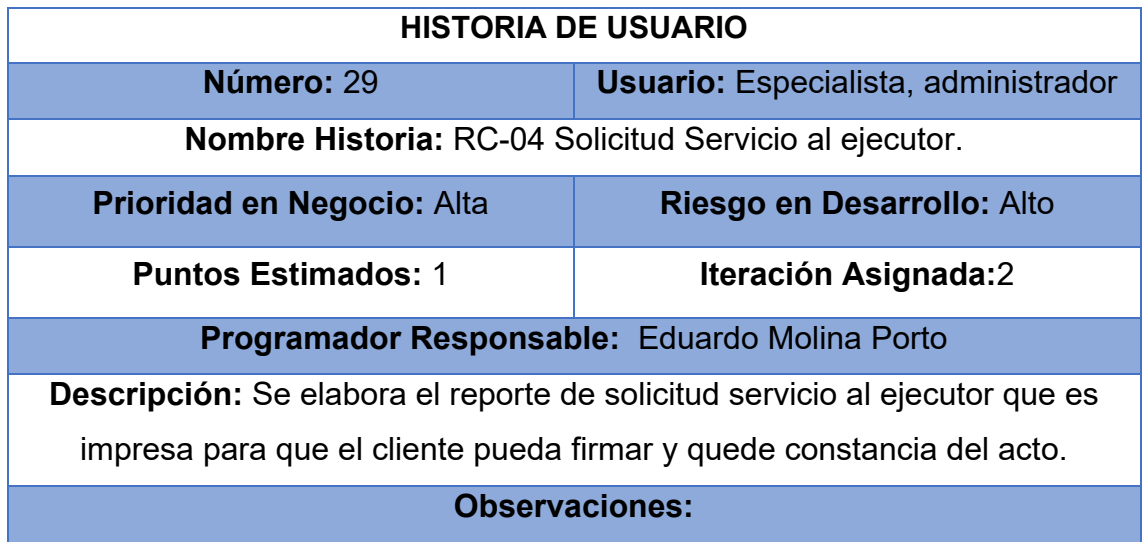

- RC-04 Solicitud Servicio al ejecutor

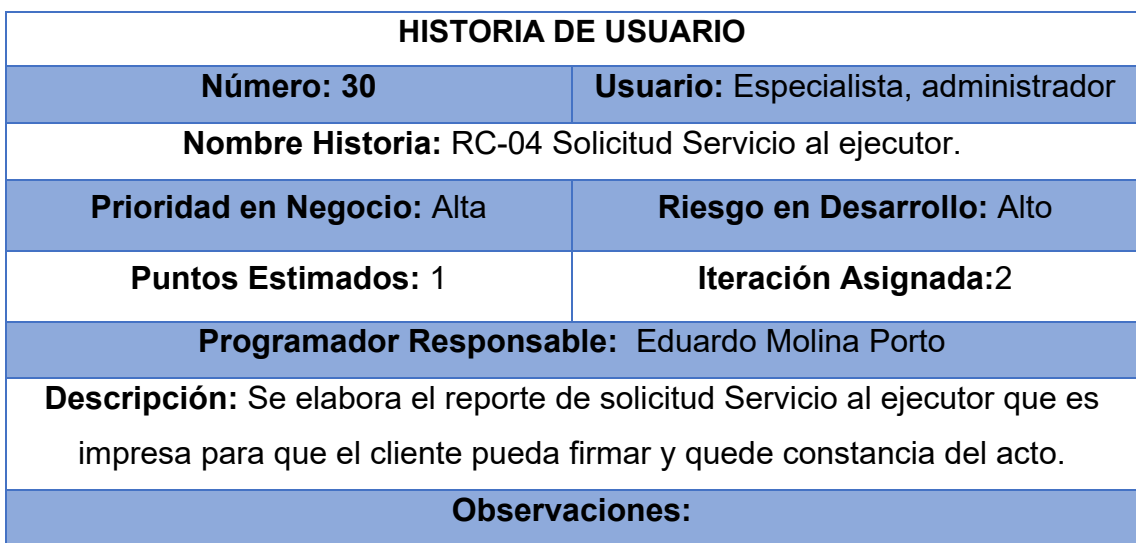

# -RC-05 Ficha técnica de obra

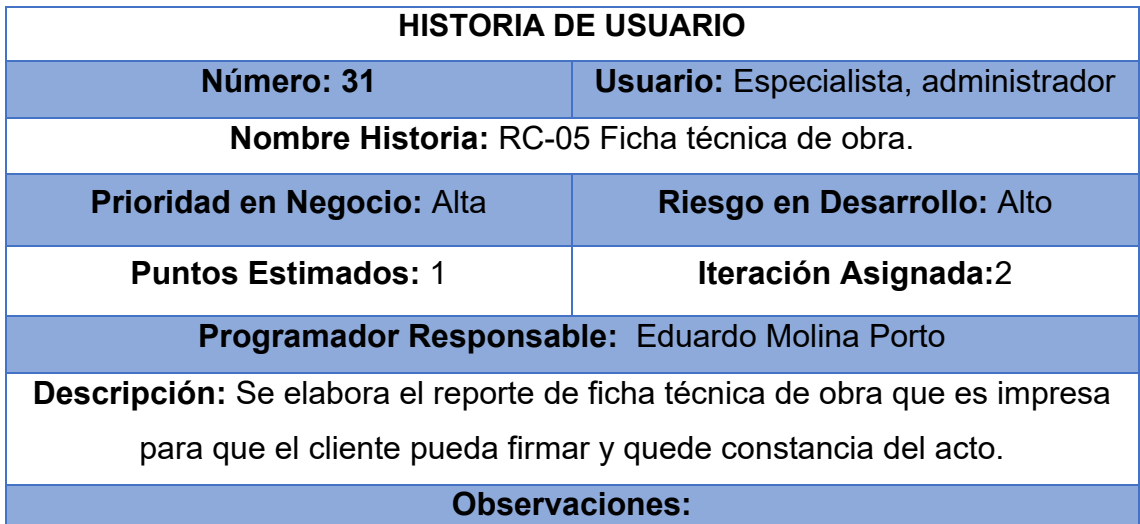

-RC-06 Control Técnico de obra

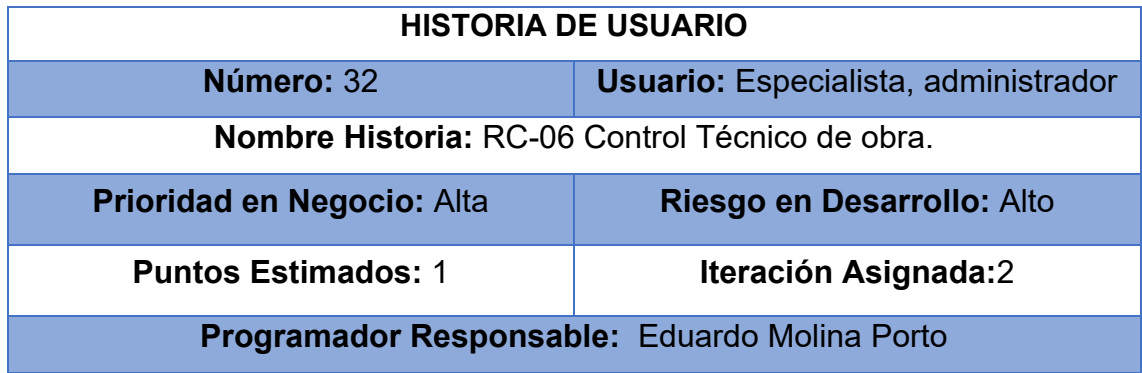

**Descripción:** Se elabora el reporte de control técnico de obra que es impresa para que el cliente pueda firmar y quede constancia del acto.

## **Observaciones:**

-RC-07 Control de ejecución financiera

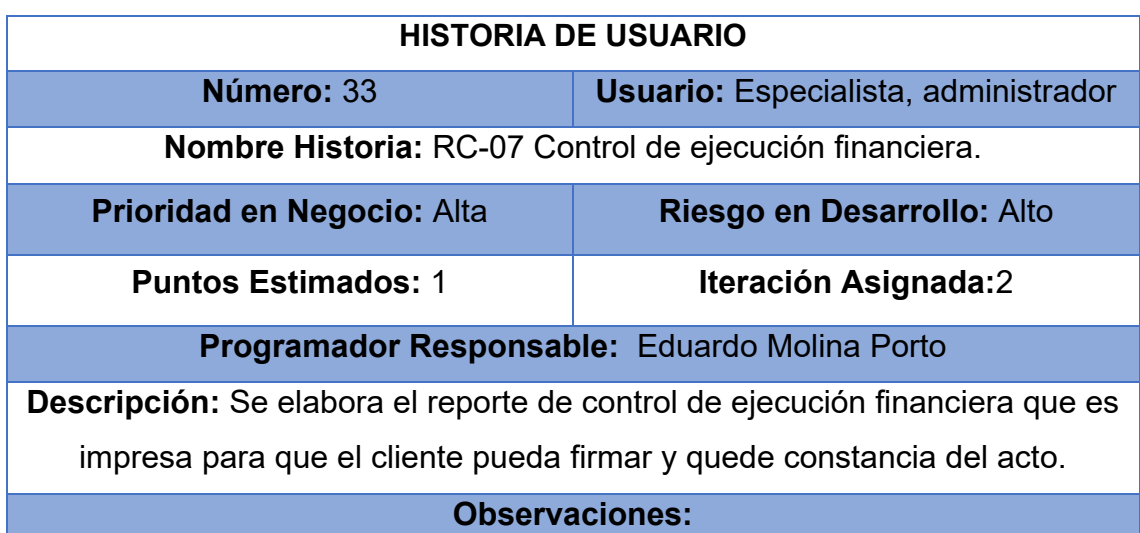

-RC-08 Control de entrada y salida de contratos

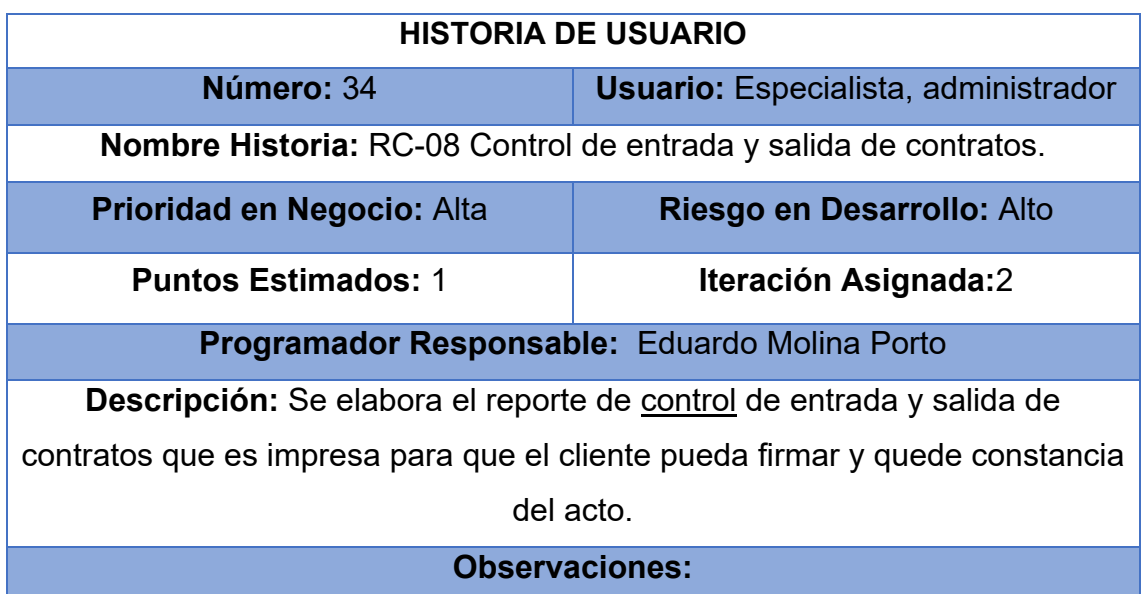

-RC-09 Acta de Entrega

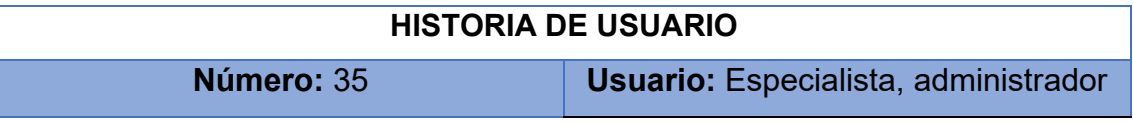

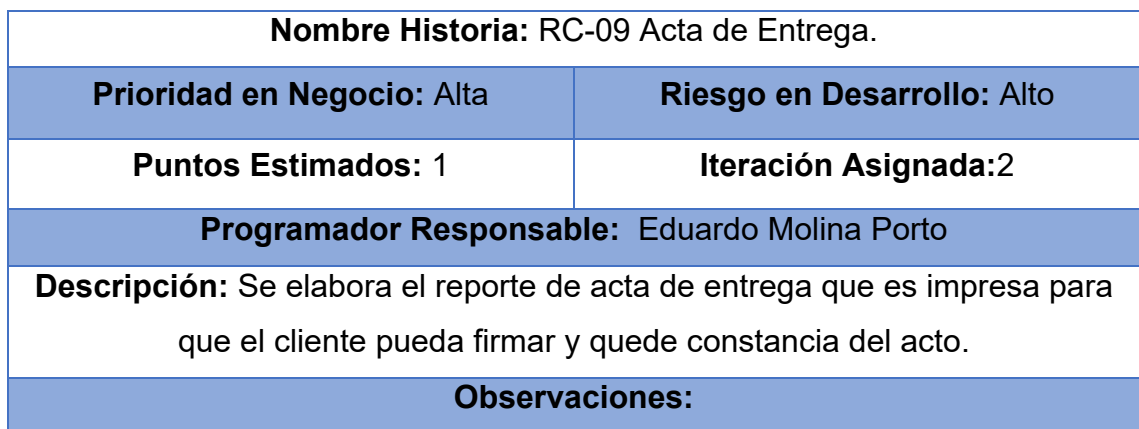

-RC-10 Acta de Conformidad

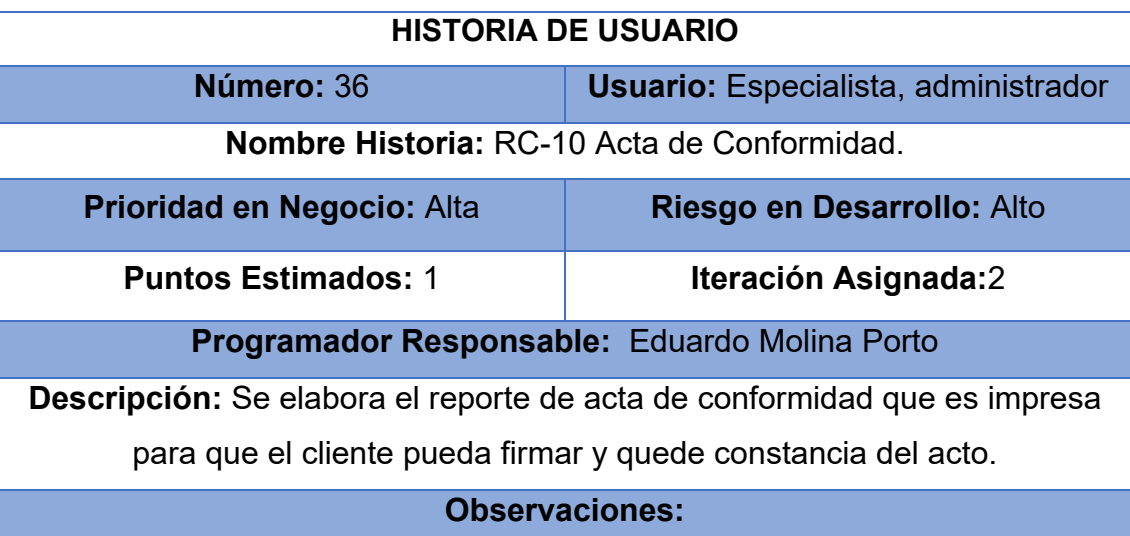

# **Anexo 2 Tareas de Ingeniería**

# **Gestión de programa**

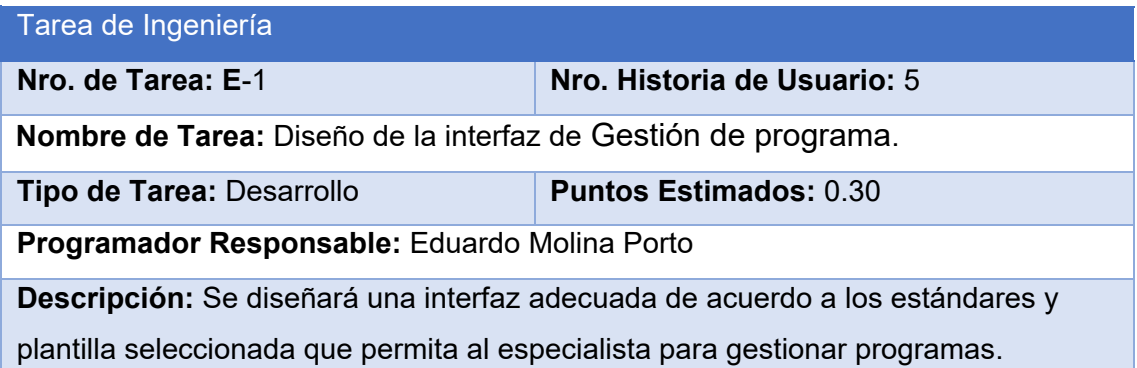

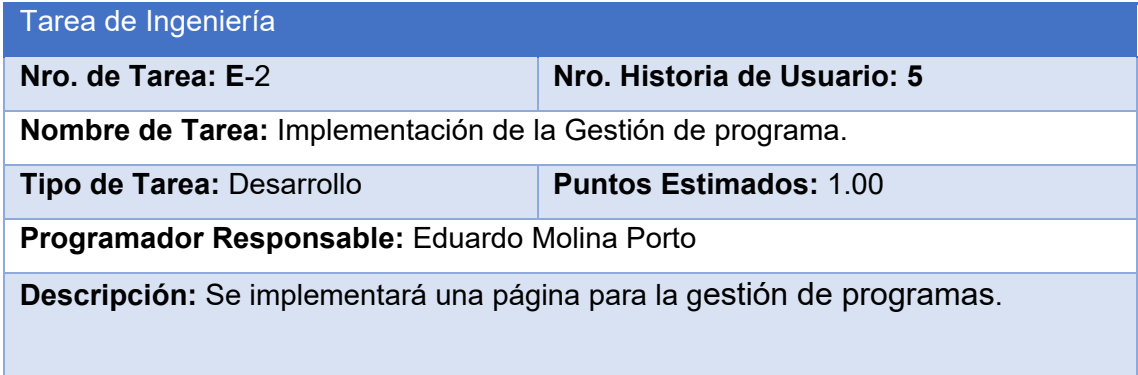

# **Gestión de obra**

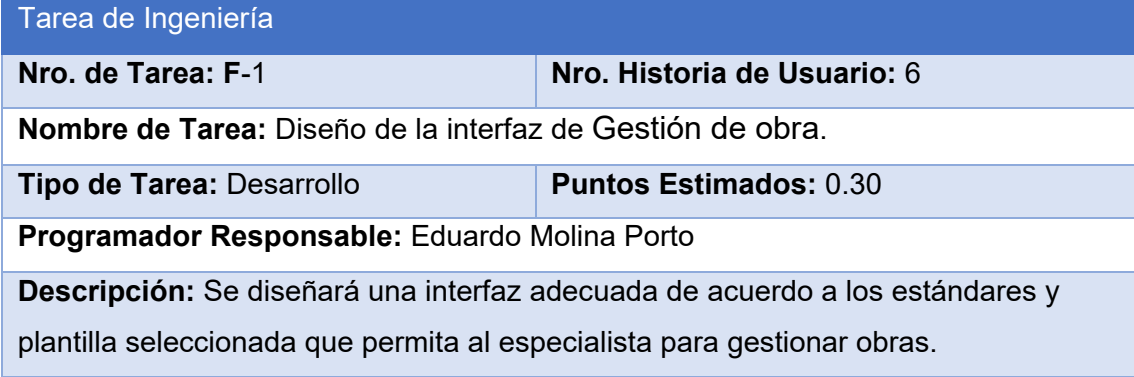

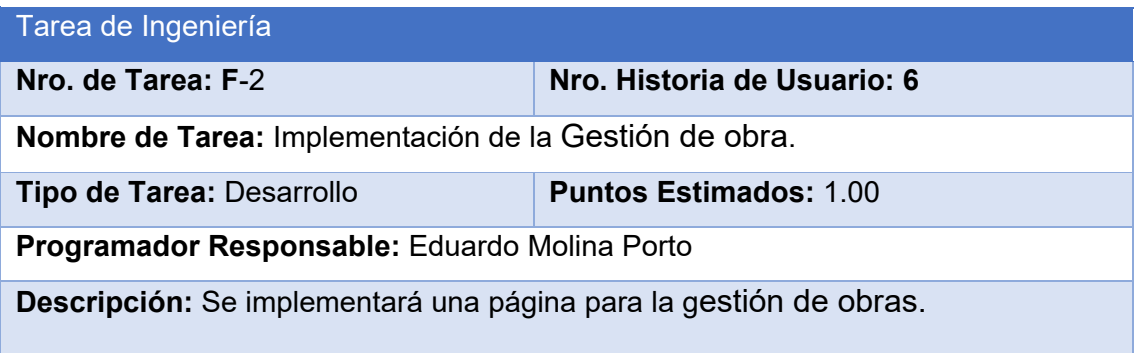

# Gestión de servicio

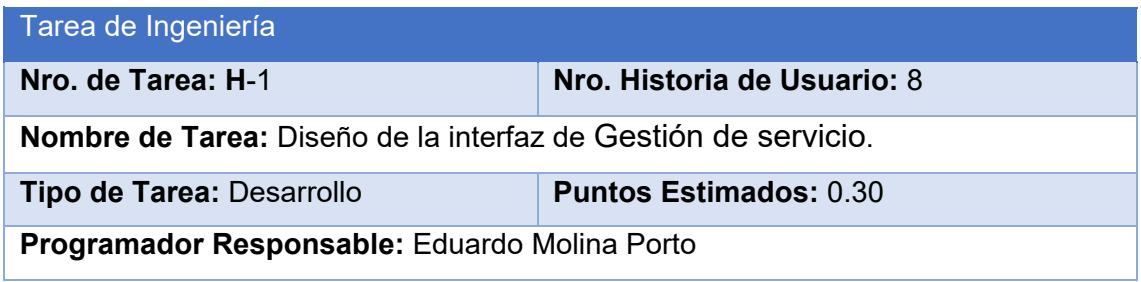

**Descripción:** Se diseñará una interfaz adecuada de acuerdo a los estándares y plantilla seleccionada que permita al especialista para gestionar servicios.

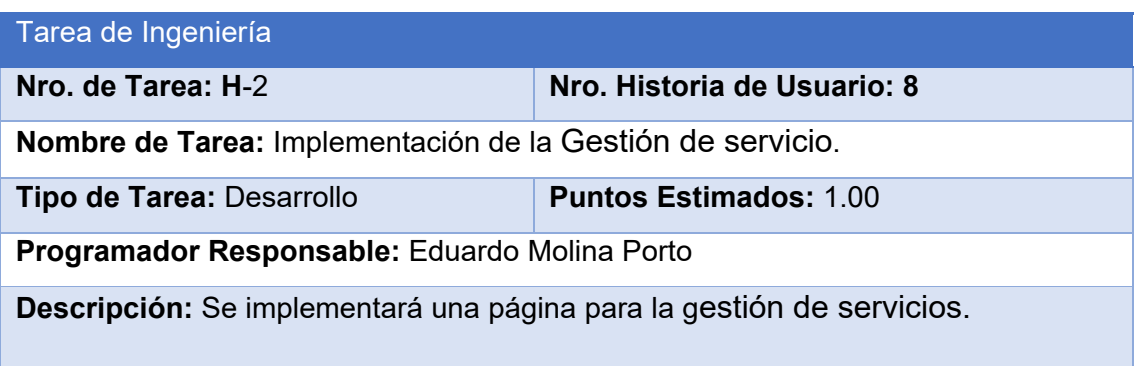

# Gestión de requisito

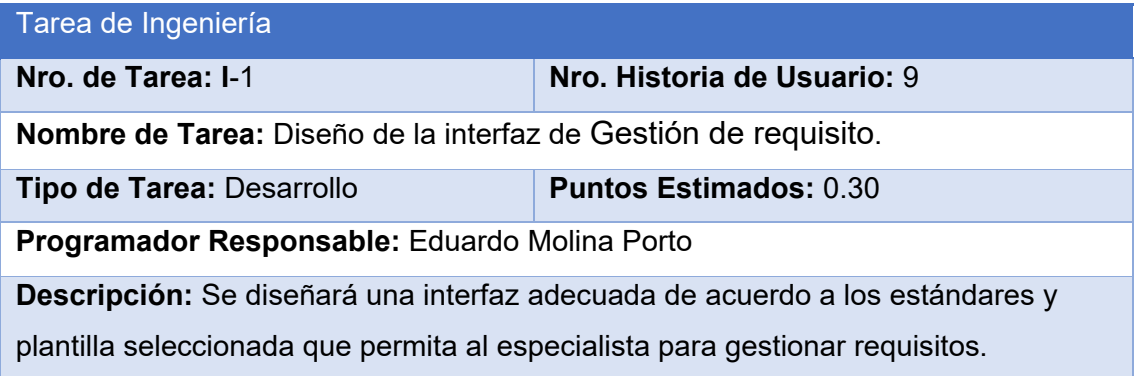

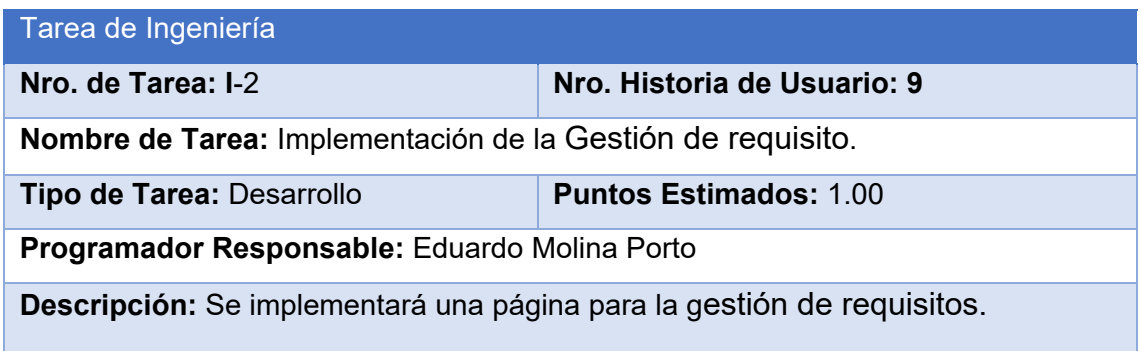

Gestión de planificación de servicio

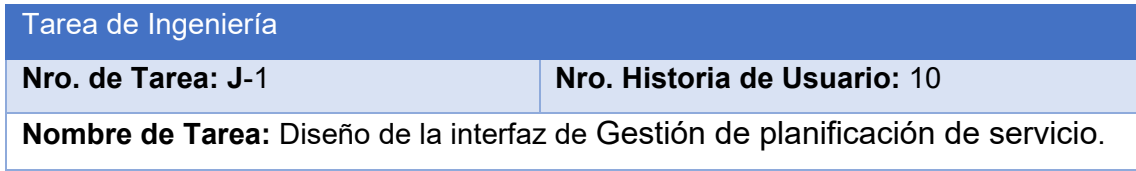

**Tipo de Tarea:** Desarrollo **Puntos Estimados:** 1.00

**Programador Responsable:** Eduardo Molina Porto

**Descripción:** Se diseñará una interfaz adecuada de acuerdo a los estándares y plantilla seleccionada que permita al especialista para gestionar planificación de servicios.

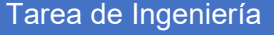

**Nombre de Tarea:** Implementación de la Gestión de planificación de servicio.

**Tipo de Tarea: Desarrollo Puntos Estimados:** 1.50

**Nro. de Tarea: J**-2 **Nro. Historia de Usuario: 10**

**Programador Responsable:** Eduardo Molina Porto

**Descripción:** Se implementará una página para la gestión de la planificación de servicios.

#### Gestión de recurso

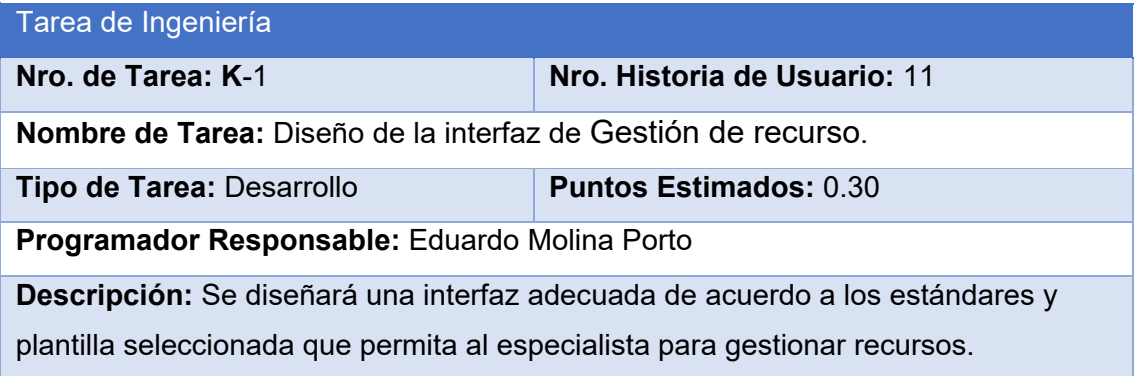

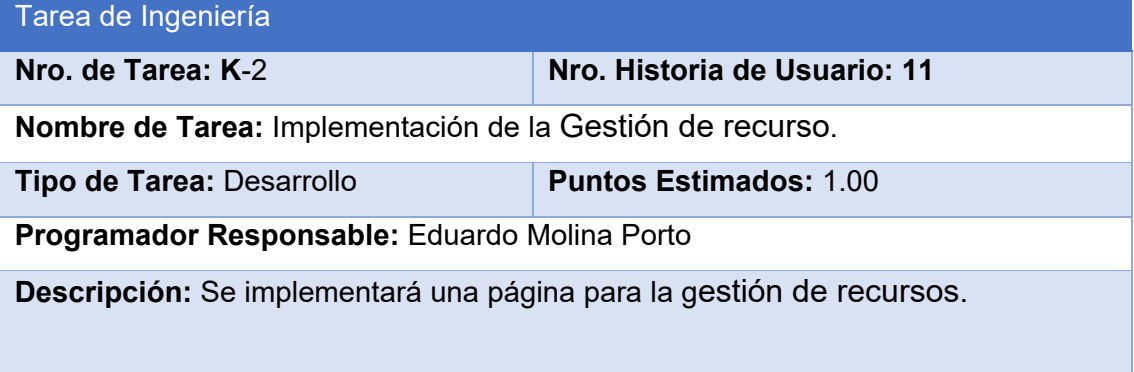

Gestión de solicitud servicio al ejecutor

Tarea de Ingeniería

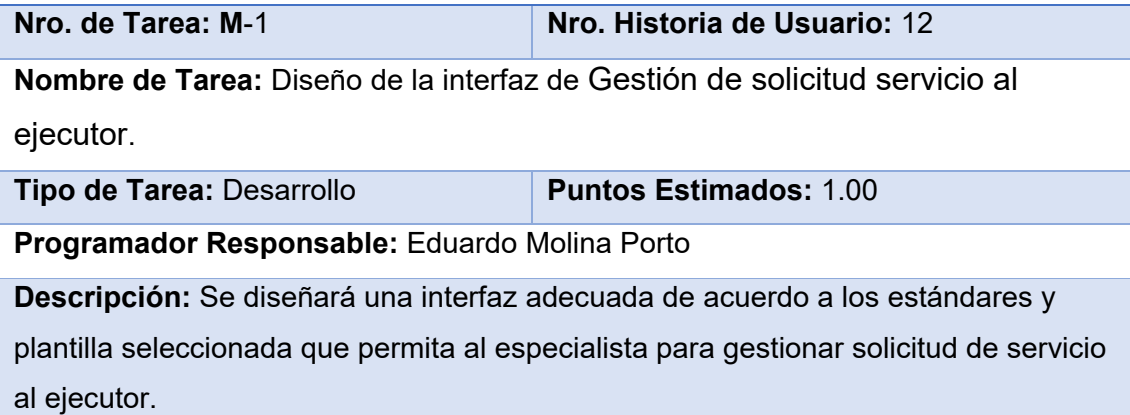

Tarea de Ingeniería

**Nro. de Tarea: M -2 Nro. Historia de Usuario: 12 Nombre de Tarea:** Implementación de la Gestión de solicitud servicio al ejecutor. **Tipo de Tarea:** Desarrollo **Puntos Estimados:** 1.50 **Programador Responsable:** Eduardo Molina Porto **Descripción:** Se implementará una página para la gestión de solicitud de servicio al ejecutor.

## Gestión de ficha técnica de la obra

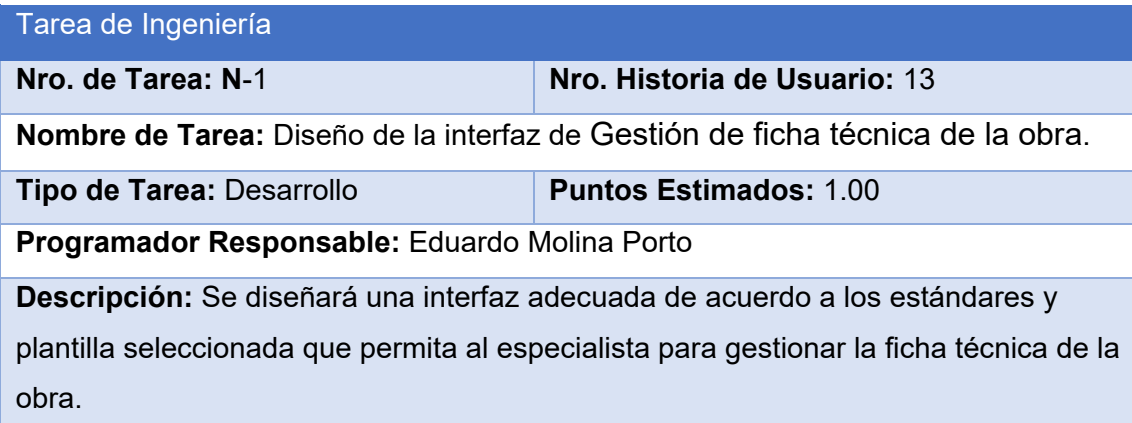

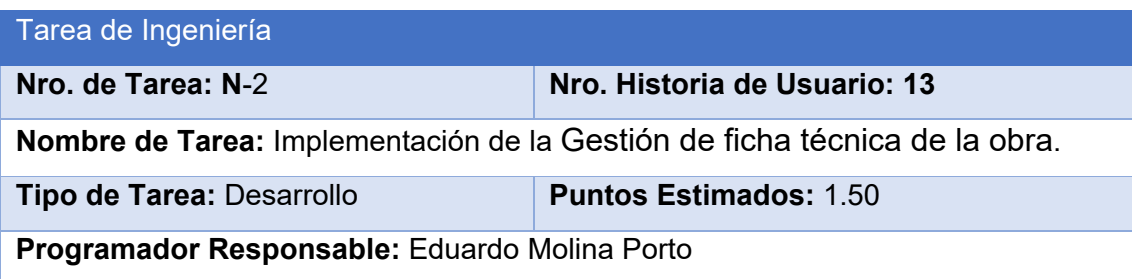

**Descripción:** Se implementará una página para la gestión de la ficha técnica de la obra.

## Gestión de actividad

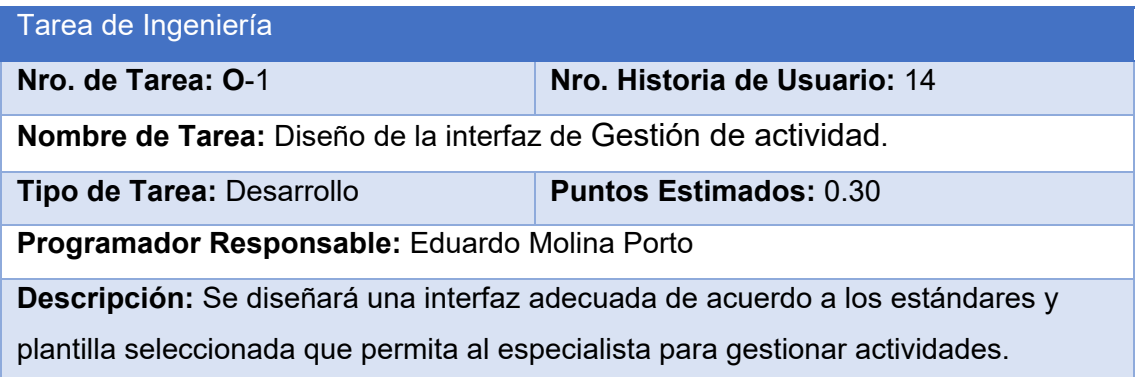

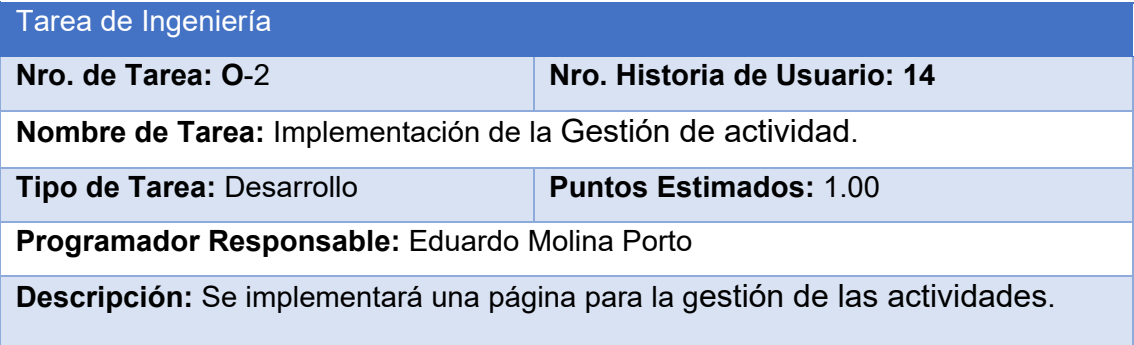

# Gestión de verificación

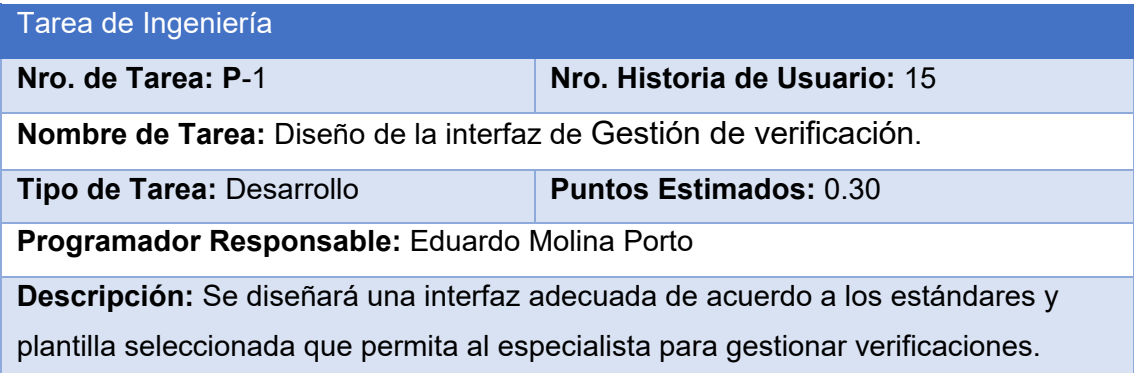

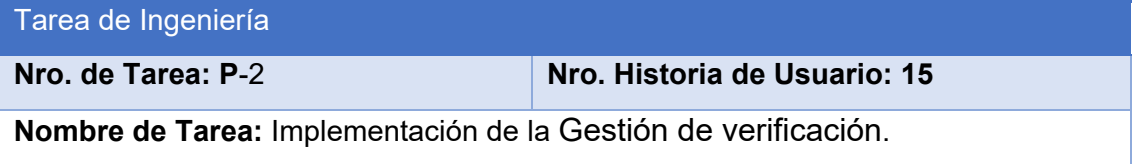

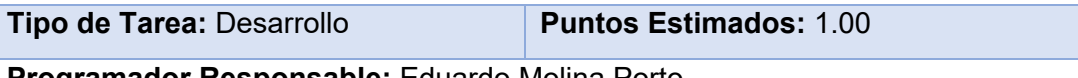

**Programador Responsable:** Eduardo Molina Porto

**Descripción:** Se implementará una página para la gestión de las verificaciones.

# Gestión de control técnico de la obra

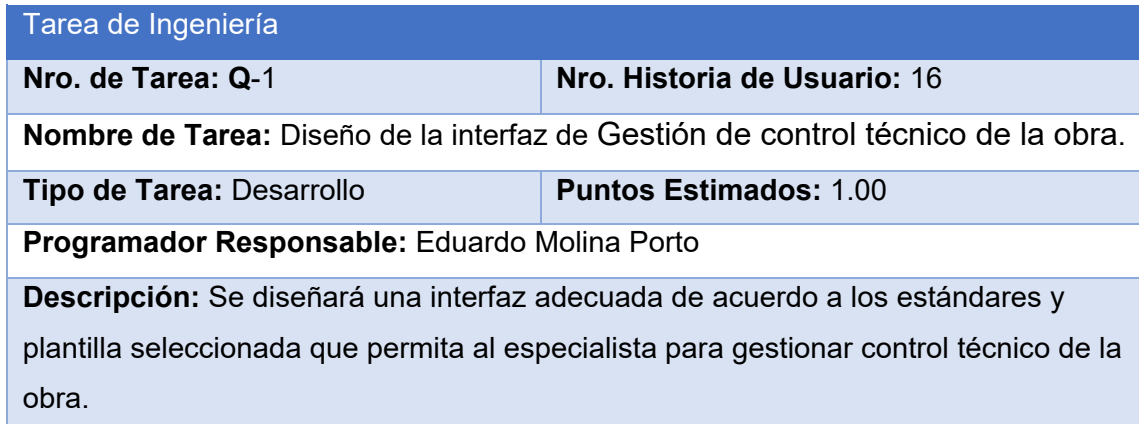

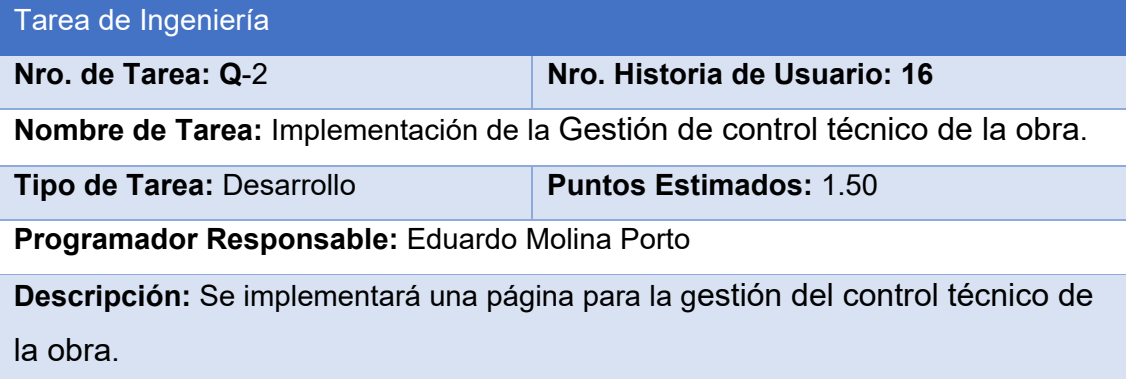

# Gestión de avance físico

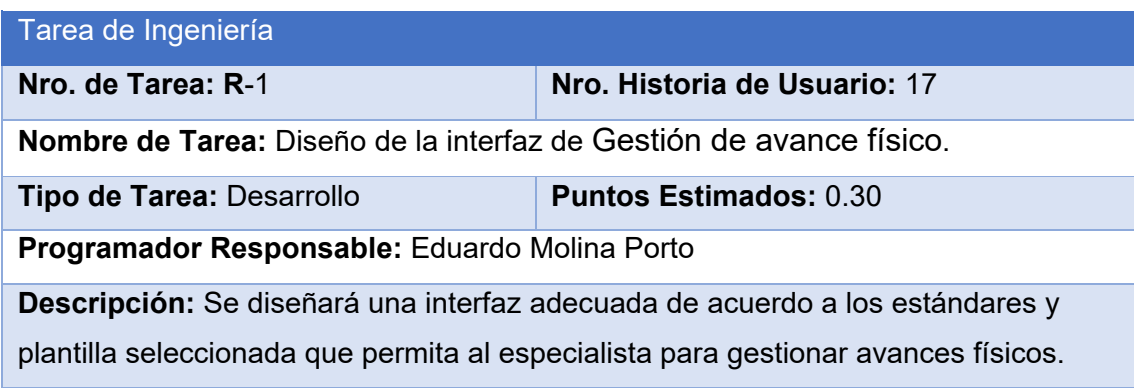

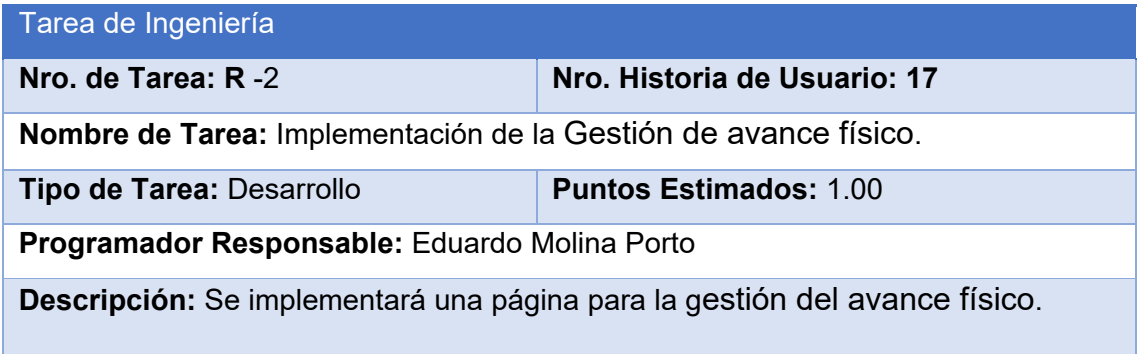

# Gestión de calidad

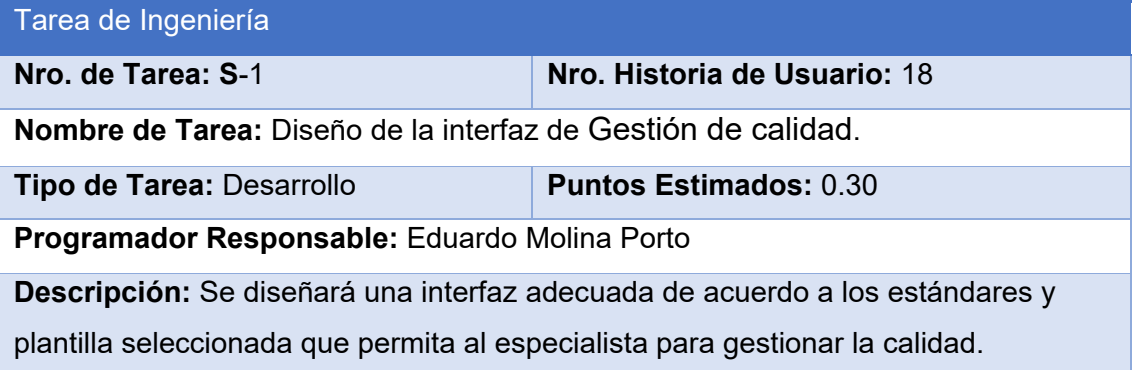

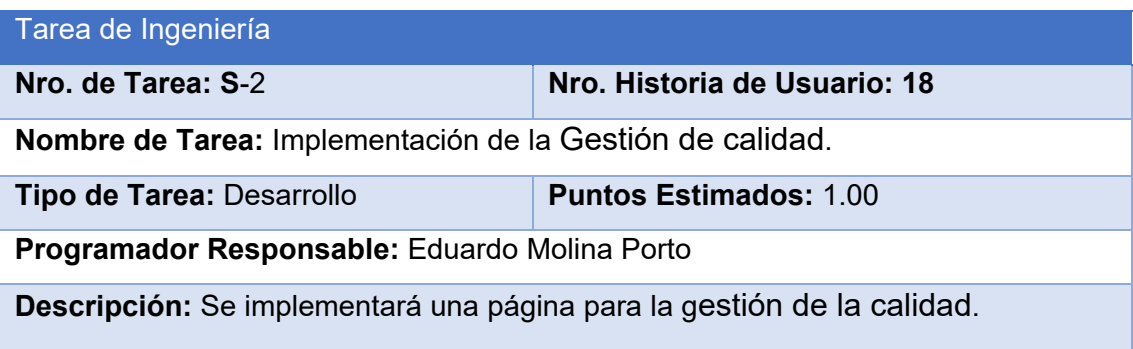

# Gestión de control de gestión financiera

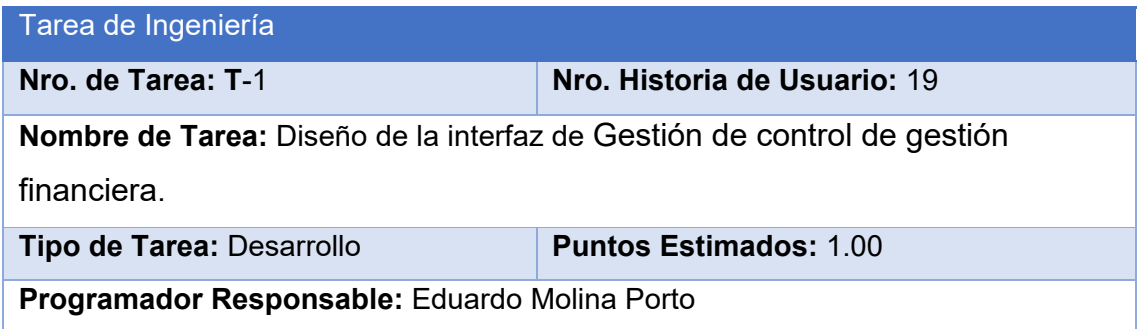

**Descripción:** Se diseñará una interfaz adecuada de acuerdo a los estándares y plantilla seleccionada que permita al especialista para gestionar control de gestión financiera.

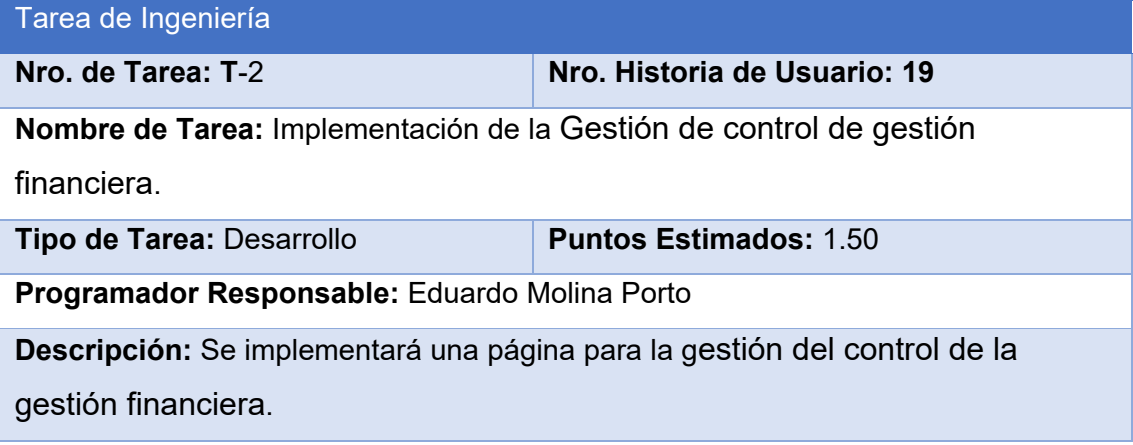

#### Gestión de registro de contratos

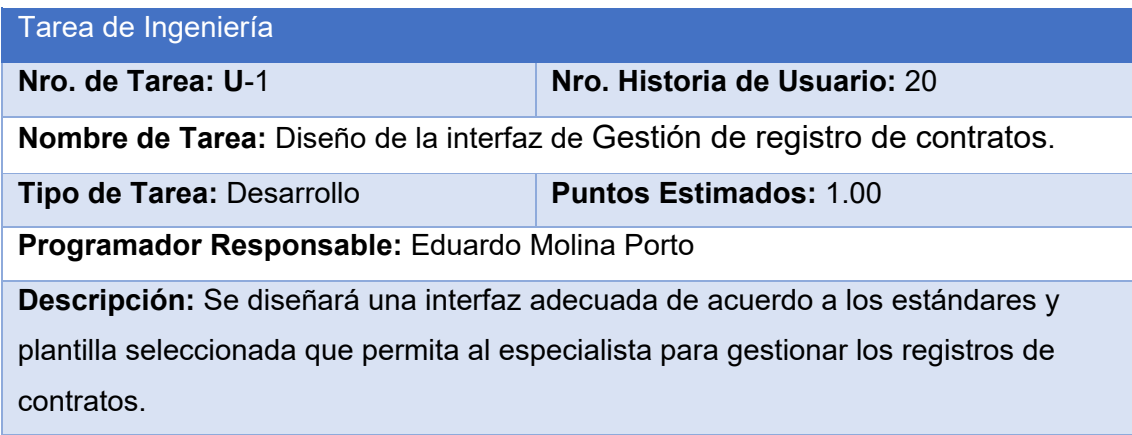

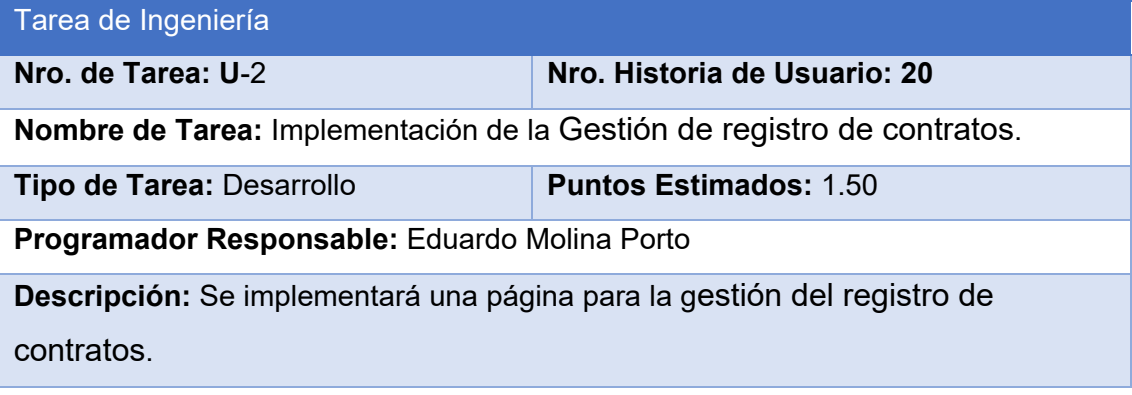

Gestión de acta de entrega

Tarea de Ingeniería

**Nro. de Tarea: V**-1 **Nro. Historia de Usuario:** 21

**Nombre de Tarea:** Diseño de la interfaz de Gestión de acta de entrega.

**Tipo de Tarea: Desarrollo Puntos Estimados:** 1.00

**Programador Responsable:** Eduardo Molina Porto

**Descripción:** Se diseñará una interfaz adecuada de acuerdo a los estándares y

plantilla seleccionada que permita al especialista para gestionar actas de entrega.

#### Tarea de Ingeniería

**Nro. de Tarea: V**-2 **Nro. Historia de Usuario: 21**

**Nombre de Tarea:** Implementación de la Gestión de acta de entrega.

**Tipo de Tarea:** Desarrollo **Puntos Estimados:** 1.50

**Programador Responsable:** Eduardo Molina Porto

**Descripción:** Se implementará una página para la gestión de las actas de entrega.

#### Gestión de acta de conformidad

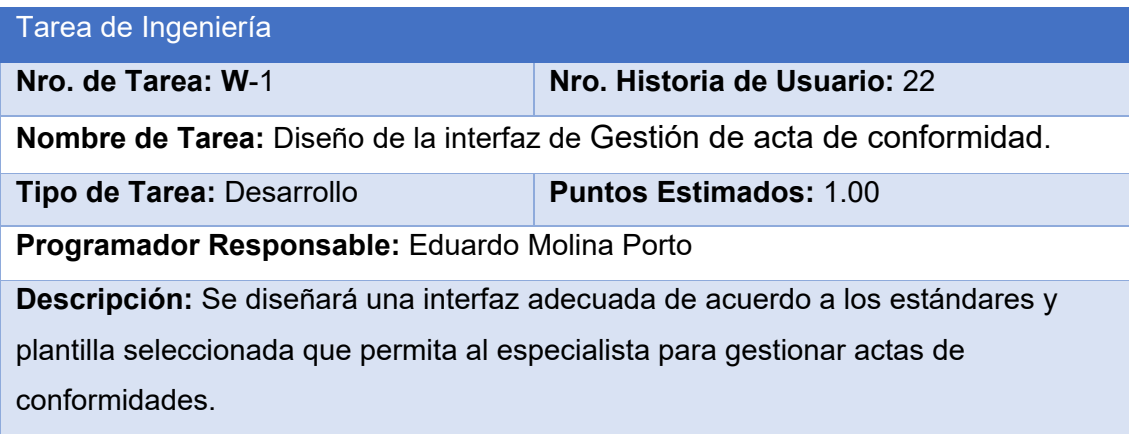

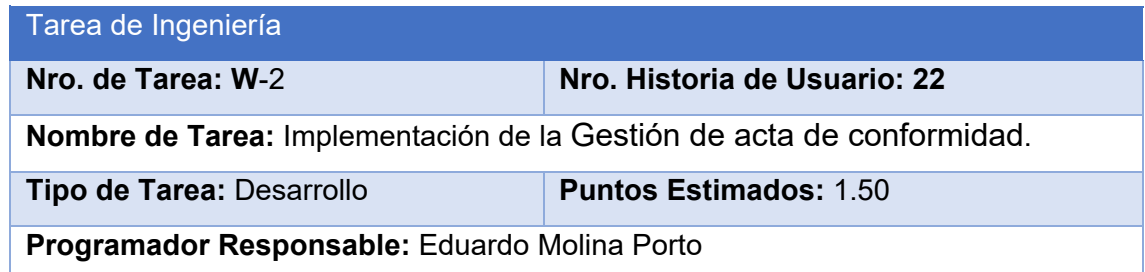

**Descripción:** Se implementará una página para la gestión de las actas de conformidad.

## Gestión de factura

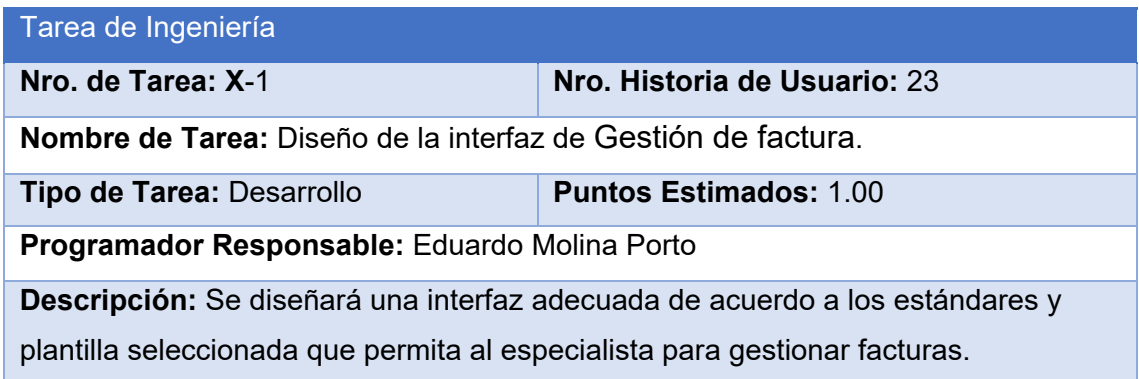

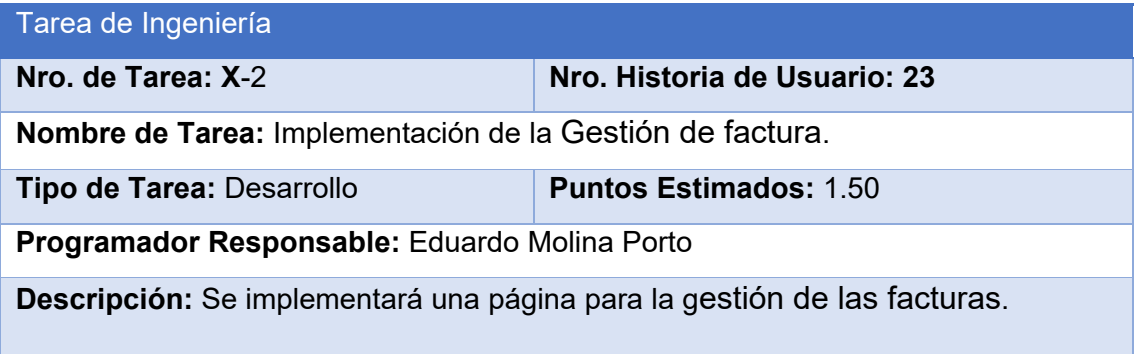

#### Gestión de avance físico por obra

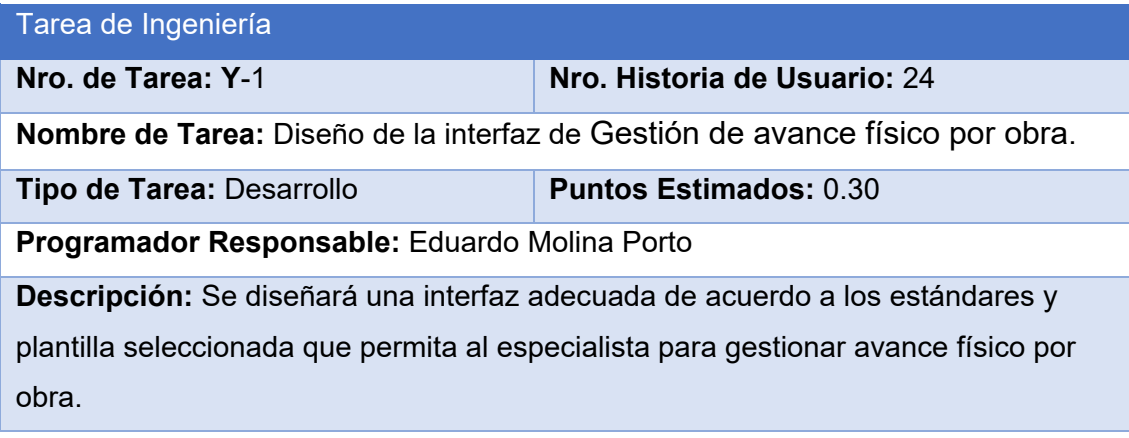

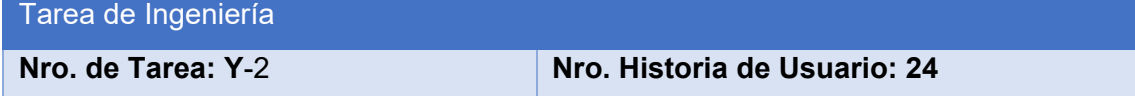

**Nombre de Tarea:** Implementación de la Gestión de avance físico por obra.

**Tipo de Tarea: Desarrollo Puntos Estimados:** 1.00

**Programador Responsable:** Eduardo Molina Porto

**Descripción:** Se implementará una página para la gestión de los avances físicos por obras.

# Gestión de municipio

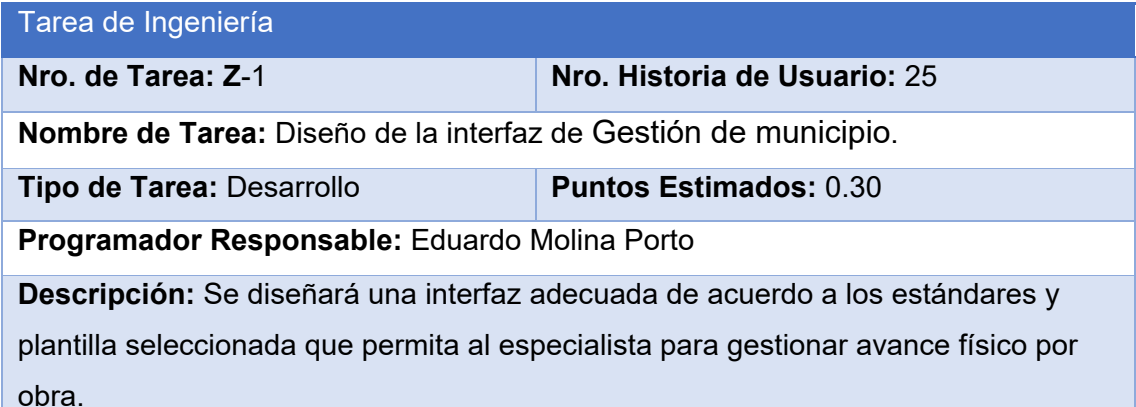

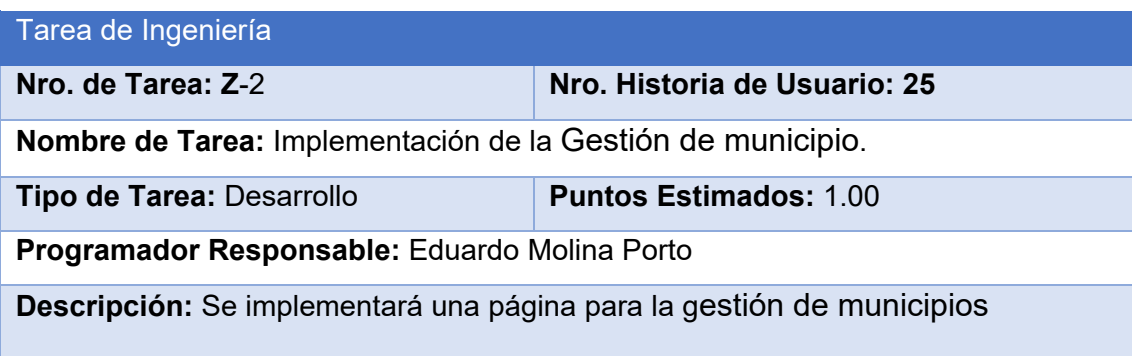

#### Gestión de provincia

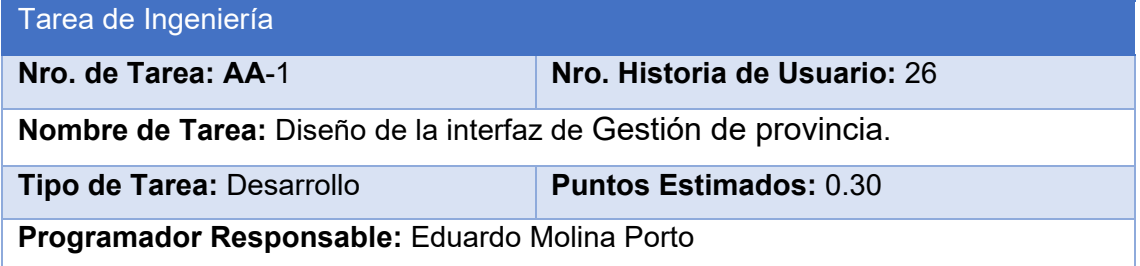

**Descripción:** Se diseñará una interfaz adecuada de acuerdo a los estándares y plantilla seleccionada que permita al especialista para gestionar avance físico por obra.

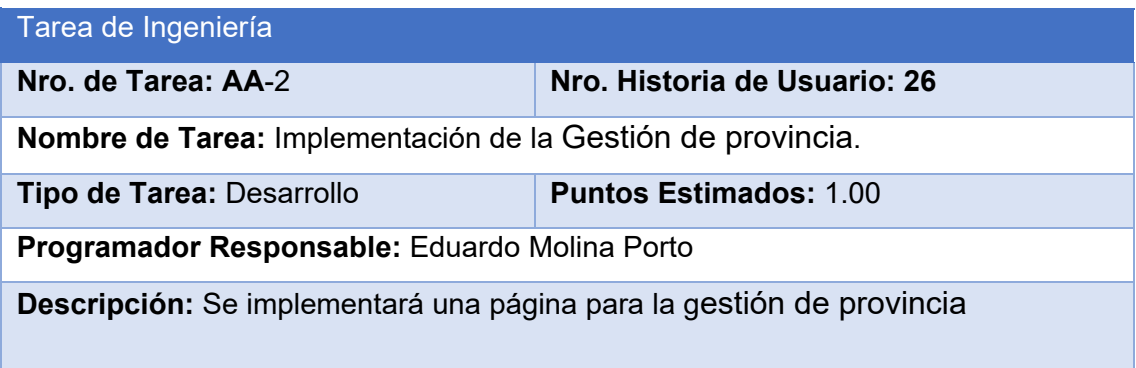

# RC-01 Solicitud oficial servicio

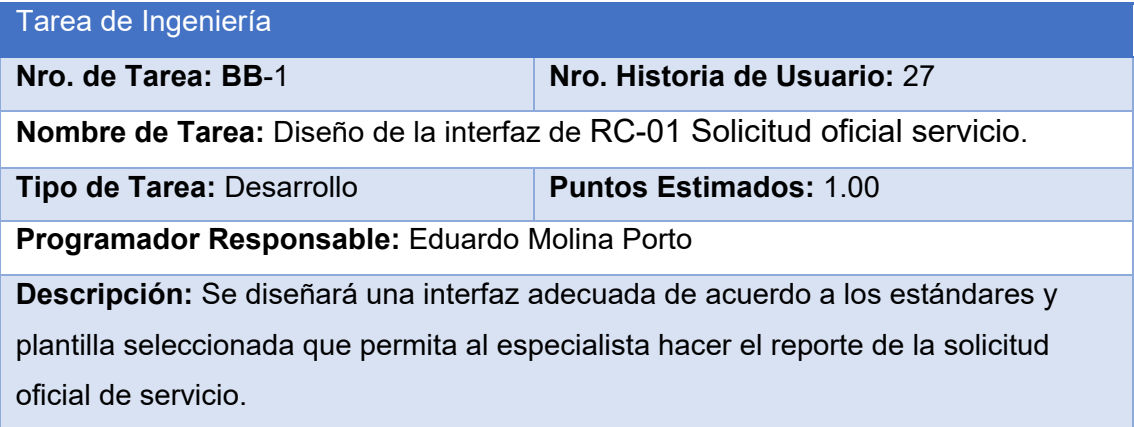

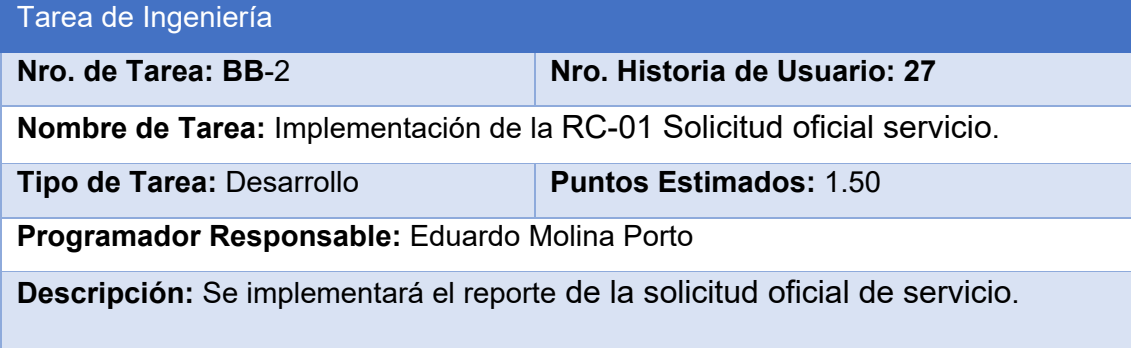

RC-02 Planificación del servicio

Tarea de Ingeniería

**Nro. de Tarea: CC**-1 **Nro. Historia de Usuario:** 28 **Nombre de Tarea:** Diseño de la interfaz de RC-02 Planificación del servicio. **Tipo de Tarea:** Desarrollo **Puntos Estimados:** 1.00 **Programador Responsable:** Eduardo Molina Porto **Descripción:** Se diseñará una interfaz adecuada de acuerdo a los estándares y plantilla seleccionada que permita al especialista hacer el reporte de la planificación del servicio.

#### Tarea de Ingeniería

**Nro. de Tarea: CC**-2 **Nro. Historia de Usuario: 28 Nombre de Tarea:** Implementación de la RC-02 Planificación del servicio. **Tipo de Tarea:** Desarrollo **Puntos Estimados:** 1.50 **Programador Responsable:** Eduardo Molina Porto **Descripción:** Se implementará el reporte de planificación de servicio.

#### RC-04 Solicitud Servicio al ejecutor

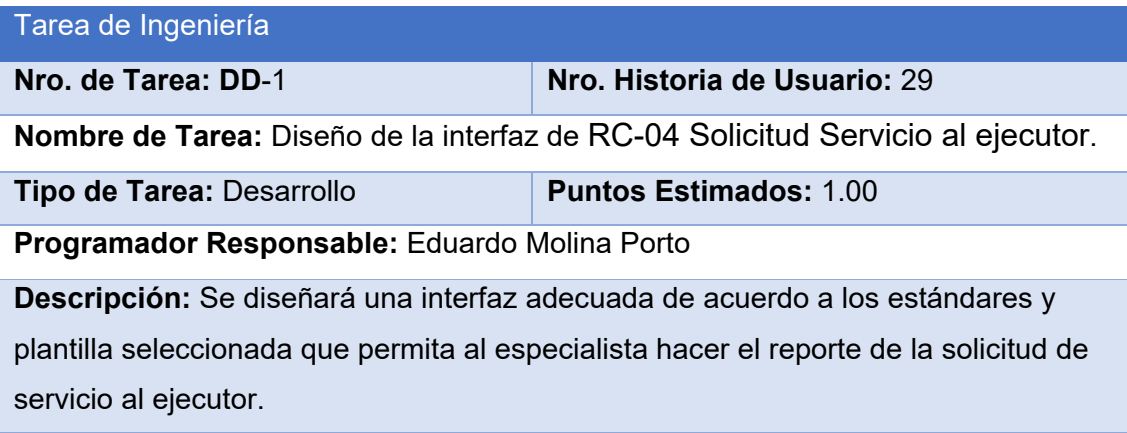

# Tarea de Ingeniería

**Nro. de Tarea: DD**-2 **Nro. Historia de Usuario: 29**

**Nombre de Tarea:** Implementación de la RC-04 Solicitud Servicio al ejecutor.

**Tipo de Tarea:** Desarrollo **Puntos Estimados:** 1.50

**Programador Responsable:** Eduardo Molina Porto

**Descripción:** Se implementará el reporte de solicitud de servicio al ejecutor.

# RC-05 Ficha técnica de obra

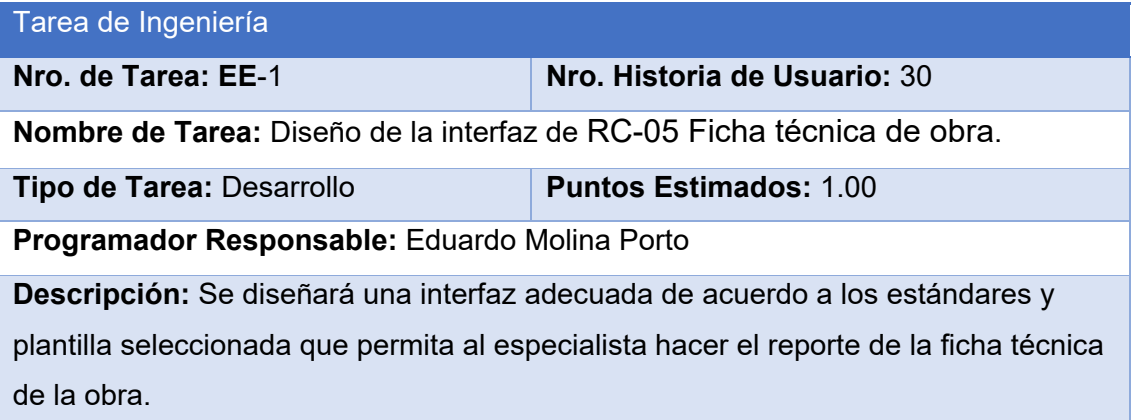

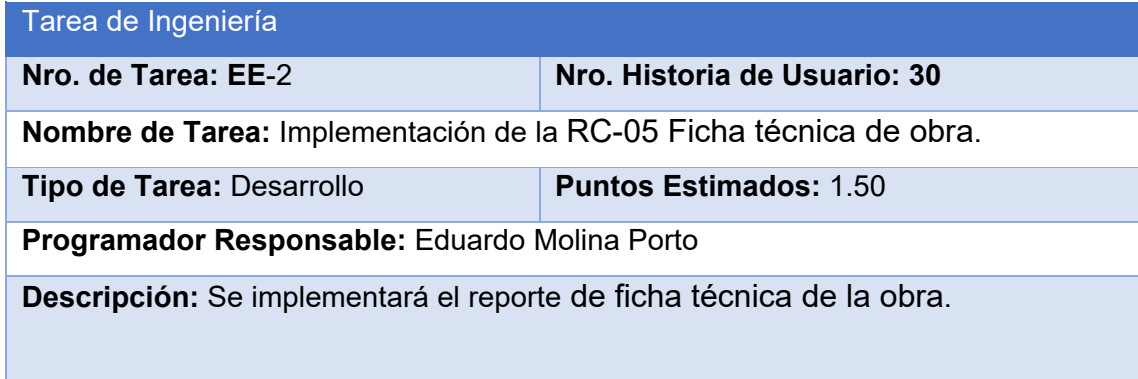

# RC-06 Control Técnico de obra

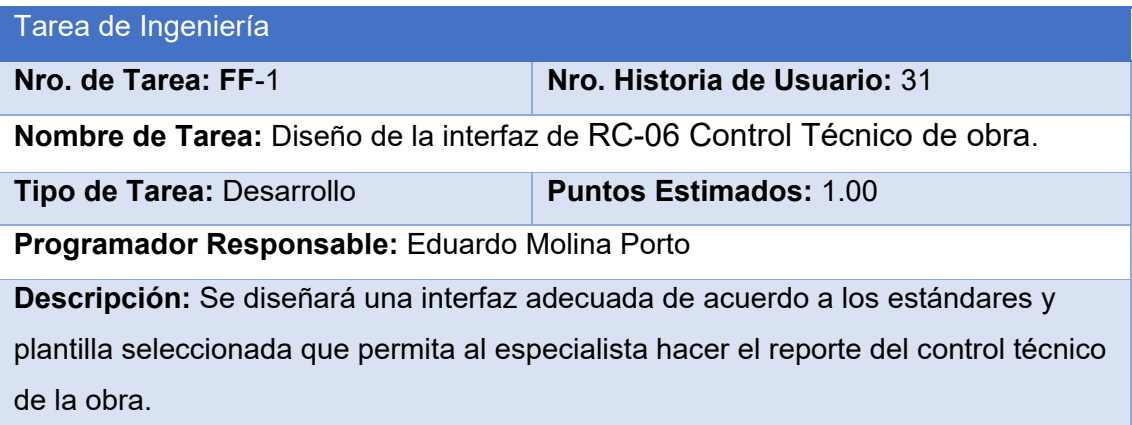

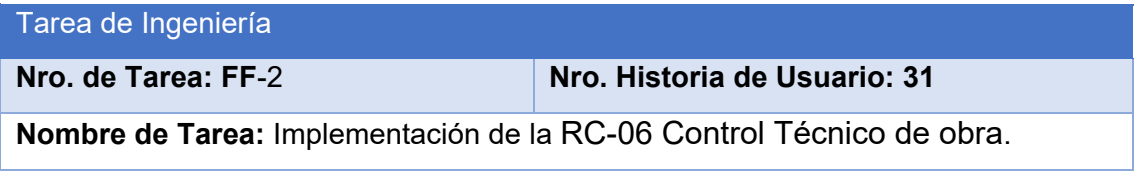

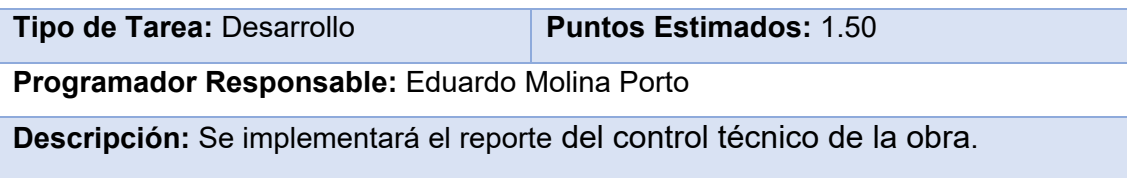

# RC-07 Control de ejecución financiera

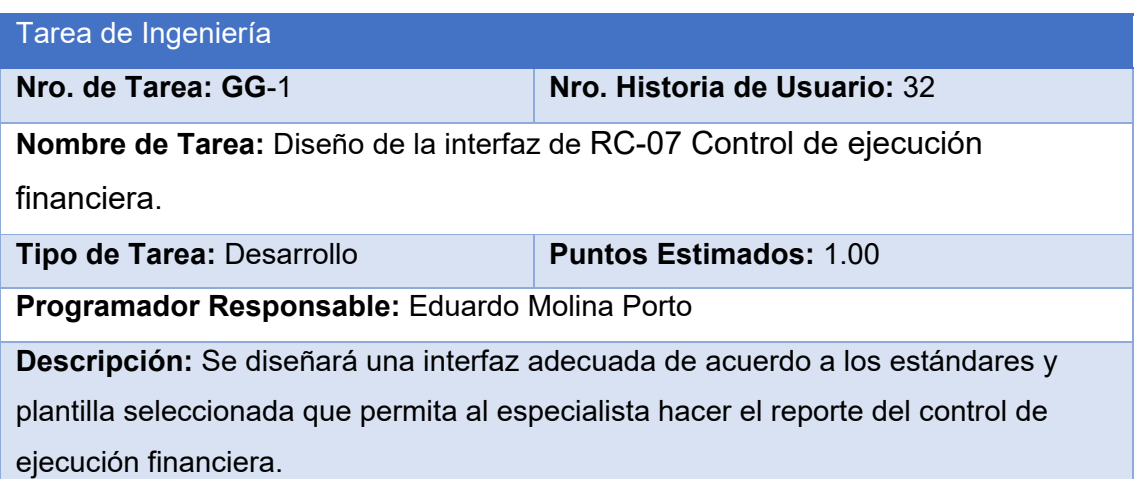

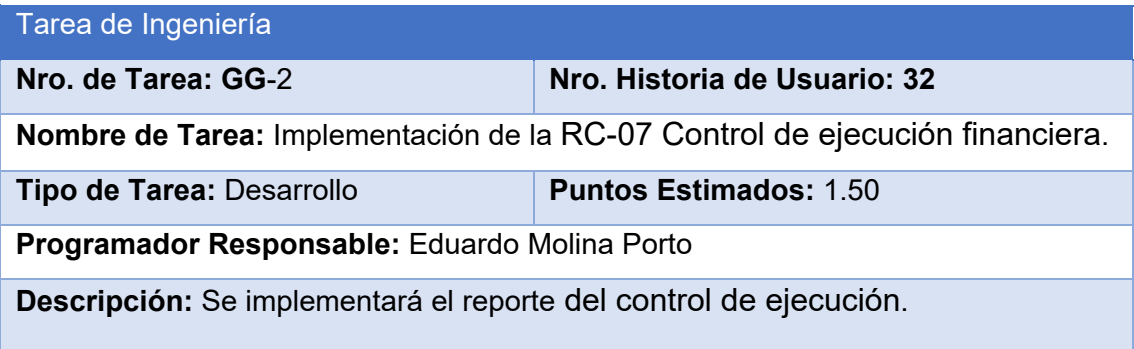

# RC-08 Control de entrada y salida de contratos

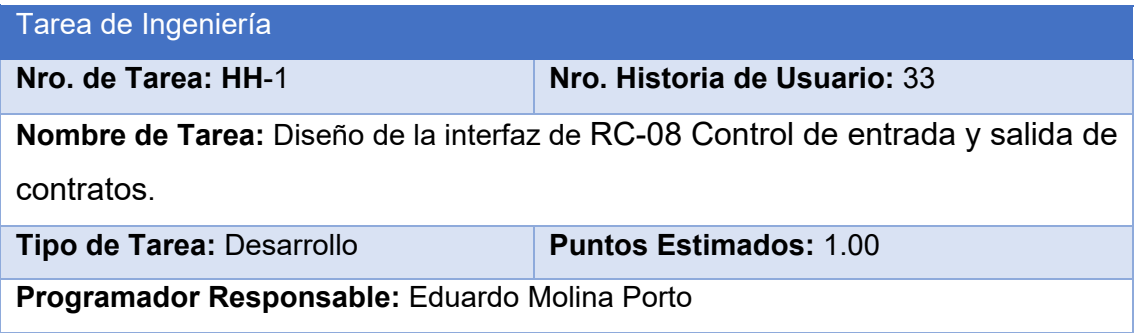
**Descripción:** Se diseñará una interfaz adecuada de acuerdo a los estándares y plantilla seleccionada que permita al especialista hacer el reporte del control de entrada y salida de contratos.

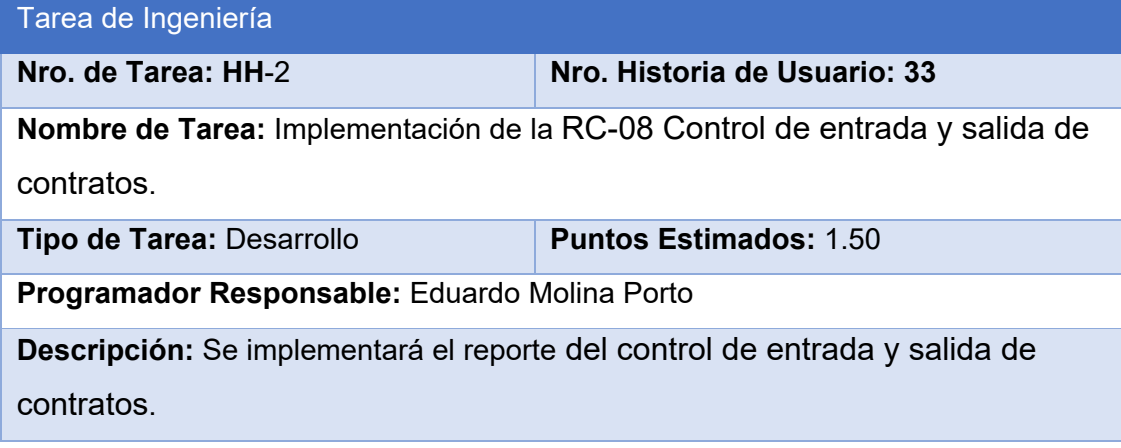

# RC-09 Acta de Entrega

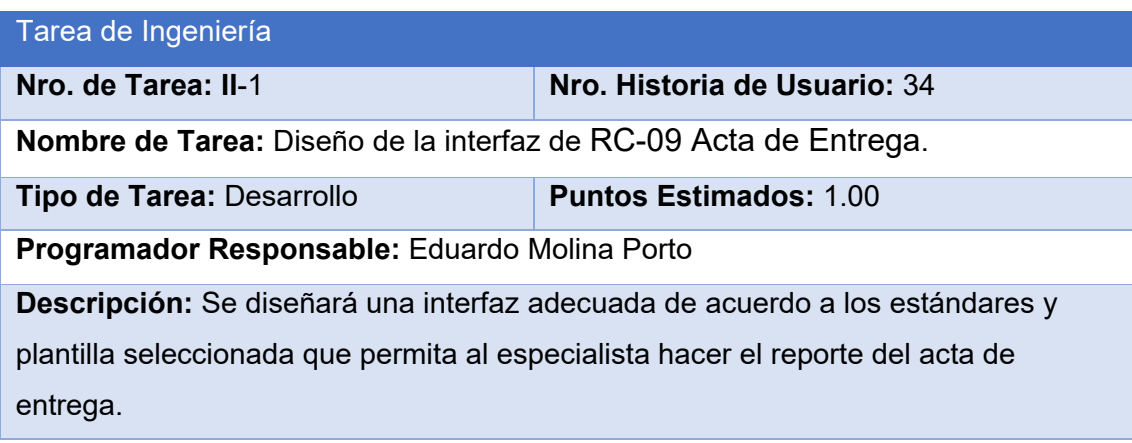

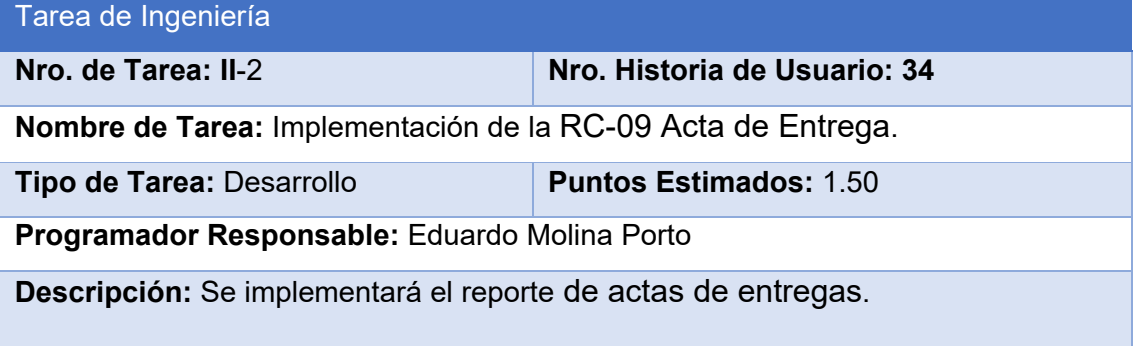

RC-10 Acta de Conformidad

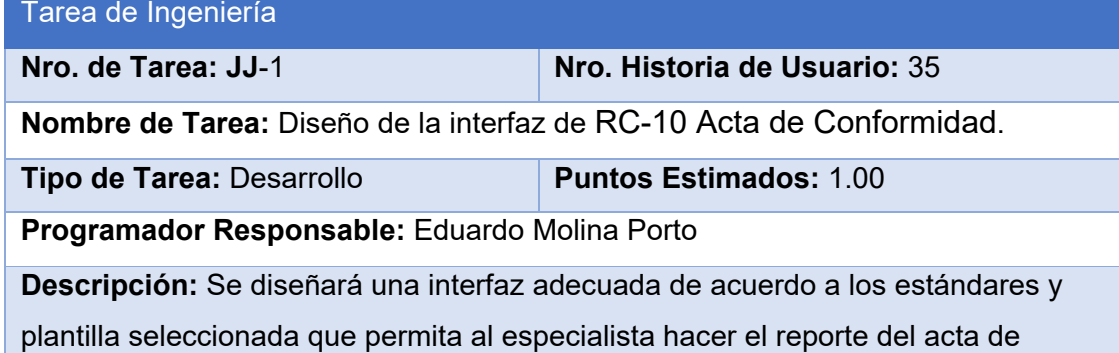

conformidad.

# Tarea de Ingeniería

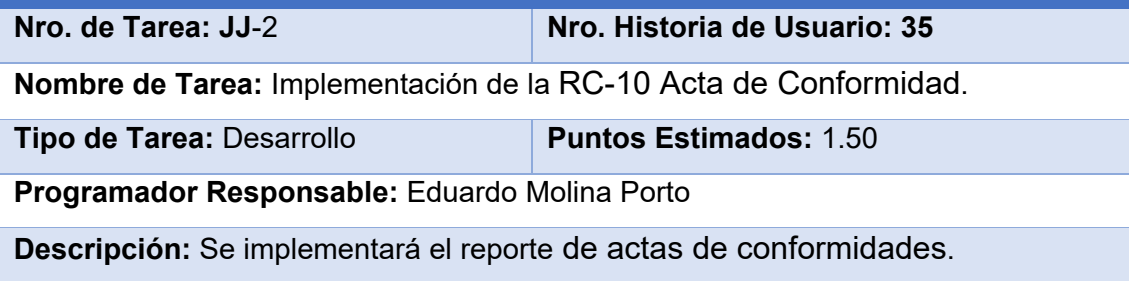

# Factura

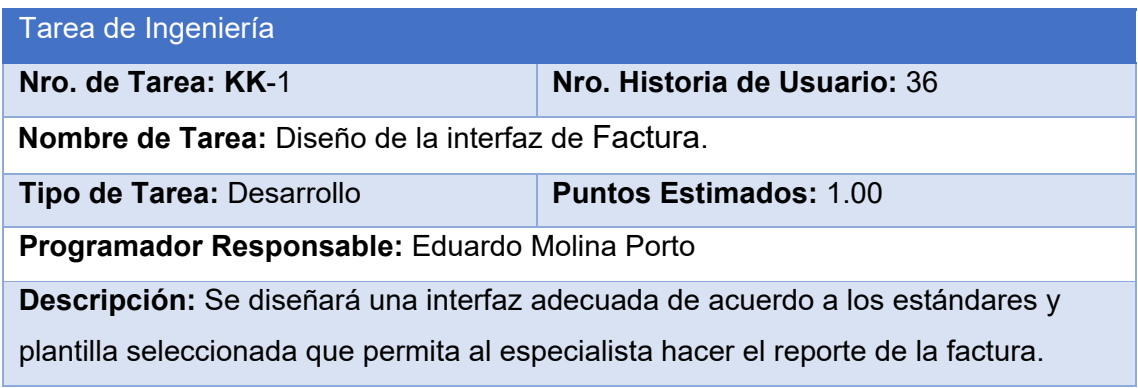

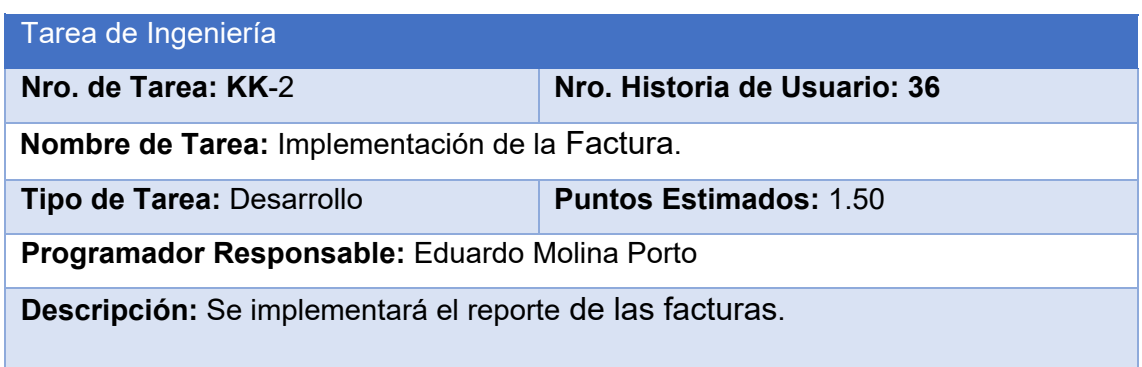

# **Anexo 3 Pruebas de Aceptación**

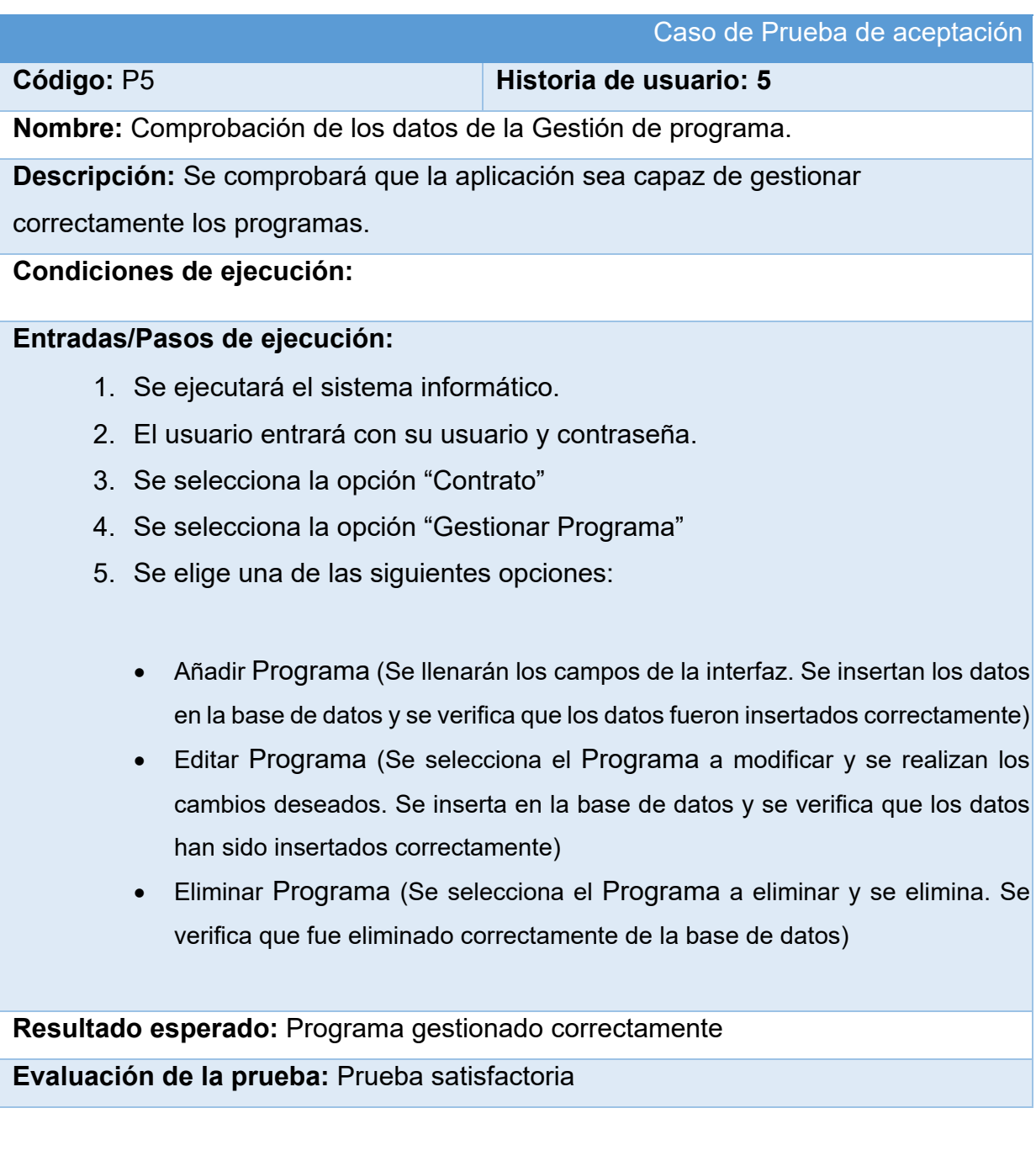

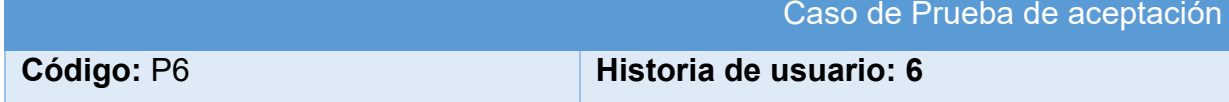

**Nombre:** Comprobación de los datos de la Gestión de obra.

**Descripción:** Se comprobará que la aplicación sea capaz de gestionar

correctamente las obras.

# **Condiciones de ejecución:**

# **Entradas/Pasos de ejecución:**

- 1. Se ejecutará el sistema informático.
- 2. El usuario entrará con su usuario y contraseña.
- 3. Se selecciona la opción "Contrato"
- 4. Se selecciona la opción "Gestionar Obra"
- 5. Se elige una de las siguientes opciones:
	- Añadir Obra (Se llenarán los campos de la interfaz. Se insertan los datos en la base de datos y se verifica que los datos fueron insertados correctamente)
	- Editar Obra (Se selecciona la Obra a modificar y se realizan los cambios deseados. Se inserta en la base de datos y se verifica que los datos han sido insertados correctamente)
	- Eliminar Obra (Se selecciona la Obra a eliminar y se elimina. Se verifica que fue eliminado correctamente de la base de datos)

**Resultado esperado:** Obra gestionado correctamente

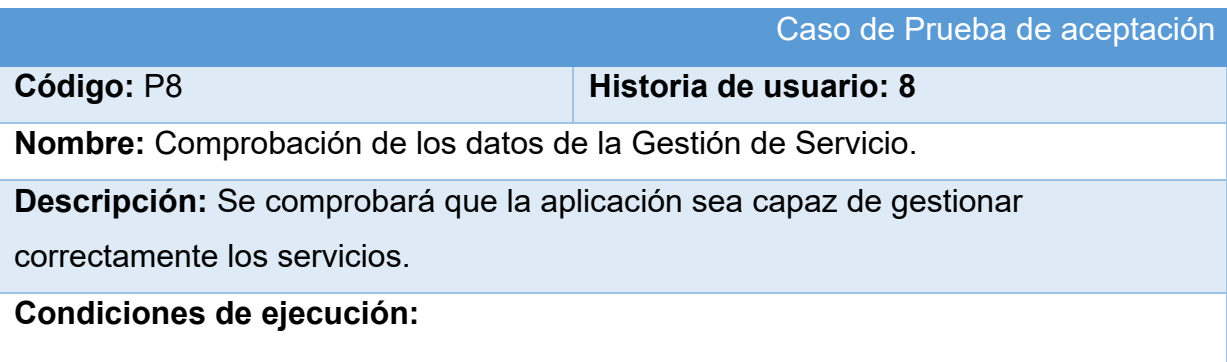

#### **Entradas/Pasos de ejecución:**

- 1. Se ejecutará el sistema informático.
- 2. El usuario entrará con su usuario y contraseña.
- 3. Se selecciona la opción "Solicitud"
- 4. Se selecciona la opción "Gestionar Servicio"
- 5. Se elige una de las siguientes opciones:
	- Añadir Servicio (Se llenarán los campos de la interfaz. Se insertan los datos en la base de datos y se verifica que los datos fueron insertados correctamente)
	- Editar Servicio (Se selecciona el Servicio a modificar y se realizan los cambios deseados. Se inserta en la base de datos y se verifica que los datos han sido insertados correctamente)
	- Eliminar Servicio (Se selecciona el Servicio a eliminar y se elimina. Se verifica que fue eliminado correctamente de la base de datos)

**Resultado esperado:** Servicio gestionado correctamente

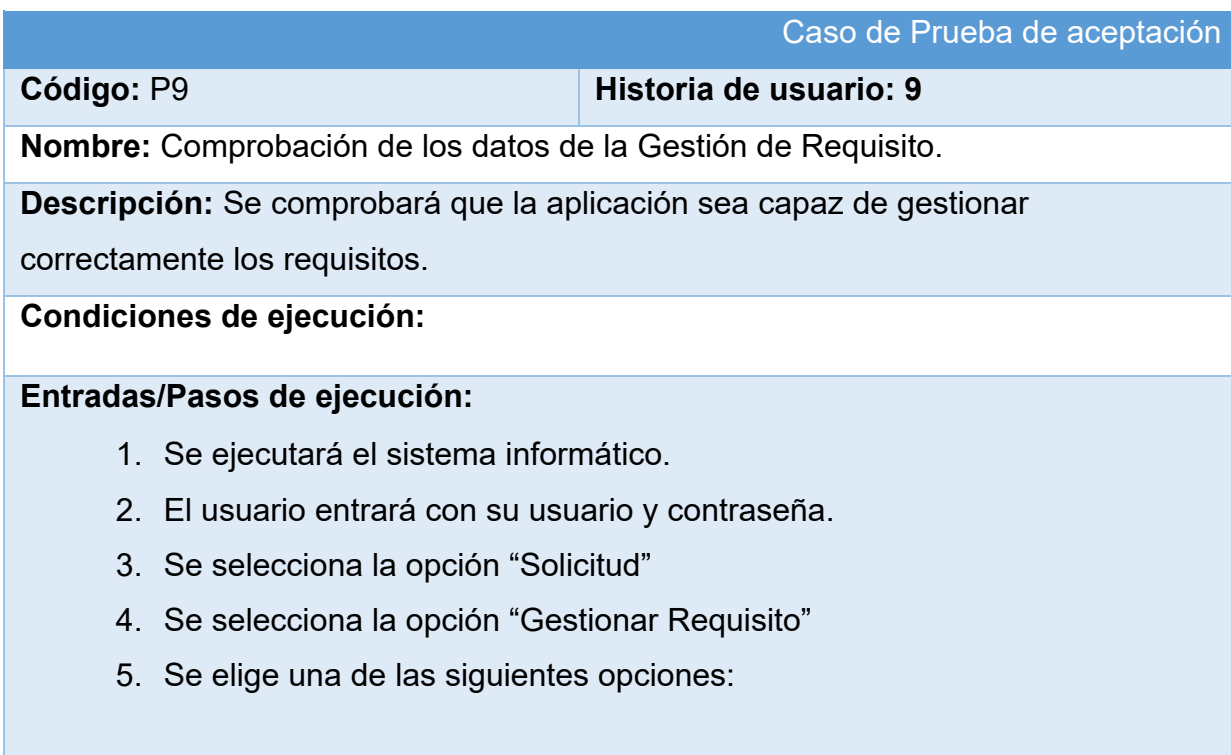

- Añadir Requisito (Se llenarán los campos de la interfaz. Se insertan los datos en la base de datos y se verifica que los datos fueron insertados correctamente)
- Editar Requisito (Se selecciona el Requisito a modificar y se realizan los cambios deseados. Se inserta en la base de datos y se verifica que los datos han sido insertados correctamente)
- Eliminar Requisito (Se selecciona el Requisito a eliminar y se elimina. Se verifica que fue eliminado correctamente de la base de datos)

**Resultado esperado:** Requisito gestionado correctamente **Evaluación de la prueba:** Prueba satisfactoria

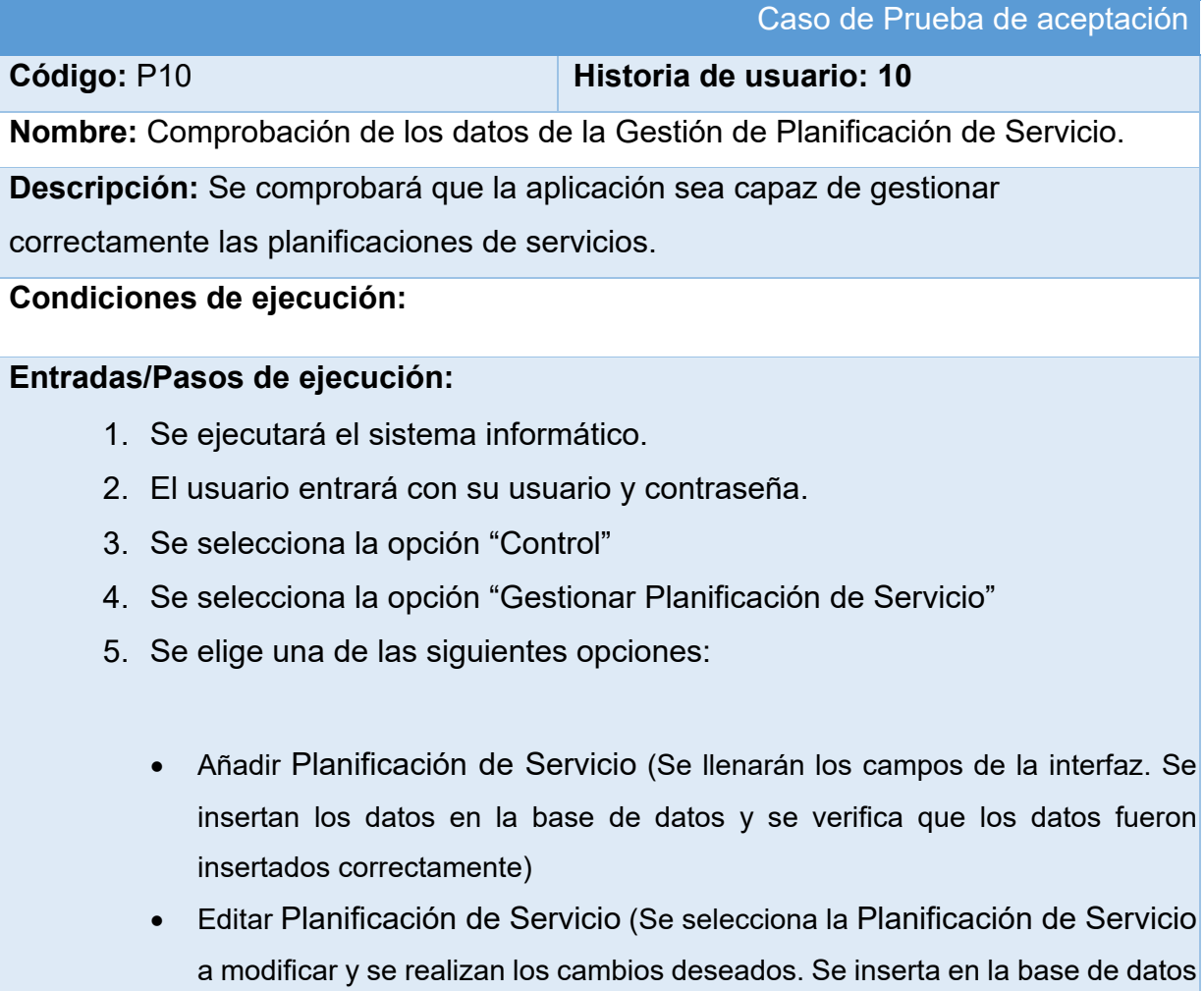

• Eliminar Planificación de Servicio (Se selecciona la Planificación de Servicio a eliminar y se elimina. Se verifica que fue eliminado correctamente de la base de datos)

y se verifica que los datos han sido insertados correctamente)

**Resultado esperado:** Planificación de Servicio gestionado correctamente **Evaluación de la prueba:** Prueba satisfactoria

#### Caso de Prueba de aceptación

**Código:** P11 **Historia de usuario: 11** 

**Nombre:** Comprobación de los datos de la Gestión de Recurso.

**Descripción:** Se comprobará que la aplicación sea capaz de gestionar

correctamente los recursos.

**Condiciones de ejecución:**

#### **Entradas/Pasos de ejecución:**

- 1. Se ejecutará el sistema informático.
- 2. El usuario entrará con su usuario y contraseña.
- 3. Se selecciona la opción "Control"
- 4. Se selecciona la opción "Gestionar Recurso"
- 5. Se elige una de las siguientes opciones:
	- Añadir Recurso (Se llenarán los campos de la interfaz. Se insertan los datos en la base de datos y se verifica que los datos fueron insertados correctamente)
	- Editar Recurso (Se selecciona el Recurso a modificar y se realizan los cambios deseados. Se inserta en la base de datos y se verifica que los datos han sido insertados correctamente)
	- Eliminar Recurso (Se selecciona el Recurso a eliminar y se elimina. Se verifica que fue eliminado correctamente de la base de datos)

**Resultado esperado:** Recurso gestionado correctamente

# **Código:** P12 **Historia de usuario: 12**

**Nombre:** Comprobación de los datos de la Gestión de Solicitud Servicio al Ejecutor.

**Descripción:** Se comprobará que la aplicación sea capaz de gestionar

correctamente las solicitudes servicios al ejecutor.

## **Condiciones de ejecución:**

## **Entradas/Pasos de ejecución:**

- 1. Se ejecutará el sistema informático.
- 2. El usuario entrará con su usuario y contraseña.
- 3. Se selecciona la opción "Solicitud"
- 4. Se selecciona la opción "Gestionar Solicitud Servicio al Ejecutor"
- 5. Se elige una de las siguientes opciones:
	- Añadir Solicitud Servicio al Ejecutor (Se llenarán los campos de la interfaz. Se insertan los datos en la base de datos y se verifica que los datos fueron insertados correctamente)
	- Editar Solicitud Servicio al Ejecutor (Se selecciona la Solicitud Servicio al Ejecutor a modificar y se realizan los cambios deseados. Se inserta en la base de datos y se verifica que los datos han sido insertados correctamente)
	- Eliminar Solicitud Servicio al Ejecutor (Se selecciona la Solicitud Servicio al Ejecutor a eliminar y se elimina. Se verifica que fue eliminado correctamente de la base de datos)

**Resultado esperado:** Solicitud Servicio al Ejecutor gestionado correctamente **Evaluación de la prueba:** Prueba satisfactoria

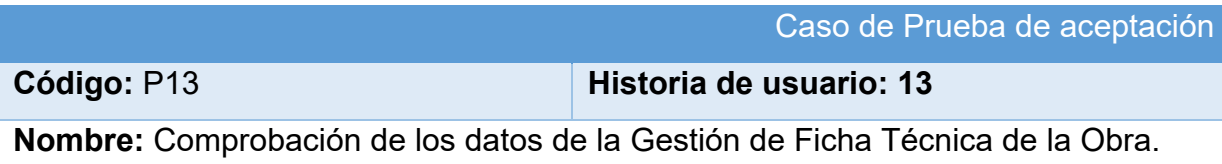

**Descripción:** Se comprobará que la aplicación sea capaz de gestionar correctamente las fichas técnicas de las obras.

# **Condiciones de ejecución:**

# **Entradas/Pasos de ejecución:**

- 1. Se ejecutará el sistema informático.
- 2. El usuario entrará con su usuario y contraseña.
- 3. Se selecciona la opción "Ficha Técnica"
- 4. Se selecciona la opción "Gestionar Ficha Técnica"
- 5. Se elige una de las siguientes opciones:
	- Añadir Ficha Técnica de la Obra (Se llenarán los campos de la interfaz. Se insertan los datos en la base de datos y se verifica que los datos fueron insertados correctamente)
	- Editar Ficha Técnica de la Obra (Se selecciona la Ficha Técnica de la Obra a modificar y se realizan los cambios deseados. Se inserta en la base de datos y se verifica que los datos han sido insertados correctamente)
	- Eliminar Ficha Técnica de la Obra (Se selecciona la Ficha Técnica de la Obra a eliminar y se elimina. Se verifica que fue eliminado correctamente de la base de datos)

**Resultado esperado:** Ficha Técnica de la Obra gestionado correctamente **Evaluación de la prueba:** Prueba satisfactoria

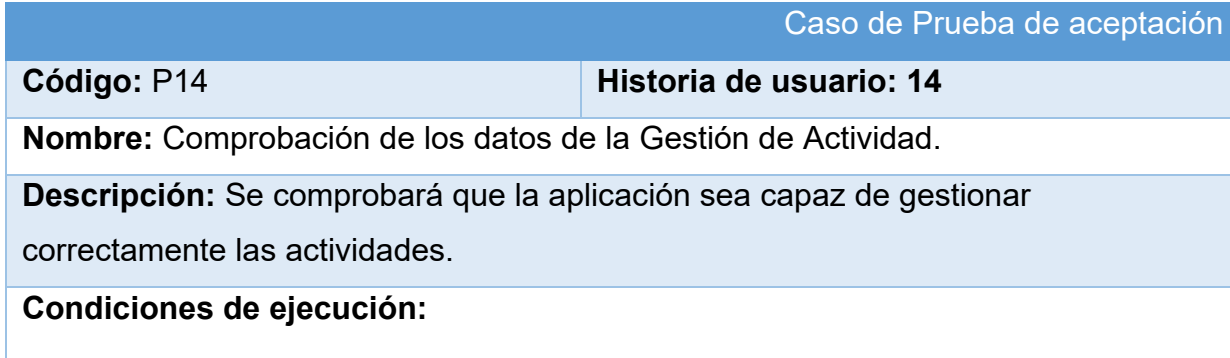

#### **Entradas/Pasos de ejecución:**

- 1. Se ejecutará el sistema informático.
- 2. El usuario entrará con su usuario y contraseña.
- 3. Se selecciona la opción "Ficha Técnica"
- 4. Se selecciona la opción "Gestionar Actividad"
- 5. Se elige una de las siguientes opciones:
	- Añadir Actividad (Se llenarán los campos de la interfaz. Se insertan los datos en la base de datos y se verifica que los datos fueron insertados correctamente)
	- Editar Actividad (Se selecciona la Actividad a modificar y se realizan los cambios deseados. Se inserta en la base de datos y se verifica que los datos han sido insertados correctamente)
	- Eliminar Actividad (Se selecciona la Actividad a eliminar y se elimina. Se verifica que fue eliminado correctamente de la base de datos)

**Resultado esperado:** Actividad gestionado correctamente

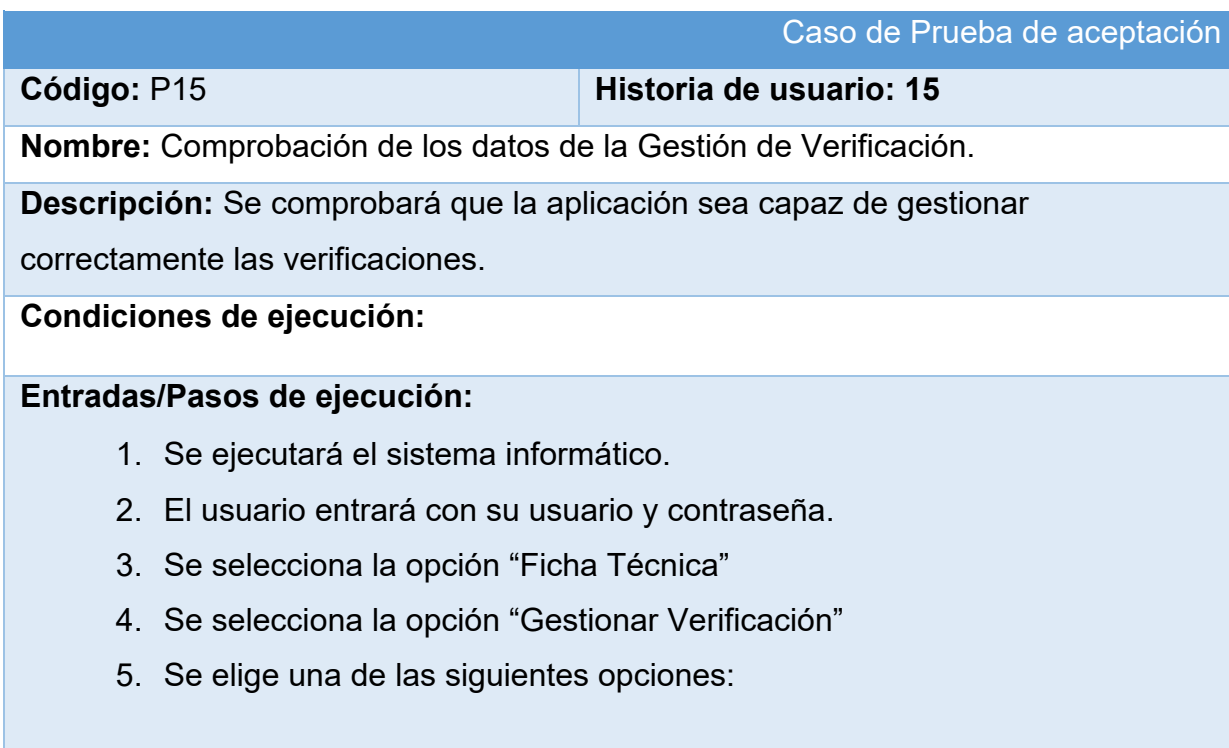

- Añadir Verificación (Se llenarán los campos de la interfaz. Se insertan los datos en la base de datos y se verifica que los datos fueron insertados correctamente)
- Editar Verificación (Se selecciona la Verificación a modificar y se realizan los cambios deseados. Se inserta en la base de datos y se verifica que los datos han sido insertados correctamente)
- Eliminar Verificación (Se selecciona la Verificación a eliminar y se elimina. Se verifica que fue eliminado correctamente de la base de datos)

**Resultado esperado:** Verificación gestionado correctamente **Evaluación de la prueba:** Prueba satisfactoria

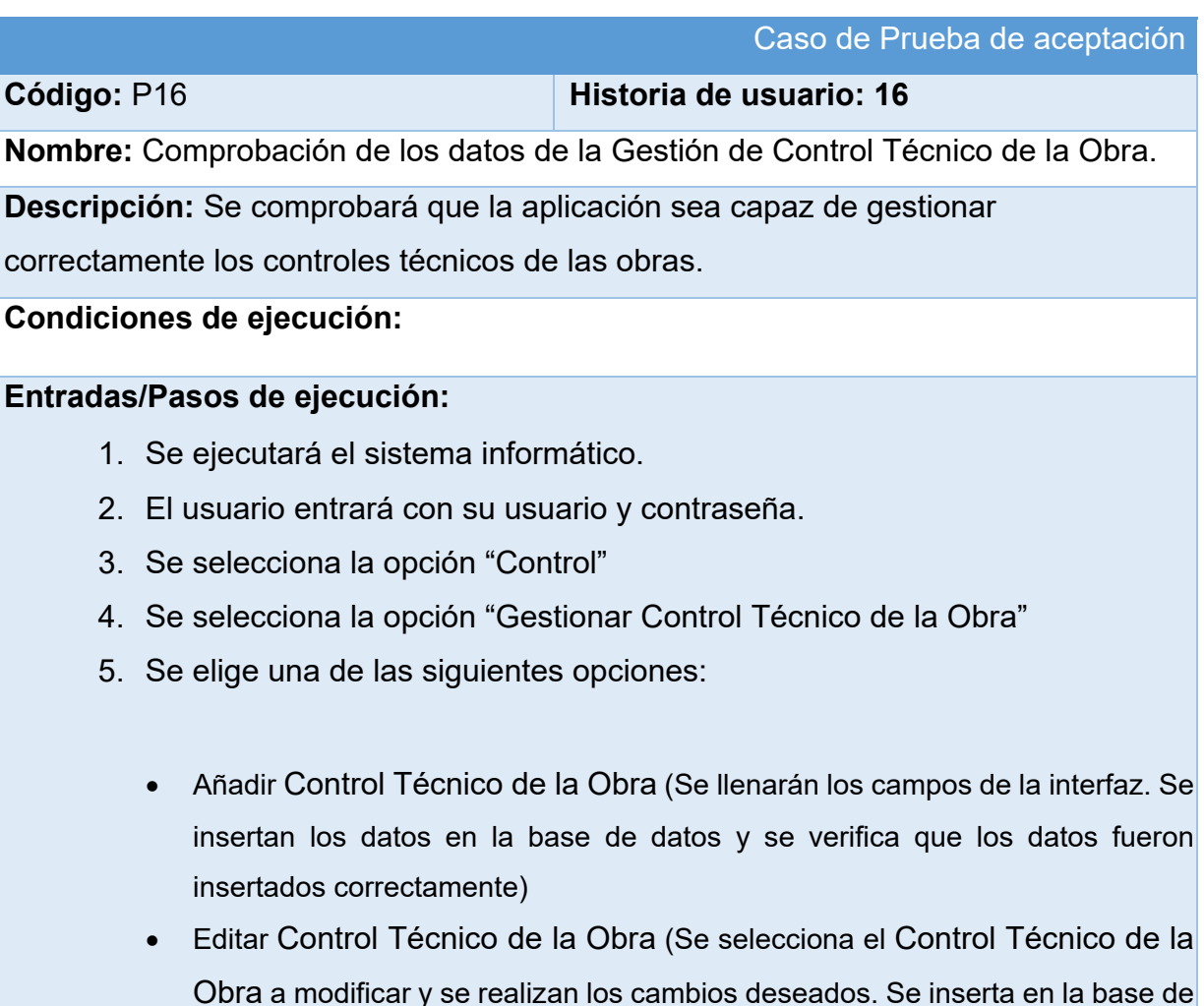

• Eliminar Control Técnico de la Obra (Se selecciona el Control Técnico de la Obra a eliminar y se elimina. Se verifica que fue eliminado correctamente de la base de datos)

**Resultado esperado:** Control Técnico de la Obra gestionado correctamente **Evaluación de la prueba:** Prueba satisfactoria

Caso de Prueba de aceptación

**Código:** P17 **Historia de usuario: 17**

**Nombre:** Comprobación de los datos de la Gestión de Avance Físico.

**Descripción:** Se comprobará que la aplicación sea capaz de gestionar

correctamente los avances físicos.

**Condiciones de ejecución:**

# **Entradas/Pasos de ejecución:**

- 1. Se ejecutará el sistema informático.
- 2. El usuario entrará con su usuario y contraseña.
- 3. Se selecciona la opción "Control"
- 4. Se selecciona la opción "Gestionar Avance Físico"
- 5. Se elige una de las siguientes opciones:
	- Añadir Avance Físico (Se llenarán los campos de la interfaz. Se insertan los datos en la base de datos y se verifica que los datos fueron insertados correctamente)
	- Editar Avance Físico (Se selecciona el Avance Físico a modificar y se realizan los cambios deseados. Se inserta en la base de datos y se verifica que los datos han sido insertados correctamente)
	- Eliminar Avance Físico (Se selecciona el Avance Físico a eliminar y se elimina. Se verifica que fue eliminado correctamente de la base de datos)

**Resultado esperado:** Avance Físico gestionado correctamente **Evaluación de la prueba:** Prueba satisfactoria

Caso de Prueba de aceptación

**Código:** P18 **Historia de usuario: 18**

**Nombre:** Comprobación de los datos de la Gestión de Calidad.

**Descripción:** Se comprobará que la aplicación sea capaz de gestionar

correctamente la calidad.

# **Condiciones de ejecución:**

# **Entradas/Pasos de ejecución:**

- 1. Se ejecutará el sistema informático.
- 2. El usuario entrará con su usuario y contraseña.
- 3. Se selecciona la opción "Control"
- 4. Se selecciona la opción "Gestionar Calidad"
- 5. Se elige una de las siguientes opciones:
	- Añadir Calidad (Se llenarán los campos de la interfaz. Se insertan los datos en la base de datos y se verifica que los datos fueron insertados correctamente)
	- Editar Calidad (Se selecciona la Calidad a modificar y se realizan los cambios deseados. Se inserta en la base de datos y se verifica que los datos han sido insertados correctamente)
	- Eliminar Calidad (Se selecciona la Calidad a eliminar y se elimina. Se verifica que fue eliminado correctamente de la base de datos)

**Resultado esperado:** Calidad gestionado correctamente **Evaluación de la prueba:** Prueba satisfactoria

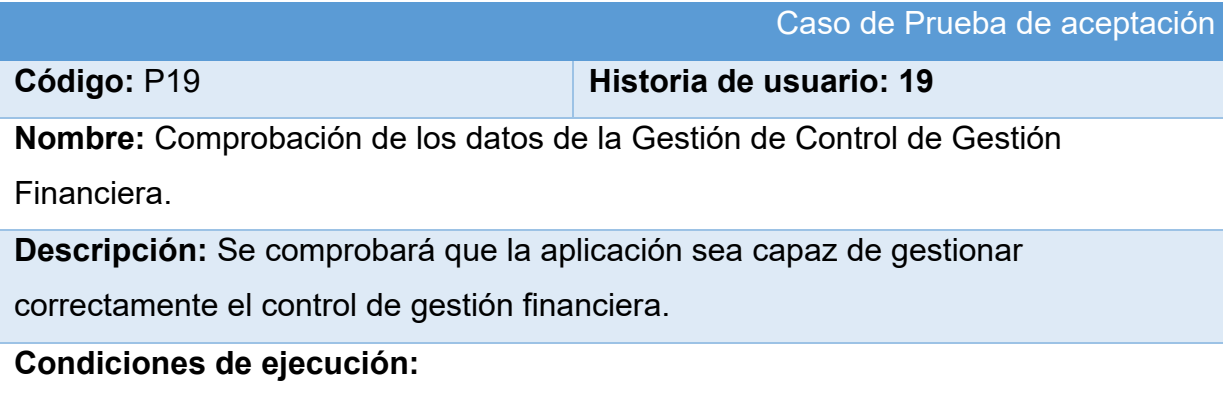

#### **Entradas/Pasos de ejecución:**

- 1. Se ejecutará el sistema informático.
- 2. El usuario entrará con su usuario y contraseña.
- 3. Se selecciona la opción "Control"
- 4. Se selecciona la opción "Gestionar Control de Gestión Financiero"
- 5. Se elige una de las siguientes opciones:
	- Añadir Control de Gestión Financiero (Se llenarán los campos de la interfaz. Se insertan los datos en la base de datos y se verifica que los datos fueron insertados correctamente)
	- Editar Control de Gestión Financiero (Se selecciona el Control de Gestión Financiera a modificar y se realizan los cambios deseados. Se inserta en la base de datos y se verifica que los datos han sido insertados correctamente)
	- Eliminar Control de Gestión Financiero (Se selecciona el Control de Gestión Financiera a eliminar y se elimina. Se verifica que fue eliminado correctamente de la base de datos)

**Resultado esperado:** Control de Gestión Financiera gestionado correctamente **Evaluación de la prueba:** Prueba satisfactoria

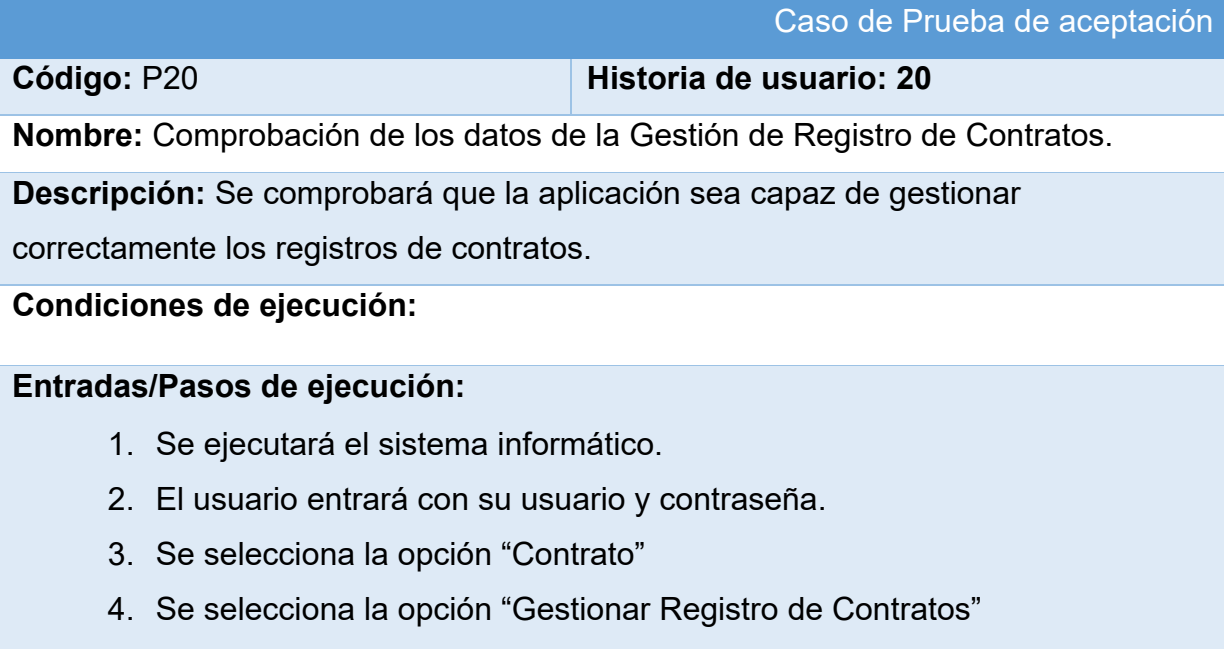

5. Se elige una de las siguientes opciones:

- Añadir Registro de Contratos (Se llenarán los campos de la interfaz. Se insertan los datos en la base de datos y se verifica que los datos fueron insertados correctamente)
- Editar Registro de Contratos (Se selecciona el Registro de Contratos a modificar y se realizan los cambios deseados. Se inserta en la base de datos y se verifica que los datos han sido insertados correctamente)
- Eliminar Registro de Contratos (Se selecciona el Registro de Contratos a eliminar y se elimina. Se verifica que fue eliminado correctamente de la base de datos)

**Resultado esperado:** Registro de Contratos gestionado correctamente **Evaluación de la prueba:** Prueba satisfactoria

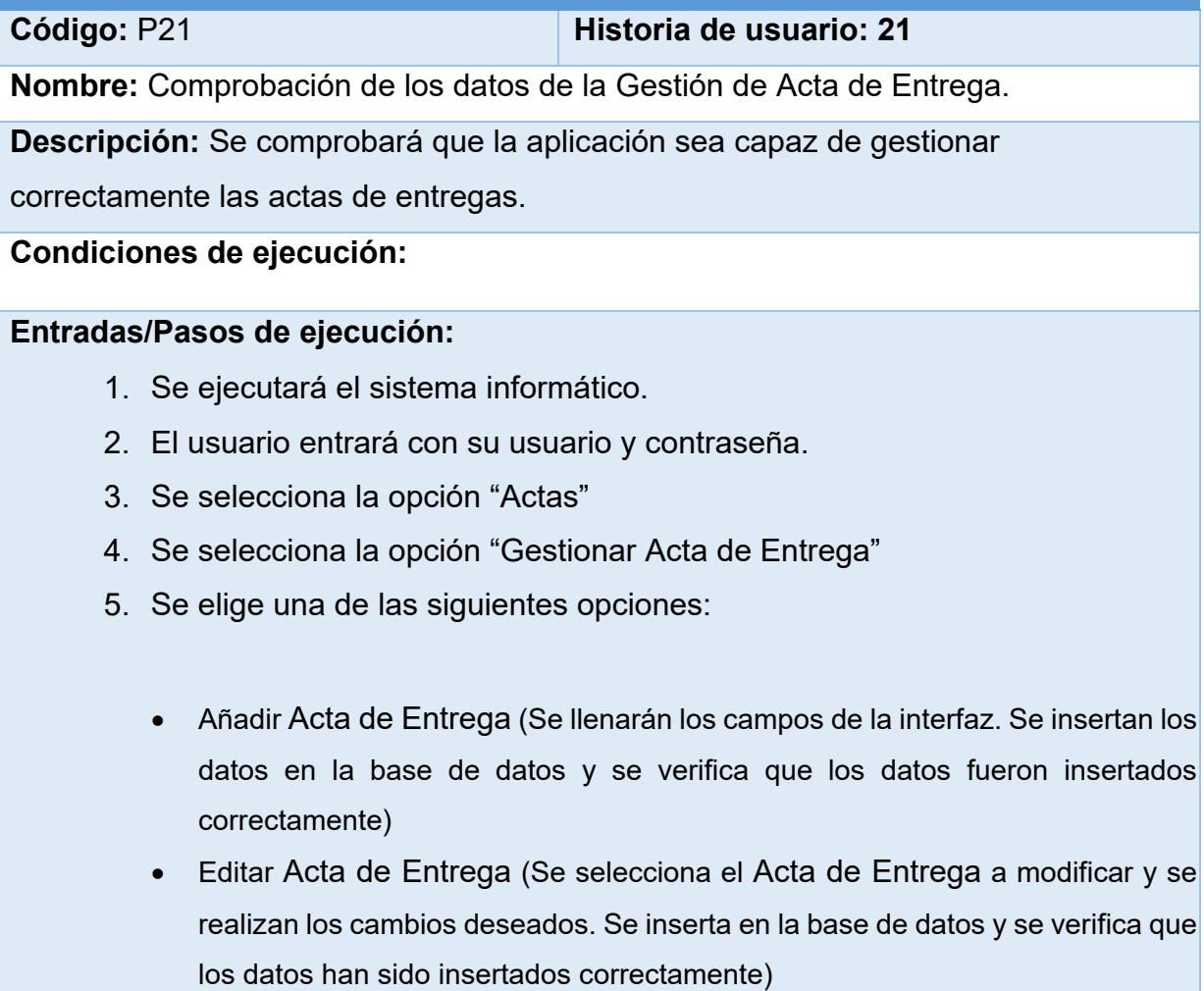

Caso de Prueba de aceptación

• Eliminar Acta de Entrega (Se selecciona el Acta de Entrega a eliminar y se elimina. Se verifica que fue eliminado correctamente de la base de datos)

**Resultado esperado:** Acta de Entrega gestionado correctamente **Evaluación de la prueba:** Prueba satisfactoria

Caso de Prueba de aceptación

**Código:** P22 **Historia de usuario: 22**

**Nombre:** Comprobación de los datos de la Gestión de Acta de Conformidad.

**Descripción:** Se comprobará que la aplicación sea capaz de gestionar

correctamente el acta de conformidad.

**Condiciones de ejecución:**

#### **Entradas/Pasos de ejecución:**

- 1. Se ejecutará el sistema informático.
- 2. El usuario entrará con su usuario y contraseña.
- 3. Se selecciona la opción "Actas"
- 4. Se selecciona la opción "Gestionar Acta de Conformidad"
- 5. Se elige una de las siguientes opciones:
	- Añadir Acta de Conformidad (Se llenarán los campos de la interfaz. Se insertan los datos en la base de datos y se verifica que los datos fueron insertados correctamente)
	- Editar Acta de Conformidad (Se selecciona el Acta de Conformidad a modificar y se realizan los cambios deseados. Se inserta en la base de datos y se verifica que los datos han sido insertados correctamente)
	- Eliminar Acta de Conformidad (Se selecciona el Acta de Conformidad a eliminar y se elimina. Se verifica que fue eliminado correctamente de la base de datos)

**Resultado esperado:** Acta de Conformidad gestionado correctamente

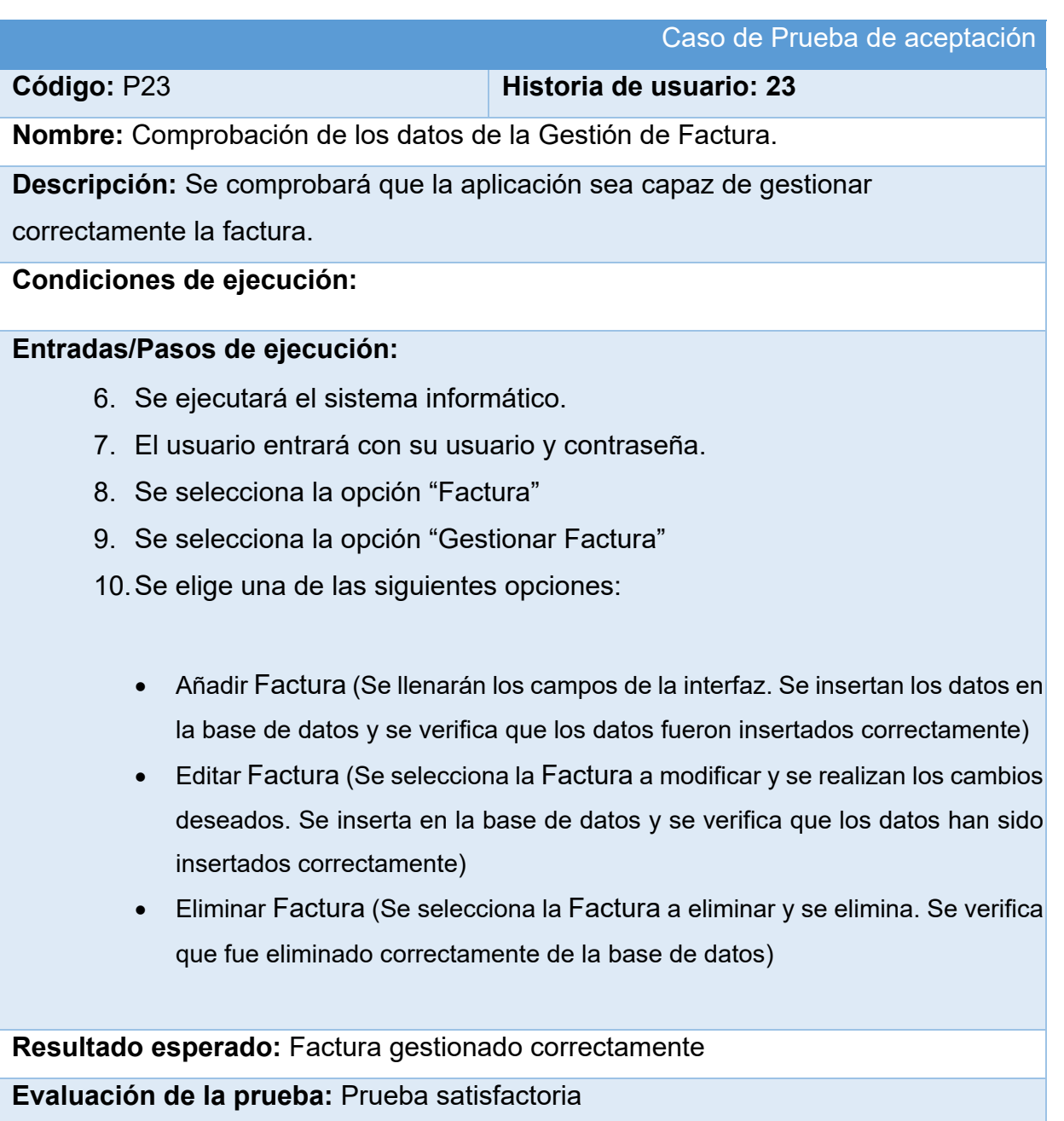

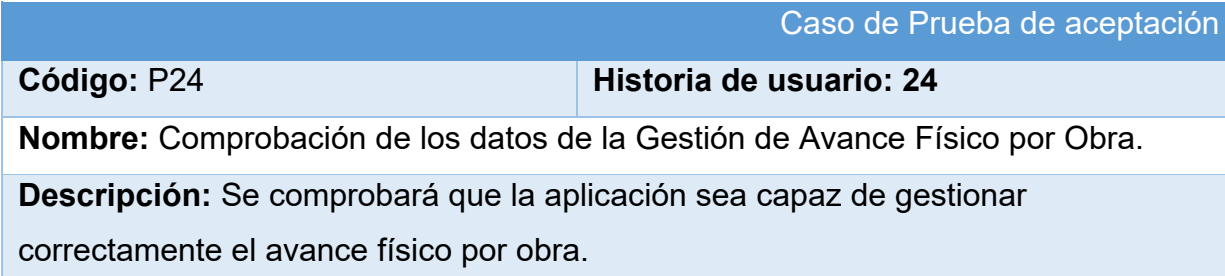

# **Condiciones de ejecución:**

# **Entradas/Pasos de ejecución:**

- 1. Se ejecutará el sistema informático.
- 2. El usuario entrará con su usuario y contraseña.
- 3. Se selecciona la opción "Contrato"
- 4. Se selecciona la opción "Gestionar Avance Físico por Obra"
- 5. Se elige una de las siguientes opciones:
	- Añadir Avance Físico por Obra (Se llenarán los campos de la interfaz. Se insertan los datos en la base de datos y se verifica que los datos fueron insertados correctamente)
	- Editar Avance Físico por Obra (Se selecciona el Avance Físico por Obra a modificar y se realizan los cambios deseados. Se inserta en la base de datos y se verifica que los datos han sido insertados correctamente)
	- Eliminar Avance Físico por Obra (Se selecciona el Avance Físico por Obra a eliminar y se elimina. Se verifica que fue eliminado correctamente de la base de datos)

**Resultado esperado:** Avance Físico por Obra gestionado correctamente **Evaluación de la prueba:** Prueba satisfactoria

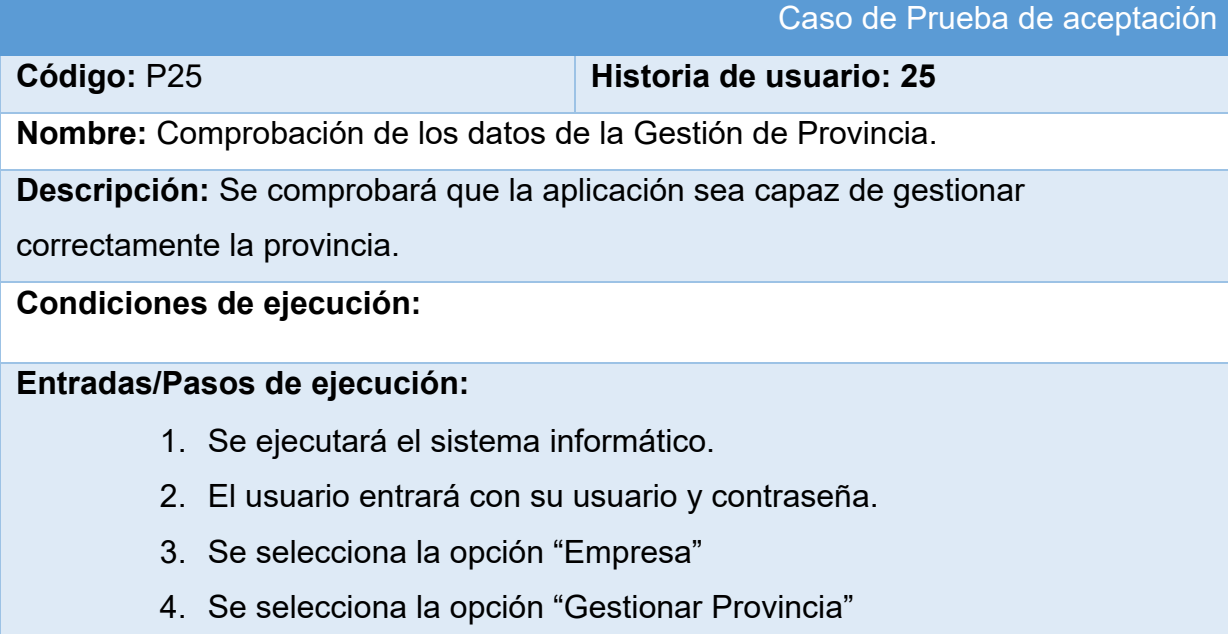

- 5. Se elige una de las siguientes opciones:
- Añadir Provincia (Se llenarán los campos de la interfaz. Se insertan los datos en la base de datos y se verifica que los datos fueron insertados correctamente)
- Editar Provincia (Se selecciona la Provincia a modificar y se realizan los cambios deseados. Se inserta en la base de datos y se verifica que los datos han sido insertados correctamente)
- Eliminar Provincia (Se selecciona la Provincia a eliminar y se elimina. Se verifica que fue eliminado correctamente de la base de datos)

**Resultado esperado:** Provincia gestionada correctamente

**Evaluación de la prueba:** Prueba satisfactoria

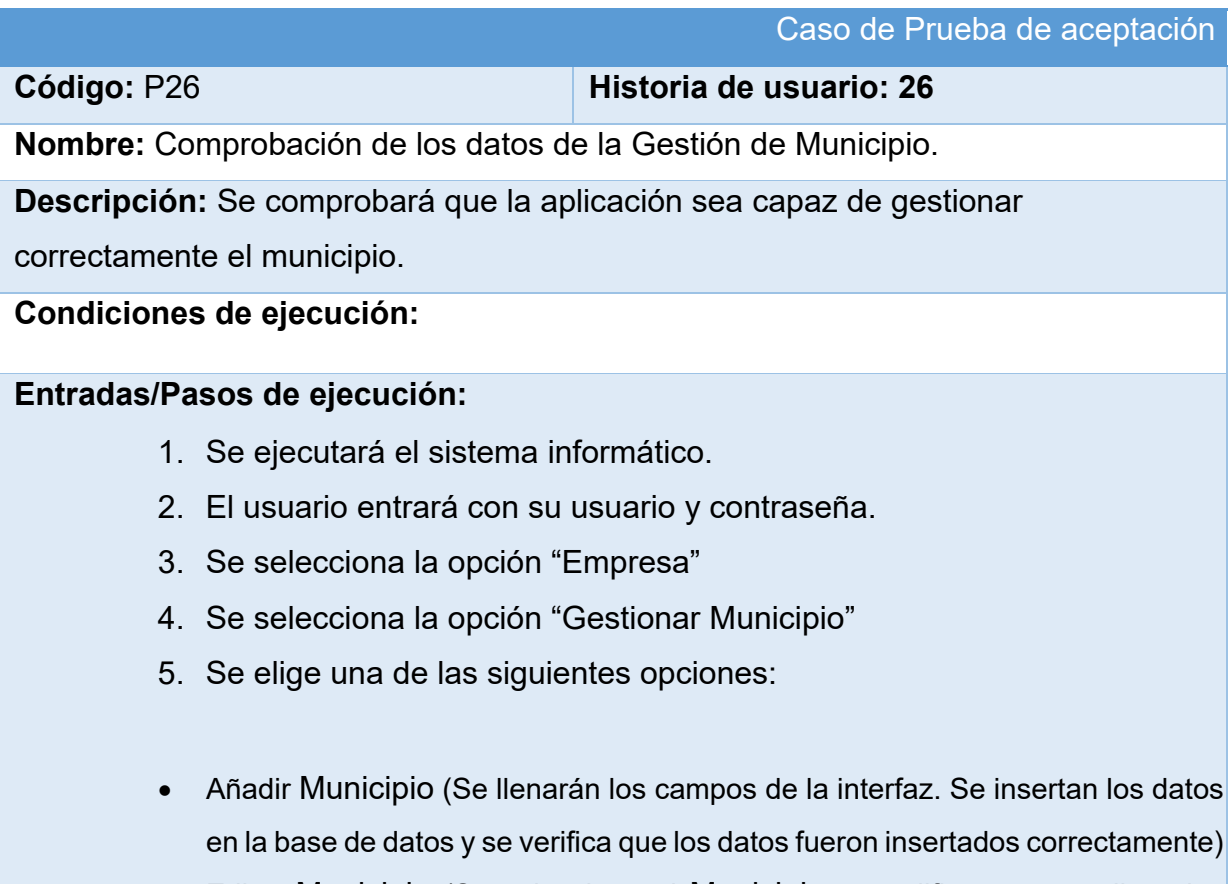

• Editar Municipio (Se selecciona el Municipio a modificar y se realizan los cambios deseados. Se inserta en la base de datos y se verifica que los datos han sido insertados correctamente)

• Eliminar Municipio (Se selecciona el Municipio a eliminar y se elimina. Se verifica que fue eliminado correctamente de la base de datos)

**Resultado esperado:** Municipio gestionada correctamente **Evaluación de la prueba:** Prueba satisfactoria

#### Caso de Prueba de aceptación

**Código:** P27 **Historia de usuario: 27**

**Nombre:** Comprobación de los datos de RC-01 Solicitud oficial servicio.

**Descripción:** Se comprobará que la aplicación sea capaz de crear el reporte correctamente.

**Condiciones de ejecución:**

#### **Entradas/Pasos de ejecución:**

- 1. Se ejecutará el sistema informático.
- 2. El usuario entrará con su usuario y contraseña.
- 3. Se selecciona la opción "Solicitud".
- 4. Se selecciona la opción "Gestionar Solicitud".
- 5. Se comprueba que exista una solicitud.
- 6. Se elige la siguiente opción:
- Generar reporte (Se usarán los datos existentes en la base de datos y se verifica que se haya generado correctamente)

**Resultado esperado:** RC-01 Solicitud oficial servicio generada correctamente **Evaluación de la prueba:** Prueba satisfactoria

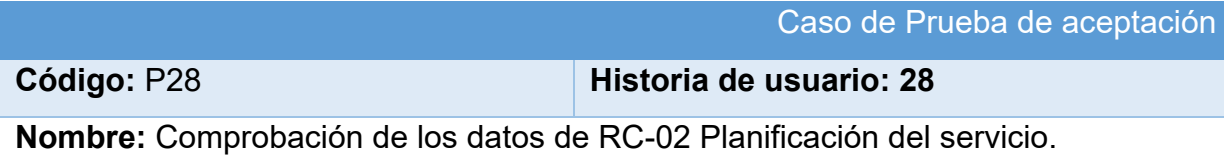

**Descripción:** Se comprobará que la aplicación sea capaz de crear el reporte correctamente.

# **Condiciones de ejecución:**

# **Entradas/Pasos de ejecución:**

- 1. Se ejecutará el sistema informático.
- 2. El usuario entrará con su usuario y contraseña.
- 3. Se selecciona la opción "Control".
- 4. Se selecciona la opción "Gestionar Planificación de Servicio".
- 5. Se comprueba que exista una planificación de servicio.
- 6. Se elige la siguiente opción:
- Generar reporte (Se usarán los datos existentes en la base de datos y se verifica que se haya generado correctamente)

**Resultado esperado:** RC-02 Planificación del servicio generada correctamente **Evaluación de la prueba:** Prueba satisfactoria

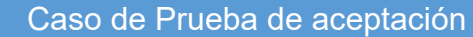

**Código:** P29 **Historia de usuario: 29**

**Nombre:** Comprobación de los datos de RC-04 Solicitud Servicio al ejecutor.

**Descripción:** Se comprobará que la aplicación sea capaz de crear el reporte correctamente.

## **Condiciones de ejecución:**

## **Entradas/Pasos de ejecución:**

- 1. Se ejecutará el sistema informático.
- 2. El usuario entrará con su usuario y contraseña.
- 3. Se selecciona la opción "Solicitud".
- 4. Se selecciona la opción "Gestionar Solicitud Servicio al Ejecutor".
- 5. Se comprueba que exista una solicitud de servicio al ejecutor.
- 6. Se elige la siguiente opción:
- Generar reporte (Se usarán los datos existentes en la base de datos y se verifica que se haya generado correctamente)

**Resultado esperado:** RC-04 Solicitud Servicio al ejecutor generada correctamente **Evaluación de la prueba:** Prueba satisfactoria

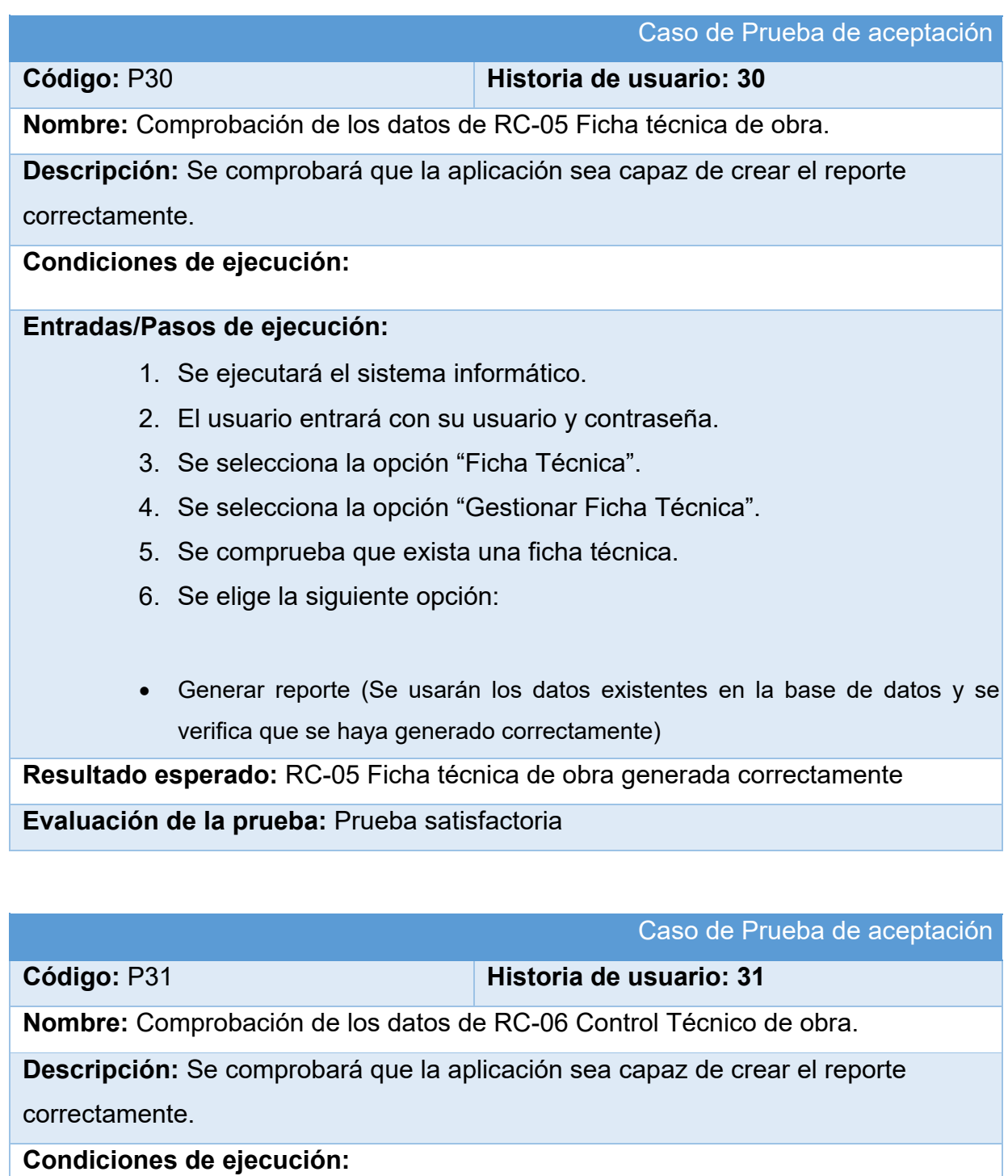

## **Entradas/Pasos de ejecución:**

- 1. Se ejecutará el sistema informático.
- 2. El usuario entrará con su usuario y contraseña.
- 3. Se selecciona la opción "Control".
- 4. Se selecciona la opción "Gestionar Control Técnico de obra".
- 5. Se comprueba que exista un control técnico de obra.
- 6. Se elige la siguiente opción:
- Generar reporte (Se usarán los datos existentes en la base de datos y se verifica que se haya generado correctamente)

**Resultado esperado:** RC-06 Control Técnico de obra generada correctamente

#### **Evaluación de la prueba:** Prueba satisfactoria

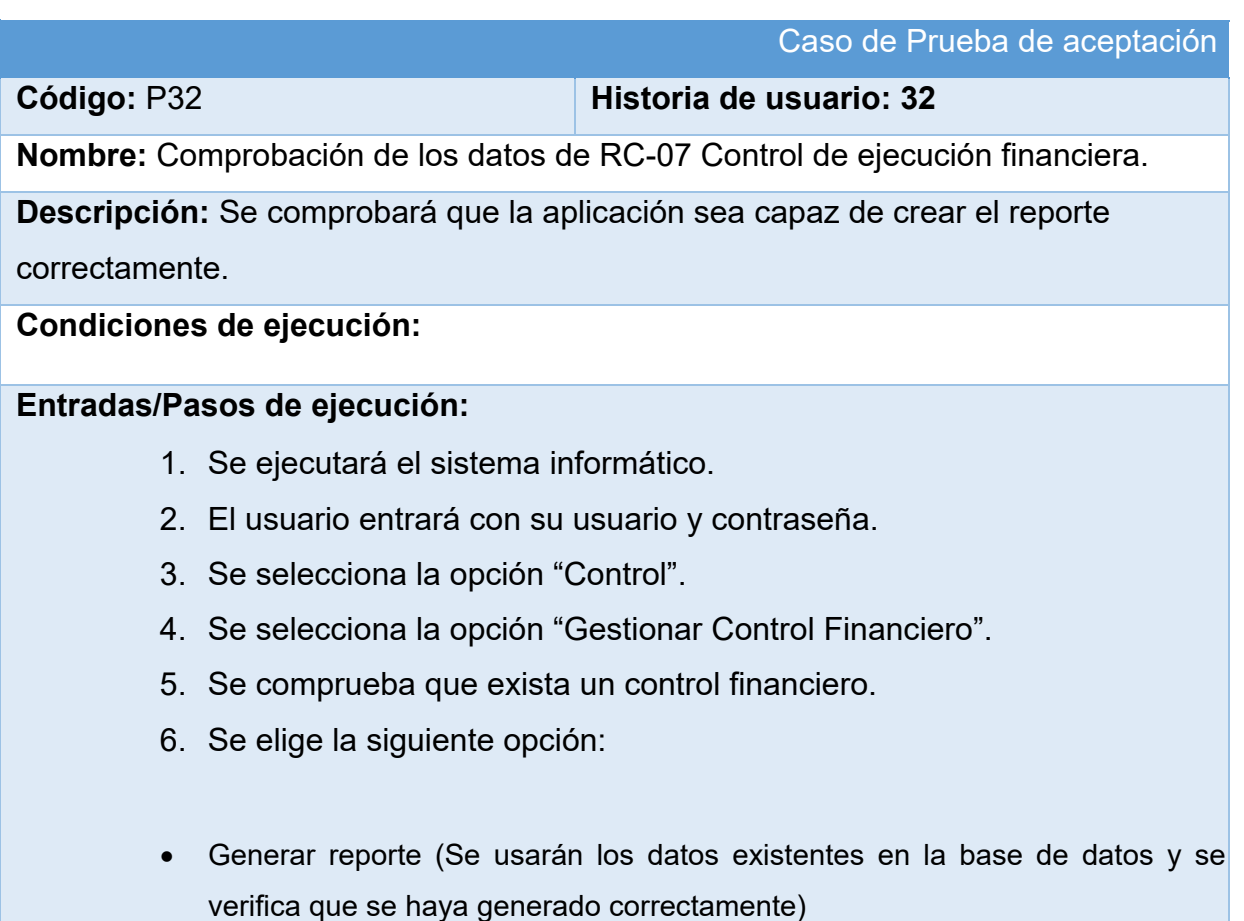

**Resultado esperado:** RC-07 Control de ejecución financiera generada

correctamente

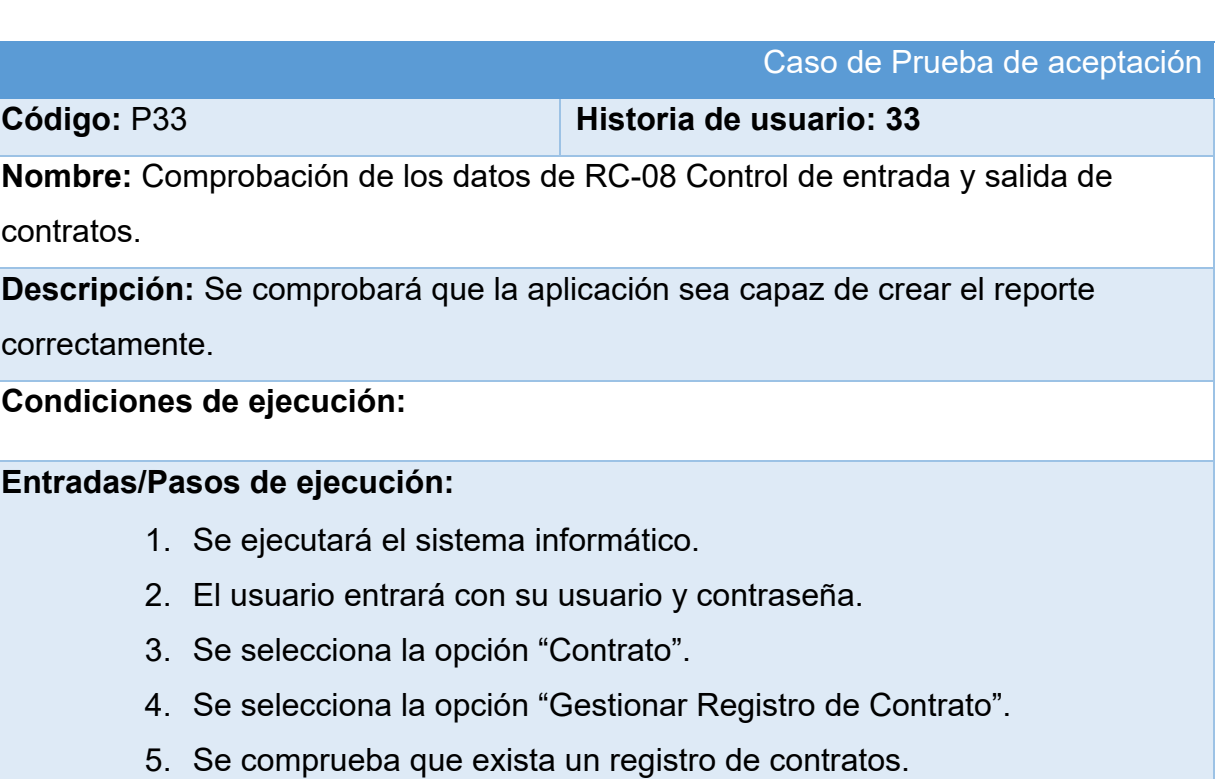

- 6. Se elige la siguiente opción:
- Generar reporte (Se usarán los datos existentes en la base de datos y se verifica que se haya generado correctamente)

**Resultado esperado:** RC-08 Control de entrada y salida de contratos generada correctamente

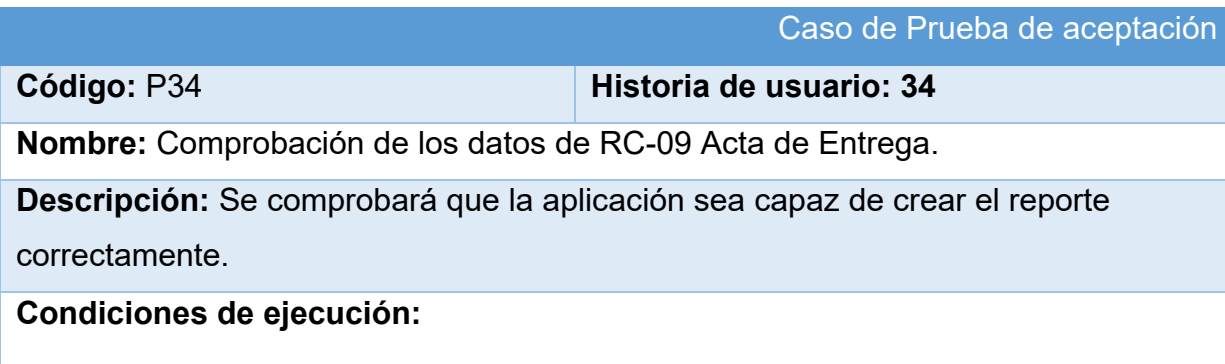

#### **Entradas/Pasos de ejecución:**

- 1. Se ejecutará el sistema informático.
- 2. El usuario entrará con su usuario y contraseña.
- 3. Se selecciona la opción "Actas".
- 4. Se selecciona la opción "Gestionar Acta de Entrega".
- 5. Se comprueba que exista un acta de entrega.
- 6. Se elige la siguiente opción:
- Generar reporte (Se usarán los datos existentes en la base de datos y se verifica que se haya generado correctamente)

**Resultado esperado:** RC-09 Acta de Entrega generada correctamente

#### **Evaluación de la prueba:** Prueba satisfactoria

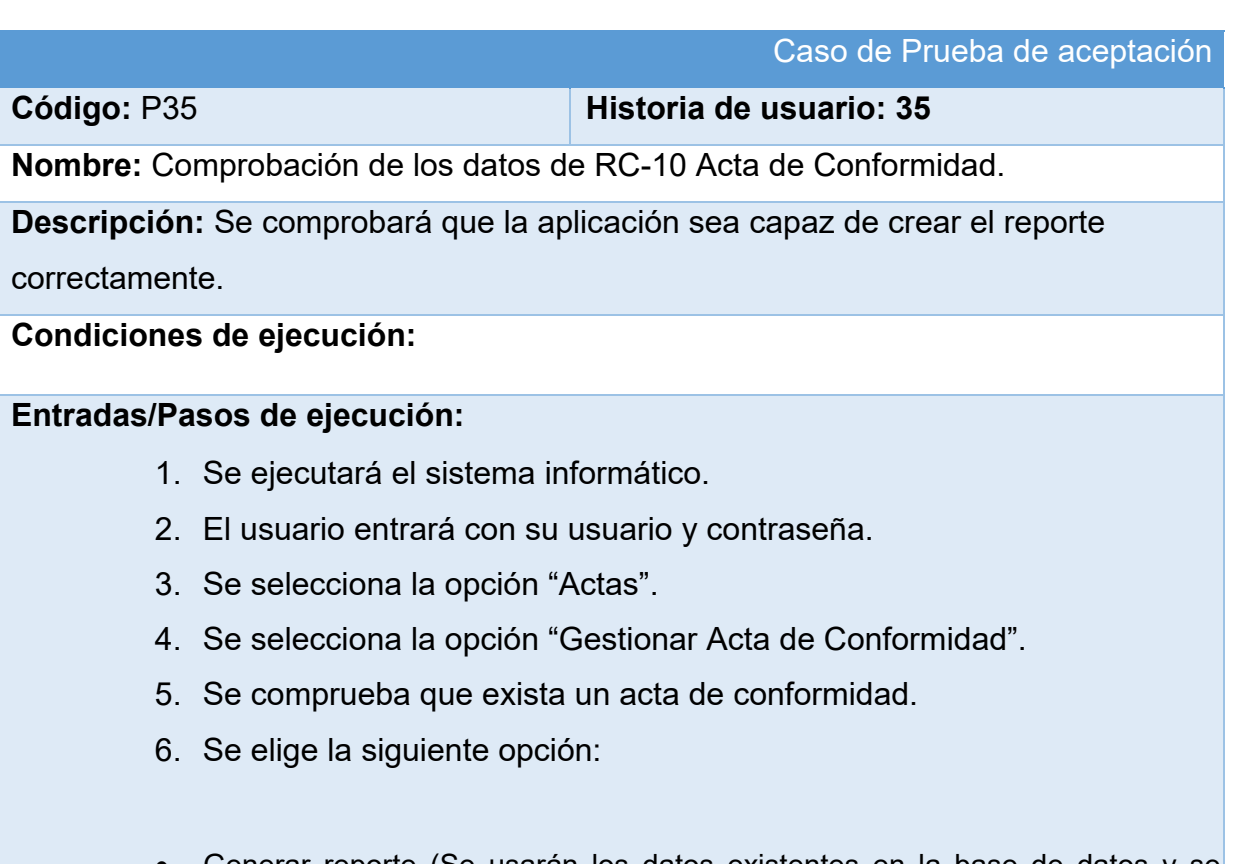

• Generar reporte (Se usarán los datos existentes en la base de datos y se verifica que se haya generado correctamente)

**Resultado esperado:** RC-10 Acta de Conformidad generada correctamente

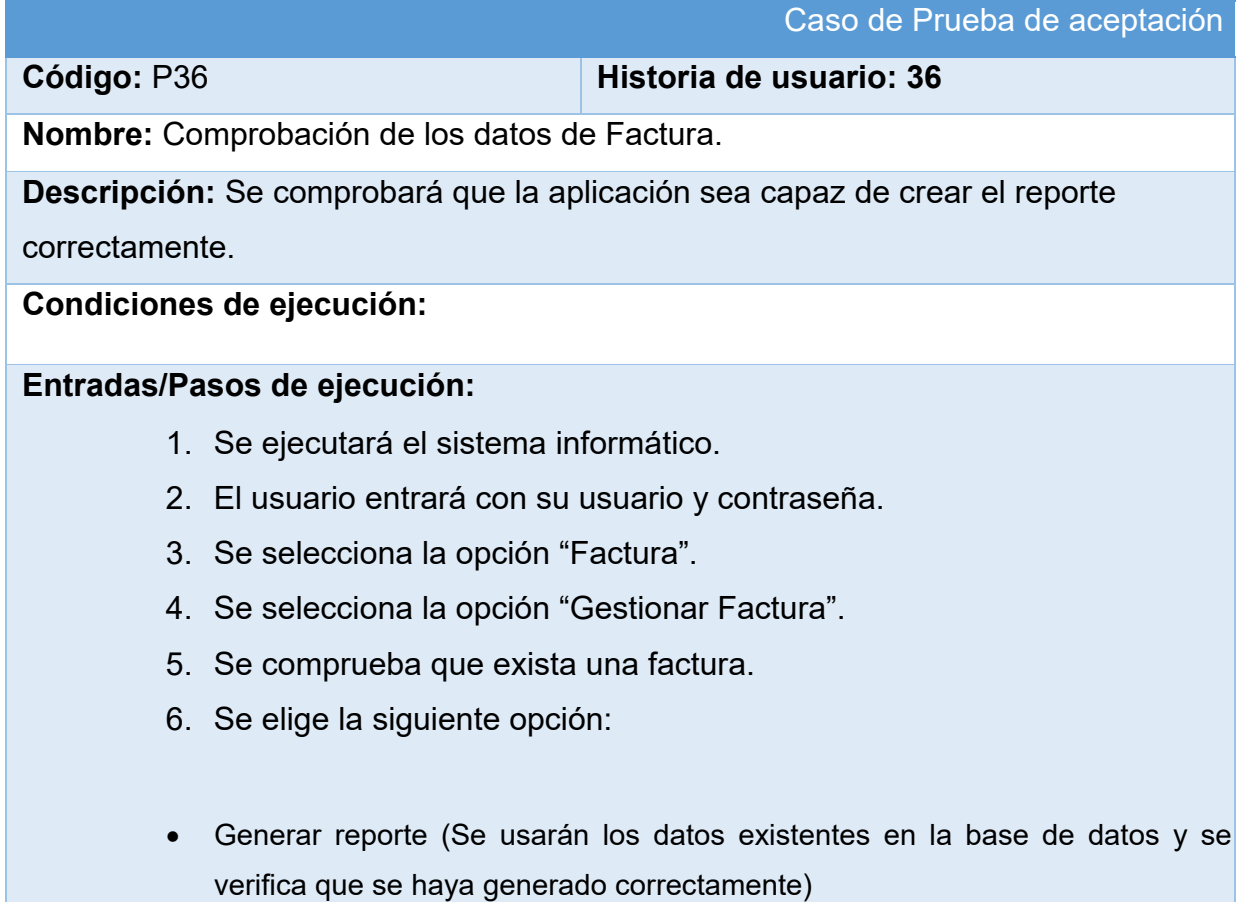

**Resultado esperado:** Factura generada correctamente